## **BT2400 Pro**

## Cloud Ready Battery

and Electrical System Tester

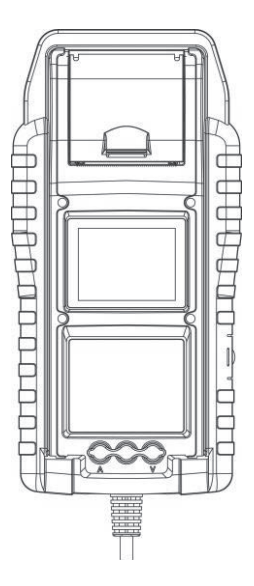

Owner's Manual Read entire manual before using this product.

### **MAIN FEATURES**

- 1. 6V and 12V Starter Battery Test. (including Start-Stop Batteries)
- 2. 12V and 24V Cranking & Charging System Test.
- 3. Built-in Wi-Fi for test report upload to mybatteryexpert.com and OTA firmware update.
- 4. Built-in barcode scanner, supports 1D and 2D barcodes.
- 5. Precise temperature compensation.
- 6. Print out test results.
- 7. Optional amp clamp and voltage probe.

### **IMPORTANT**

- 1. Suggested operation range 0°C (32°F) to 50°C (122°F) in ambient temperature.
- 2. Radio frequency range: 2400 ~ 2483.5 MHZ
- 3. Maximum radio frequency transmitted power: 20.5 dBm
- 4. FCC ID: 2AC7Z-ESPWROOM02D

### **WARNING**

WARNING: This product can expose you to chemicals including arsenic, which is known to the State of California to cause cancer.

For more information, go to www.P65Warnings.ca.gov.

- 1. Working in the vicinity of a lead acid battery is dangerous. Batteries generate explosive gases during normal battery operation. For this reason, it is of utmost importance, if you have any doubt, that each time before using your tester, you read these instructions very carefully.
- 2. To reduce risk of battery explosion, follow these instructions and those published by the battery manufacturer and manufacturer of any equipment

you intend to use in the vicinity of the battery. Observe cautionary markings on these items.

3. Do not expose the tester to rain or snow.

### **PERSONAL SAFETY PRECAUTIONS**

- 1. Someone should be within range of your voice or close enough to come to your aid when you work near a lead acid battery.
- 2. Have plenty of fresh water and soap nearby in case battery acid contacts skin, clothing, or eyes.
- 3. Wear safety glasses and protective clothing.
- 4. If battery acid contacts skin or clothing, wash immediately with soap and water. If acid enters eye, immediately flood eye with running cold water for at least ten minutes and get medical attention immediately.
- 5. NEVER smoke or allow a spark or flame in vicinity of battery or engine.
- 6. Be extra cautious to reduce risk of dropping a metal tool onto the battery. It could spark or short-circuit the battery or other electrical parts and could cause an explosion.
- 7. Remove personal metal items such as rings, bracelets, necklaces, and watches when working with a lead acid battery. It can produce a short circuit current high enough to weld a ring or the like to metal causing a severe burn.

#### **PREPARING TO TEST**

- 1. Be sure area around battery is well ventilated while battery is being tested.
- 2. Clean battery terminals. Be careful to keep corrosion from contacting with eyes.
- 3. Inspect the battery for cracked or broken case or cover. If battery is damaged, do not use tester.

- English
- If the battery is not sealed maintenance free, add distilled water in each cell until battery acid reaches level specified by the manufacturer. This helps purge excessive gas from cells. Do not overfill.
- 5. If it is necessary to remove battery from vehicle to test, always remove ground terminal from battery first. Make sure all accessories in the vehicle are off to ensure you do not cause any arcing.

### **OPERATION AND USE**

Each time you connect the tester to a battery, the tester will run a quick cable verification to ensure a proper connection through the output cables to sensors in the clamp jaws. If the connection checks out OK, the tester will proceed to the Home Screen. If the connection is poor, the display will show "CHECK CABLE". In this case, check cable connections for visible signs of damage, as you may need to re-connect the clamps to the battery or replace the cable end.

### **PAPER REPLACEMENT**

- 1. Open the paper roll cover.
- 2. Place a new paper roll in the compartment. Make sure the thermal side is upside placed as below.
- 3. Pull a short length of paper from the compartment and press down the cover to close.

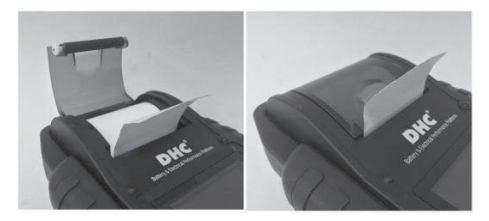

## **PRECAUTIONS FOR USING THE INTEGRATED PRINTER**

To prevent overheating the integrated printer, it is not recommended to operate the printer continuously without short breaks. The printer should be rested for at least 1 minute for every 2 minutes of continuous use.

There is no need to be worried under normal operation, where one test only requires one printout and continuous printing is highly unlikely. However, if the integrated printer does start to get warm, please allow it to cool down by temporarily halting any printing actions.

## **HOW TO REPLACE CLAMP SET**

- 1. Detach the clamp set when in need of replacement.
- 2. Make sure the new clamp set is properly connected.

\*Do not detach the cables unless necessary to ensure the pins are not exposed to the moisture and acidic liquids which could cause rusting and corrosion.

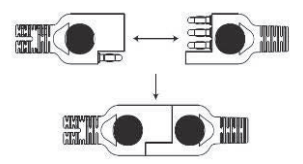

## **INSTALL / REPLACE THE INTERNAL BATTERIES**

The tester offers two different options for its internal batteries.

- A. 6pcs AA batteries.
- B. 2pcs 18650 rechargeable lithium batteries.

#### **Important**

It is recommended that the user to apply protected type 18650 lithium batteries instead of unprotected type 18650 batteries.

Because the circuit of the protected type 18650 battery is embedded in the cell packaging (battery casing) which protects the cell from "over charge", heat or "over discharge", over current and short circuit and less likely to overheat, burst or start on fire.

#### **Replace / Install the AA batteries**

- 1. Unscrew the battery cover to access the battery compartment.
- 2. Pull the strap up to remove the AA batteries and install new ones (Always keep the strap under the batteries.)
- 3. Close the battery cover and tighten the screw.

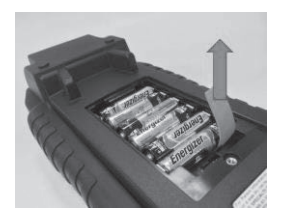

#### **Replace / Install the rechargeable 18650 lithium batteries**

- 1. Unscrew the battery cover to access the battery compartment.
- 2. Install / Replace the 18650 lithium batteries from the battery holder.
- 3. Plug in the connector of the 18650 lithium battery holder.
- 4. Place the 18650 lithium battery holder in position. (Always keep the strap under the battery holder.)
- 5. Close the battery cover and tighten the screw. (Make sure the battery cover

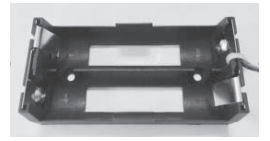

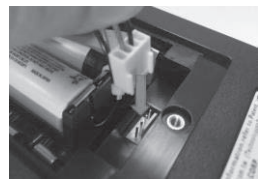

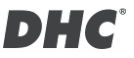

doesn't clip on the cables of the battery holder when closing.)

6. Tighten the srew of the battery cover.

*\*18650 lithium batteries are not included in the package.*

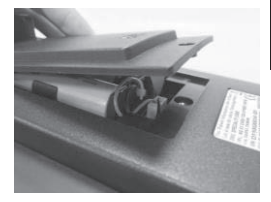

English

### **mybatteryexpert.com (DHC CLOUD SERVICE)**

#### z **REGISTER AN ACCOUNT**

- 1. Go to mybatteryexpert.com
- 2. Click on the "Register" link.
- 3. Enter your email address and password, then click "SUBMIT".
- 4. Go to your email inbox to complete account validation.
- 5. Once completed, you can now start using mybatteryexpert.com

### z **LINKING A DEVICE TO YOUR ACCOUNT**

- 1. Sign into mybatteryexpert.com
- 2. Expand the menu bar on the top right corner.
- 3. Click on "Device management".
- 4. Click on "ADD A DEVICE".
- 5. Select how would you like to register y
- 6. our device, either through scanning 1D/2D barcode or input the registration code manually.

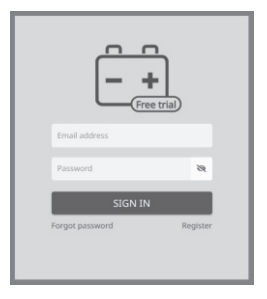

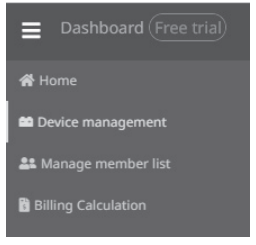

7. Once completed, you will be able to see the device in the device table.

# DH G

## **6V AND 12V BATTERY TEST**

- 1. Select "Battery Test" from the main menu.
- 2. Enter VIN via the barcode scanner or manually.
	- $\bullet$  Scan:
		- Select the QR code icon.
		- Point the scanner at the barcode or QR code, VIN will be automatically entered.
		- Select "NEXT" to proceed.
	- Manual input:
		- Press ENTER when the input area is highlighted to initiate the virtual keyboard.
		- Type in the VIN and select "  $\leftarrow$  " to close the virtual keyboard.
		- Select "NEXT" to proceed.
	- $\bullet$  Note:
		- Highlight the "X" icon and press ENTER to clear the input area.
		- Skip the process by directly selecting "NEXT".
		- Invalid VIN warning will pop up if the VIN does not meet requirements in terms of length or character. Select "Yes" to continue without modifying the VIN. Select "No" to return and reenter the VIN.
- 3. Select "SETUP" to edit the battery testing criteria. (Testing criteria will be stored after each test, select "START" to reuse previous settings.)
- 4. Select battery type. (available types: FLOODED, AGM FLAT, AGM SPIRAL, VRLA/GEL, EFB.)
- 5. Select rating. (available ratings: CCA/SAE, DIN, EN, EN2, IEC, JIS, CA/MCA)

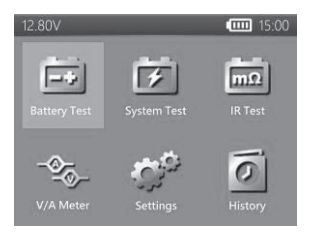

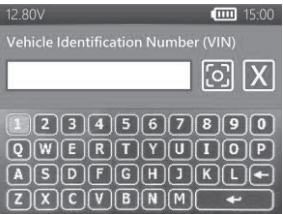

- 6. Select capacity. Available capacity range:
	- $25$  to 3000 CCA/SAE
	- 25 to 2830 EN
	- $25$  to 2710 EN2
	- 25 to 1985 IEC
	- $\bullet$  JIS (by battery type)
	- **a** 25 to 1685 DIN
	- $\bullet$  25 to 3600 CA/MCA
- 7. Confirm battery position by selecting the YES/NO option of "TEST IN VEHICLE?"
- 8. The tester will then check if the user would like to proceed to an In-Vehicle Test.
	- If YES, the tester will automatically proceed to the system test after the battery test is completed.

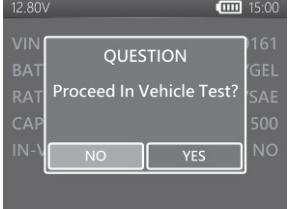

- If NO, the tester will perform only the battery test.
- 9. Temperature compensation. Aim the temperature sensor at the battery and press ENTER.

10. Test result will be presented after test is completed, use directional keys to review the test result. Select "PRINT" to print test result. Select "DONE" to return to the main menu.

#### **SURFACE CHARGE**

If the tester detects a surface charge, a pop-up notification will ask the user to turn on loads/headlights for 15 seconds to eliminate the surface charge.

Please note that vehicles with LED headlights and modern vehicle control modules might not be able to eliminate surface charge within 15 seconds and the

pop-up may continue. Turn on more loads and repeat the process if this problem persists.

## **BATTERY TEST RESULTS**

### z **GOOD & PASS**

The battery is good and capable of holding a charge.

### z **GOOD & RECHARGE**

The battery is good but needs to be recharged.

#### $\bullet$  **CAUTION**

The battery may be serviced but performance will decline gradually. The battery may fail under extreme weather conditions and should be closely monitored, replacement might be necessary. Check battery connection and charging system to ensure the battery is properly charged.

#### z **RECHARGE & RETEST**

Battery is discharged, the battery condition cannot be determined until it is fully charged. Recharge and retest the battery.

#### z **BAD & REPLACE**

The battery will not hold a charge. It should be replaced immediately.

#### z **BAD CELL & REPLACE**

The battery has at least one cell short circuit. It should be replaced immediately.

### z **LOAD ERROR**

Failed to measure battery condition, please make sure the battery is not over 3000CCA/SAE, clamps are properly connected to the battery, and clamps/cables are in a good state. Clamp/cable condition can be determined with the "Cable Diagnosis" tool. If the problem persists or clamp/cable need replacing, ask your dealer for replacement parts or further diagnostics.

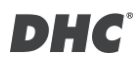

## **12V AND 24V SYSTEM TEST**

- 1. Select "SYSTEM TEST" from the main menu.
- 2. Enter the VIN of the vehicle. (same input method as BATTERY TEST)
- 3. Turn off loads and start engine.
- 4. Use directional keys to review cranking test result.
- 5. Select "NEXT" to proceed to charging test.
- 6. "Is it a diesel engine?"
	- If YES, the tester will ask the user to rev the engine for 40 seconds before proceeding to idle & load on test.
	- If NO, the tester will proceed with the idle and load on test directly.
- 7. Select "NEXT" when idle test is completed and move on to the ripple & load on test.
- 8. Turn on loads and rev engine for 15 seconds.

(The tester will countdown 15 seconds)

- 9. Once completed, the ripple & load test results are displayed.
- 10. Select NEXT to review the complete system test results including the cranking, idle, ripple, and load on test results.

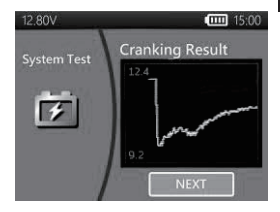

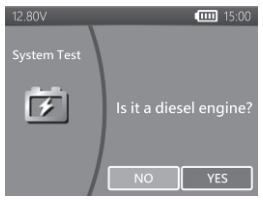

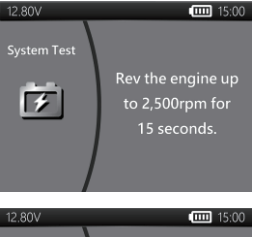

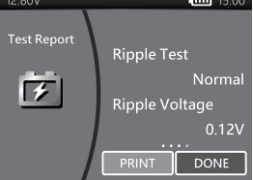

- 11. Use directional keys to switch between 4 different pages of the system test results.
- 12. Select PRINT if you would like to print out the system test result.

### **CRANKING TEST RESULTS**

#### $\bullet$  **CRANKING VOLTS NORMAL**

The system is showing normal draw.

**e** CRANKING VOLTS LOW

The cranking voltage is below normal limits, troubleshoot the starter with manufacturers recommended procedure.

#### **CRANKING VOLTS NOT DETECTED**

The cranking voltage is not detected.

## **IDLE TEST RESULTS**

**• CHARGING SYSTEM NORMAL WHEN TESTING AT IDLE** 

The system is showing normal output from the alternator. No problem is detected.

#### $\bullet$  HIGH CHARGING VOLTS WHEN TESTING AT IDLE

The voltage output from the alternator to the battery exceeds the normal limits of a functioning regulator. Check to ensure there is no loose connection and the ground connection is normal

If there is no connection issue, replace the regulator. Since most alternators have the regulator built-in, this will require you to replace the alternator. The normal high limit of a typical automotive regulator is 14.7 volts +/- 0.05. Check manufacturer specifications for the correct limit, as it will vary by vehicle type and manufacturer.

#### $\bullet$  **LOW CHARGING VOLTS WHEN TESTING AT IDLE**

The alternator is not providing sufficient current to the battery. Check the belts to ensure the alternator is rotating with engine running.

English

If the belts are slipping or broken, replace the belts and retest. Check the connections from the alternator to the battery. If the connection is loose or heavily corroded, clean or replace the cable and retest. If the belts and connections are in good condition, replace the alternator.

### **RIPPLE TEST RESULTS**

- z **NORMAL RIPPLE DETECTED** Diodes function well in the alternator / starter.
- z **NO RIPPLE DETECTED** Ripple is not detected.
- $\bullet$  **EXCESS RIPPLE DETECTED**

One or more diodes in the alternator are not functioning or there is stator damage. Check to ensure the alternator mounting is sturdy and that the belts are in good shape and functioning properly. If the mounting and belts are good, replace the alternator.

### **LOAD ON TEST RESULTS**

#### **i. CHARGING SYSTEM NORMAL WHEN LOAD ON TESTING**

The system is showing normal output from the alternator. No problem detected.

#### z **CHARGING SYSTEM HIGH WHEN LOAD ON TESTING**

The voltage output from the alternator to the battery exceeds the normal limits of a functioning regulator.

Check to ensure there are no loose connections and that the ground connection is normal. If there are no connection issues, replace the regulator. Since most alternators have the regulator built-in, this will require you to replace the alternator.

#### z **CHARGING SYSTEM LOW WHEN LOAD ON TESTING**

The alternator is not providing sufficient current for the system's electrical loads and the charging current for the battery. Check the belts to ensure the

alternator is rotating with the engine running. If the belts are slipping or broken, replace the belts and retest.

Check the connections from the alternator to the battery. If the connection is loose or heavily corroded, clean or replace the cable and retest. If the belts and connections are in good working condition, replace the alternator.

## **IR TEST (Internal Resistance Test)**

- 1. Select IR TEST from the main menu.
- 2. Use the clamps to connect with the battery directly.
- 3. Measure the battery temperature by aiming the temperature sensor at the battery.
- 4. Once the IR test is completed, the tester will display the voltage & internal resistance value on the result page.
- 5. Select DONE to return to main menu or select PRINT to print out the IR test result.

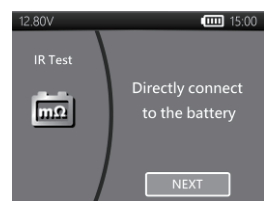

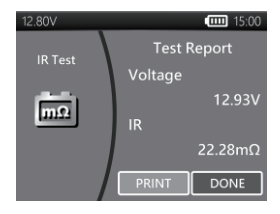

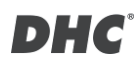

### **RELATIVE COMPRESSION RATIO TEST**

- 1. Select "Relative compression ratio" from the main menu.
- 2. Turn off engine & all loads of the vehicle.
- 3. Disable the injection or fuel pump fuse according to the service manual of the vehicle.
- 4. Directly connect the clamps to the battery instead of the jump post.
- 5. Choose number of the cylinders & make sure the battery's OCV is above 12.6V.
- 6. Floor the throttle & crank the engine for at least 3 seconds after pressing start button.
- 7. Once the test is completed, the test result will be displayed as below.
- 8. User left / right button to switch between the relative compression ratio result page and voltage waveform page.
- 9. Press "enter" to exit.

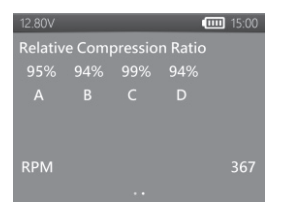

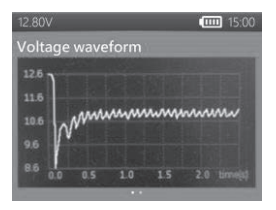

## **AMP CLAMP AND VOLT PROBE**

(DC/AC Current and DC Voltage measurement)

- Optional voltage probe : MAX 40VDC (Base on the black clamp)
- Optional current clamp : MAX 600A (1A/1mV)

Note: Please use only the AMP clamp & Volt probe provided by DHC Specialty Corp.

#### z **DC/AC CURRENT MEASUREMENT**

- 1. Install the 9V battery.
- 2. Connect Clamp Meter to the jack A on the tester.
- 3. Press the button ZERO. Make sure the display reads zero.
- 4. Press the trigger to open the transformer jaws and clamp one electrical wire.
- 5. Make sure the clamp jaw is perfectly closed.
- 6. Select "V/A METERS" from the main menu.
- 7. Read the displayed value.
- DHC **JACKA JACK V**
- 8. Select "Record Max" and then select "Stop Recording", the tester will display the max current recorded during the recording period.

#### z **DC VOLTAGE MEASUREMENTS**

#### *\*Do not test more than 60V, it may damage the tester.*

- 1. Connect red test lead to the jack V on the tester.
- 2. Select "V/A METERS" from the main menu.
- 3. Use the test lead to touch a point within the network of the battery.
- 4. Read the displayed value.

5. Select "Record Max" and then select "Stop Recording", the tester will display the max voltage recorded during the recording period.

### **SETTINGS**

Enter SETTING from the main menu and then select the item you would like to adjust or proceed. Such as backlight, language, date & time, customized information, and cable diagnosis. Or simply check the version of tester.

#### z **BRIGHTNESS**

- 1. Select "BRIGHTNESS" and use directional keys to adjust the brightness of the display.
- 2. Press ENTER to confirm the setting and return to settings menu. Or press BACK key to discard the change and return to the settings menu.

#### $\bullet$  **LANGUAGE**

- 1. Select "LANGUAGE" to choose the language wanted.
- 2. Press ENTER to confirm the setting and return to setting menu. Or press BACK key to discard the change and return to the setting menu.

#### **DATE & TIME**

Adjust date and time settings.

- 1. Use directional keys to adjust and press ENTER to proceed to the next item.
- 2. Once completed, press BACK to return to the setting menu.

#### **a INFORMATION**

- 1. Select "INFORMATION" to enable / disable, edit or erase the customized print out info.
- 2. Press BACK to return to the setting menu.

#### z **VERISON**

1. Select "VERSION" to check the current firmware version and serial number of the tester.

#### z **CABLE DIAGNOSIS**

- 1. Select "CABLE DIAGNOSIS" to perform self diagnosis of the cable set.
- 2. Follow on screen instructions.
	- 1. Clamp on a battery that the voltage is above 12.4V. And make sure its posts are clean.
	- 2. Press ENTER to start.
- 3. Select START to start the cable diagnosis.
- 4. Result will be shown on the Test Report, use left and right key to switch between positive/negative cable test result explanation.

### **HISTORY**

- **a TEST RESULT**
- 1. Select "HISTORY" and then enter "TEST RESULT" to review the test results within the last 7 days.
- 2. Select between test types & days for reviewing.
- 3. Select "ERASE" will clear all the test records that saved in the tester.

### z **TEST COUNTER**

1. If the "TEST COUNTER" is selected. The user may review the number of the tests that have been performed. Or print out the counter if needed.

## **TEST CODE DECODER**

DHC test code decoder can be found at the following sources:

- 1. On the disc included in the box. (selected models only)
- 2. At our website, www.dhc.com.tw. Navigation instruction: DHC website  $\rightarrow$  Support  $\rightarrow$  Download

### **GLOSSARY**

#### **What is a GEL battery?**

A gel battery is a lead-acid electric storage battery that:

- $\blacksquare$  is sealed using special pressure valves and should never be opened.
- $\blacksquare$  is completely maintenance-free.
- **■** uses thixotropic gelled electrolyte.
- $\blacksquare$  uses a recombination reaction to prevent the escape of hydrogen and oxygen gases normally lost in a flooded lead-acid battery (particularly in deep cycle applications).
- $\blacksquare$  is non-spillable, and therefore can be operated in virtually any position. However, upside-down installation is not recommend-ed.
- Connections must be retorqued and the batteries should be cleaned periodically.

#### **What is an AGM battery?**

An AGM battery is a lead-acid electric storage battery that:

- $\blacksquare$  is sealed using special pressure valves and should never be opened.
- **■** is completely maintenance-free.\*
- $\blacksquare$  has all of its electrolyte absorbed in separators consisting of a sponge-like mass of matted glass fibers.
- uses a recombination reaction to prevent the escape of hydrogen and oxygen gases normally lost in a flooded lead-acid battery (particularly in deep cycle applications).
- $\blacksquare$  is non-spillable, and therefore can be operated in virtually any position. However, upside-down installation is not recommended.
- Connections must be retorqued and the batteries should be cleaned periodically.

#### **What is a VRLA battery?**

Valve Regulated Lead Acid Battery – This type of battery is sealed Maintenance Free with a bounce valve or valves in the top of them that opens when a preset

pressure is realized inside the battery and let's the excess gas pressure out. Then the valve resets itself.

#### **What is a SLI battery?**

These initials stand for Starting, Lighting and Ignition, which are the three basic functions which a battery has to perform on all normal vehicles. Batteries given this description will have been specifically designed for service on cars and trucks within a voltage controlled electrical system. Those SLI batteries which are intended for heavy haulage vehicles fitted with large diesel motors may often be called COMMERCIAL batteries. They have to be much more powerful and more robust than batteries intended for cars.

#### **What is STATE OF HEALTH?**

It means how much battery capacity is left (%) comparing with the marked original battery capacity.

#### **What is STATE OF CHARGE?**

It means how many percent of the battery is actually charged.

#### **What is CCA (COLD CRANKING AMPS)?**

The current in amperes which a new fully charged battery can deliver for 30 seconds continuously without the terminal voltage falling below 1.2volts per cell. after it has been cooled to 0OF and held at that temperature. This rating reflects the ability of the battery to deliver engine starting currents under winter conditions.

#### **What is AMPERE-HOUR?**

The unit of measurement of electrical capacity. A current of one ampere for one hour implies the delivery or receipt of one ampere-hour of electricity. Current multiplied by time in hours equals ampere-hours.

#### **What is Cylinder Compression Ratio?**

Correct functioning of the engine depends on many factors like correct sensor readings and proper functioning actuators. The Engine itself also needs to be in good condition.

It is essential to the running of the engine that it has sufficient compression. The compression provided by the rising piston is determined by the ratio of two volumes: the volume swept by the cylinder as it compresses, and the volume remaining in the combustion chamber at top-dead-center. This ratio is called the compression ratio.

The compression is also determined by the effectiveness of the seal between the cylinder's wall and the piston, and this seal is maintained by the piston rings. The same applies to the seating of both the inlet and exhaust valves. Piston rings are made of centrifugally spun cast iron, which produces a radial pressure forming the seal. Cast iron is also used for its excellent self-lubricating properties. Compression Ratio = Cylinder Volume divided by Chamber Volume. A typical compression is between 120 and 200 psi.

#### **What could cause a low cylinder compression?**

- 1. An ineffective seal between the cylinder and the piston.
- 2. Poor seating of the inlet and exhaust valves.
- 3. Broken or seized piston rings.
- 4. Incorrect camshaft timing.
- 5. An obstructed induction tract.

#### **What could cause a high cylinder compression?**

- 1. Carbon build-up within the combustion chamber (reducing its volume)
- 2. Excessive 'skimming' of the cylinder head.
- 3. Incorrect thickness of the head gasket.

#### **What is the traditional way of testing cylinder compression ratio?**

Checking the actual cylinder compression on the vehicle in a traditional way is not an easy task.

The technician needs to disable the fuel system, remove the plastic cover above the engine, remove the coils and then unplug the sparks, before the cylinder compression gauge could access to the cylinder.

Plus, a common cylinder compression gauge could only measure one cylinder at a time.

In other words, it takes four individual compression test on a four-cylinder engine by cranking and measuring 4 times to get the measurement for all 4 cylinders.

#### **What is Relative Compression Ratio?**

The alternative way for testing the cylinders on a vehicle is called, "Relative compression ratio test"

The principle of the relative compression test is based on tracking the battery current/voltage changes during cranking to determine the compression values of all cylinders.

Analysis of the current/voltage changes gives the comparative compression values of all cylinders.

An engine with poor compression in one or more cylinders can be quickly identified using the relative compression test, and with the relative compression test you can easily determine whether all cylinders have about the same compression.

The relative compression analysis does not measure the actual pressure, but just compares one cylinder to the next. Hence the term "relative".

\*DHC is using the voltage analysis method as it's the most user-friendly way of conducting a test. The better the compression, the lower the voltage, and vice versa.

## **TERMS AND CONDITIONS OF WARRANTY**

Any battery tester defective in material or workmanship will be repaired or replaced according to published defective return test repair procedures. The existence of a defect shall be determined by the seller in accordance with published procedures. The published test procedures are available upon request. This warranty does not cover any unit that has been damaged due to accident, abuse, alternation, use for a purpose other than that for which it was intended, or failure to follow operating instructions. This warranty is expressly limited to original retail buyers. This warranty is not assignable or transferable. Proof of purchase is required for all alleged claims. Warranty cannot be authorized without proof of purchase. Warranty claims must be sent pre-paid with dated proof of purchase. Damage incurred during shipment is the responsibility of the shipper (customer returning unit) If the returned unit qualifies for warranty, the shipper will only incur shipping cost. The seller reserves the right to substitute or offer alternative warranty options at its discretion.

The sole and exclusive remedy for any unit found to be defective is repair or replacement, at the option of the seller. In no event shall the seller be liable for any direct, indirect, special, incidental, or consequential damages (including lost profit) whether based on warranty, contract, tort, or any other legal theory.

## **RETURN GOODS**

Pack with sufficient over-pack to prevent damage during shipment. Damage incurred during return shipment is not covered under this warranty. Repair costs for such damages will be charged back to shipper.

## **REMARK**

WHEN RETURNING GOODS, PLEASE SHOW "RETURN GOODS" ON ALL INVOICES & RELATED SHIPPING DOCUMENTS TO PREVENT ANY EXTRA CHARGE."

## **BT2400 Pro**

Testeur de batterie et de système électrique

compatible avec le cloud

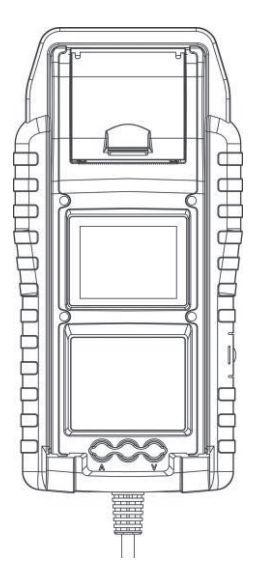

Manuel de l'utilisateur

Lisez entièrement ce manuel avant d'utiliser ce produit.

## **CARACTÉRISTIQUES PRINCIPALES**

- 1. Test de batterie de démarrage 6 V et 12 V (incluant les batteries Start-Stop).
- 2. Test du système de démarrage et de recharge 12V et 24V.
- 3. Wi-Fi intégré pour le téléchargement du rapport de test sur mybatteryexpert.com et la mise à jour du micrologiciel OTA.
- 4. Scanner de code-barres intégré, prend en charge les codes-barres 1D et 2D.
- 5. Compensation de température precise.
- 6. Imprimez les résultats du test.
- 7. Pince ampèremétrique et sonde de tension en option.

#### **IMPORTANT**

- 1. Plage de fonctionnement suggérée de 0 ° C (32 ° F) à 50 ° C (122 ° F) à température ambiante.
- 2. Plage de fréquences radio :de 2400 à 2483,5 MHz
- 3. Puissance de la fréquence radio maximale transmise :20,5 dBm
- 4. FCC ID : 2AC7Z-ESPWROOM02D

### **AVERTISSEMENT**

AVERTISSEMENT: Ce produit peut vous exposer à des produits chimiques, incluant l'arsenic, connu dans l'état de Californie pour provoquer le cancer. Pour plus d'informations, rendez-vous sur le site: www.P65Warnings.ca.gov

- 1. Travailler à proximité d'une batterie au plomb est dangereux. Les batteries génèrent des gaz explosifs durant leur fonctionnement normal. Pour cette raison, il est de la plus haute importance, si vous avez un doute, qu'à chaque fois que vous souhaitez utiliser votre testeur, vous lisiez ces instructions très attentivement.
- 2. Afin de réduire le risque d'explosion de la batterie, suivez ces instructions et celles publiées par le fabricant de la batterie et par le fabricant de tout équipement que vous comptez utiliser à proximité de la batterie. Respectez les marques de mise en garde figurant sur ces éléments.

3. N'exposez pas le testeur à la pluie ou à la neige.

## **PRÉCAUTIONS DE SÉCURITÉ PERSONNELLE**

- 1. Quelqu'un doit être à la portée de votre voix ou suffisamment près pour vous venir en aide lorsque vous travaillez près d'une batterie au plomb.
- 2. Ayez à disposition beaucoup d'eau fraîche et de savon à proximité au cas ou l'acide de la batterie viendrait en contact avec la peau, les vêtements ou les yeux.
- 3. Portez des lunettes de sécurité et des vêtements de protection.
- 4. Si de l'acide de batterie venait à être en contact avec la peau ou les vêtements, lavez-les immédiatement avec du savon et de l'eau.Si de l'acide pénètre dans votre œil, rincez votre œil immédiatement avec de l'eau courante froide pendant au moins 10 minutes et obtenez immédiatement des soins médicaux.
- 5. Ne fumez JAMAIS ou ne laissez JAMAIS une étincelle ou une flamme se produise à proximité de la batterie ou du moteur.
- 6. Soyez très prudent afin de réduire le risque de laisser tomber un objet métallique sur la batterie.Cela pourrait provoquer des étincelles ou court-circuiter la batterie ou d'autres pièces électriques et provoquer une explosion.
- 7. Enlevez les objets métalliques personnels que vous portez comme bagues, bracelets, colliers et montres avant de travailler avec une batterie au plomb.Cette dernière peut produire un courant de court-circuit suffisamment fort pour souder une bague ou similaire sur du métal, causant ainsi une grave brûlure.

## DI: G

## **PRÉPARATION AU TEST**

- 1. Assurez-vous que la zone autour de la batterie est bien ventilée pendant que la batterie est testée.
- 2. Nettoyez les bornes de la batterie. Assurez-vous que la corrosion n'entre pas en contact avec les yeux.
- 3. Inspectez la batterie pour détecter un éventuel un boîtier ou un couvercle fissuré ou cassé. Si la batterie est endommagée, n'utilisez pas le testeur.
- 4. Si la batterie n'est pas scellée sans entretien, ajoutez de l'eau distillée dans chaque cellule jusqu'à ce que l'acide de la batterie atteigne le niveau spécifié par le fabricant. Cela permet de purger les gaz excessifs des cellules. Ne remplissez pas excessivement.
- 5. S'il est nécessaire de retirer la batterie du véhicule à tester, retirez toujours la borne de terre de la batterie en premier. Assurez-vous que tous les accessoires du véhicule sont éteints pour éviter toute formation d'arc.

### **FONCTIONNEMENT ET UTILISATION**

Chaque fois que vous connectez le testeur à une batterie, le testeur effectue une vérification rapide du câble pour permettre une connexion correcte par les câbles de sortie aux capteurs des mâchoires de la pince.Si la connexion réussit, le testeur passe à l'écran d'accueil.Si la connexion est mauvaise, l'écran affiche « VÉRIFIER LE CÂBLE ».Dans ce cas, vérifiez les connexions des câbles pour détecter des signes visibles de dommages, et vous devrez peut-être reconnecter les pinces à la batterie ou remplacer l'extrémité du câble.

### **REMPLACEMENT DU PAPIER**

- 1. Ouvrez le capot du rouleau de papier.
- 2. Placez un nouveau rouleau de papier dans le compartiment. Assurez-vous que le côté thermique est placé à l'envers, comme montré ci-dessous.
- 3. Tirez une courte longueur de papier du compartiment et appuyez sur le couvercle pour le refermer.

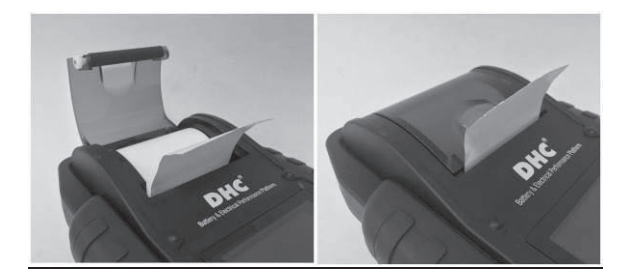

## **PRÉCAUTIONS D'UTILISATION DE L'IMPRIMANTE INTÉGRÉE**

Pour éviter une surchauffe de l'imprimante intégrée, il n'est pas recommandé de faire fonctionner l'imprimante en continu sans faire de courtes pauses.

L'imprimante doit être au repos pendant au moins 1 minute toutes les 2 minutes d'utilisation continue.

Il n'y a pas lieu de s'inquiéter en fonctionnement normal, où un test ne nécessite qu'une seule impression et donc une impression continue est très improbable. Toutefois, si l'imprimante intégrée commence à chauffer, laissez-la refroidir en interrompant temporairement toute action d'impression.

### **COMMENT REMPLACER LE JEU DE PINCES**

- 1. Détachez le câble de serrage quand le changement est nécessaire.
- 2. Assurez-vous que le nouveau jeu de pinces est correctement connecté.

\*Pour vous assurer que les broches ne sont pas exposées à l'humidité et aux liquides acides qui peuvent provoquer la rouille et la corrosion, ne détachez pas les câbles sans que cela ne soit nécessaire.

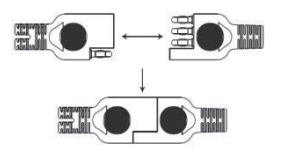

### **INSTALLER / REMPLACER LES BATTERIES INTERNES**

- Le BT2400 propose deux options différentes pour ses batteries internes.
- A. 6 piles alcalines type AA.
- B. 2 piles 18650 au lithium rechargeables.

#### **Important**

Il est recommandé à l'utilisateur d'utiliser des piles au lithium de type 18650 protégé au lieu de batteries de type 18650 non protégé.

Car le circuit de la batterie de type 18650 protégé est intégré dans l'emballage de la cellule (boîtier de la batterie) qui protège la cellule de la « surcharge », de la chaleur ou de la « décharge excessive », des surintensités et des courts-circuits électriques et est moins susceptible de surchauffer, d'éclater ou de prendre feu.

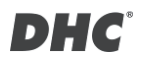

#### **Changer / Installer les piles alcalines de type AA**

- 1. Dévissez le couvercle de la batterie pour accéder au réservoir de batterie.
- 2. Tirez la sangle vers le haut pour retirer les piles AA et installez-en de nouvelles (gardez toujours la sangle sous les piles.)

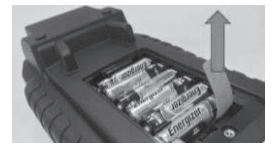

3. Fermez le couvercle de la batterie et serrez la vis.

#### **Changer / Installer les piles au lithium 18650 rechargeables**

- 1. Dévissez le couvercle de la batterie pour accéder au réservoir de batterie.
- 2. Installez / Remplacez les batteries au lithium 18650 du support de batterie.
- 3. Branchez le connecteur du support de batterie au lithium 18650.
- 4. Mettez le support de batterie au lithium 18650 en place.(Placez toujours la sangle sous le support de batterie.)
- 5. Fermez le couvercle de la batterie et serrez la vis.(Assurez-vous que le couvercle de la batterie ne se clipse pas sur les câbles du support de batterie lors sa fermeture.)
- 6. Tighten the srew of the battery cover.

#### *\*18650 lithium batteries are not included in the package.*

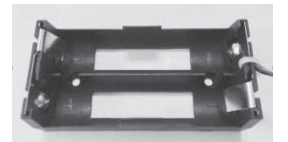

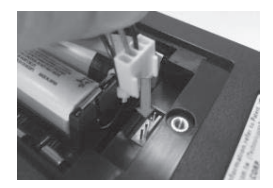

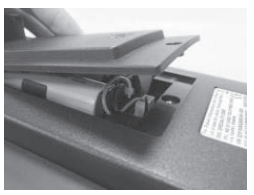

## **mybatteryexpert.com (DHC CLOUD SERVICE)**

### **ENREGISTRER UN COMPTE**

- 1. Allez sur mybatteryexpert.com
- 2. Cliquez sur le lien "Register".
- 3. Saisissez votre adresse e-mail et votre mot de passe, puis cliquez sur "SUBMIT".
- 4. Accédez à votre boîte de réception pour terminer la validation du compte.
- 5. Une fois terminé, vous pouvez maintenant commencer à utiliser mybatteryexpert.com

## z **ASSOCIER UN APPAREIL À VOTRE COMPTE**

- 1. Connectez-vous à mybatteryexpert.com
- 2. Développez la barre de menu dans le coin supérieur droit.
- 3. Cliquez sur "Device management".
- 4. Cliquez sur "ADD A DEVICE".
- 5. Sélectionnez comment vous souhaitez enregistrer votre appareil,

soit en scannant le code-barres 1D/2D, soit en saisissant le code d'enregistrement manuellement.

6. Une fois terminé, vous pourrez voir l'appareil dans le tableau des appareils.

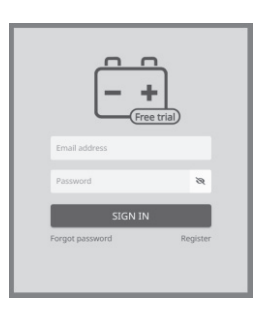

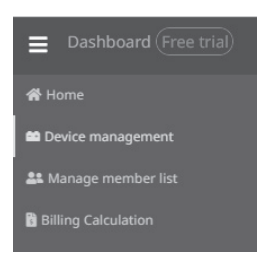

## **TEST DE BATTERIE 6V ET 12V**

- 1. Sélectionnez « BATTERY TEST » dans le menu principal.
- 2. Entrez le NIV via le lecteur de code-barres ou manuellement.
	- Numériser<sup>.</sup>
		- Sélectionner l'icône du code QR.
		- Dirigez le scanner vers le code-barres ou le code QR, le NIV sera

automatiquement saisi.

- Sélectionnez « SUIVANT » pour continuer.
- z Saisie manuelle:
	- Appuyez sur ENTER lorsque la zone de saisie est en surbrillance pour lancer le clavier virtuel.

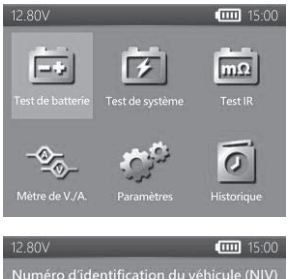

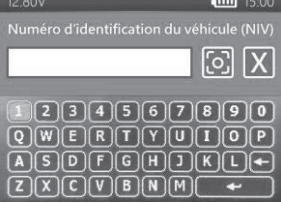

- Tapez le NIV et sélectionnez «  $\leftrightarrow$  » pour fermer le clavier virtuel.
- Sélectionnez « SUIVANT » pour continuer.
- Remarque:
	- Mettez en surbrillance l'icône « X » et appuyez sur ENTER pour effacer la zone de saisie.
	- Sautez le processus en sélectionnant directement « SUIVANT ».
	- L'avertissement NIV non valide s'affichera si le NIV ne répond pas aux exigences en termes de longueur ou de caractères. Sélectionnez "Oui" pour continuer sans modifier le NIV. Sélectionnez "Non" pour revenir et saisir à nouveau le NIV.
- 3. Sélectionnez PARAMÈTRES pour modifier la paramètres de la batterie. (L'utilisateur peut cliquer sur « COMMENCER » si le réglage de la batterie est le même que le test précédent.)

- 4. Sélectionnez le type de batterie. (types disponibles: VRLA / GEL, NOYÉ, AGM-PLAT, AGM SPIRAL, FFB.)
- 5. Sélectionnez une note. (notes d'évaluations disponibles: CCA/SAE, DIN, EN, EN2, IEC, JIS, CA/MCA)
- 6. Sélectionnez la capacité. Sélectionnez la capacité:
	- 25 à 3000 CCA/SAE
	- $25$   $\land$  2830 EN
	- $\bullet$  25 à 2710 EN2
	- $\bullet$  25 à 1985 IEC.
	- JIS (par type de batterie)
	- $\bullet$  25 à 1685 DIN
	- $\bullet$  25 à 3600 CA/MCA
- 7. Confirmez la position de la batterie en sélectionnant l'option OUI/NON de « TEST EN VÉHICULE? ».
- 8. Le testeur vérifiera ensuite si l'utilisateur souhaite procéder à un test dans le véhicule.
	- Si OUI, le testeur procédera automatiquement au test

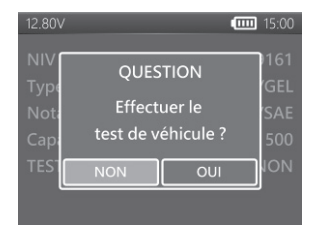

du système une fois le test de la batterie terminé.

- Si NON, le testeur n'effectuera que le test de la batterie.
- 9. Compensation de température. Dirigez le capteur de température vers la batterie et appuyez sur ENTER.
- 10. Le résultat du test sera présenté une fois le test terminé, utilisez les touches directionnelles pour examiner le résultat du test. Sélectionnez « IMPRIMER » pour imprimer le résultat du test. Sélectionnez « TERMINÉ » pour revenir au menu principal.

### **CHARGE DE SURFACE**

Notez que si le testeur détecte la charge de surface. Le testeuraffichera une notification pour demander à l'utilisateur d'activer les charges/phares 15 secondes pour éliminer la charge de surface.

Veuillez noter que les véhicules équipés de phares à LED et de modules de contrôle du véhicule modernes peuvent ne pas être en mesure d'éliminer la charge de surface dans les 15 secondes et la fenêtre contextuelle peut perdurer. Allumez plus de charges et répétez le processus si ce problème persiste.

## **RÉSULTATS DU TEST DE BATTERIE**

**BON & PASSE** 

La batterie est en bonne condition et capable de tenir une charge.

z **BONNE & RECHARGE**

La batterie est en bon état mais doit être rechargée.

#### **a ATTENTION**

La batterie peut être réparée, mais les performances diminuent progressivement. La batterie peut tomber en panne dans des conditions météo extrêmes et doit être surveillée de près. Un remplacement peut s'avérer nécessaire. Vérifiez la connexion de la batterie et le système de charge pour vous assurer que la batterie est correctement chargée.

z **RECHARGER & RETESTER**

La batterie est déchargée, l'état de la batterie ne peut être déterminé tant qu'elle n'est pas totalement rechargée. Rechargez la batterie & t retestez-la.

## z **EN MAUVAIS ÉTAT & À REMPLACER**

La batterie ne tiendra pas une charge. Elle doit être immédiatement changée.

### z **CELLULE EN MAUVAIS ÉTAT & À REMPLACER**

La batterie a au moins un court-circuit de cellule.Elle doit être immédiatement changée.

#### z **ERREUR DE CHARGEMENT**

Impossible de mesurer l'état de la batterie. Veuillez vous assurer que la batterie ne dépasse pas 3000CCA/SAE, que les pinces sont correctement connectées à la batterie et que les pinces/câbles sont en bon état. L'état des pinces/câbles peut être déterminé à l'aide de l'outil « Diagnostic des cables ». Si le problème persiste ou si la pince/le câble doit être remplacé, demandez à votre revendeur des pièces de rechange ou un diagnostic plus complet.

### **TEST DE SYSTÈME DE 12V ET 24V**

- 1. Sélectionnez « Test de système » dans le menu principal.
- 2. Entrez le NIV. (même méthode d'entrée que TEST BATTERIE)
- 3. Éteignez les charges et démarrez le moteur.
- 4. Utilisez les touches directionnelles pour consulter le résultat du test de la batterie au démarrage.
- 5. Sélectionnez « SUIVANT » pour effectuer le test de charge.

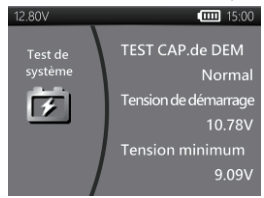

- 6. « Est-ce un moteur diésel ? »
	- Si OUI, le testeur demandera à l'utilisateur de faire tourner le moteur 40 secondes avant de passer au ralenti et à la charge de test.
	- Si NON, le testeur effectuera directement le test de ralenti et de charge de test.

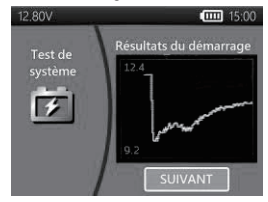

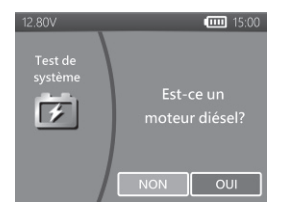

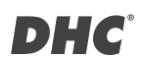

- 7. Sélectionnez « SUIVANT » lorsque le test d'inactivité est terminé puis passez au test d'ondulation et de charge.
- 8. Activez les charges et faites tourner le moteur 15 secondes. (Le testeur comptera à rebours 15 secondes)
- 9. Une fois terminé, les résultats du test d'ondulation et de charges s'affichent.

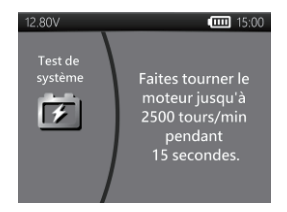

- 10. Sélectionnez « SUIVANT » pour consulter les résultats complets des tests du système, incluant le démarrage, le ralenti, l'ondulation et la charge des résultats des tests.
- 11. Utilisez les touches directionnelles pour basculer entre 4 pages différentes des résultats des tests du système.
- 12. Sélectionnez « IMPRESSION » si vous voulez imprimer le résultat du test de système.

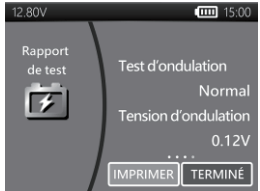

## **RÉSULTATS DU TEST DE LA BETTERIE AU DÉMARRAGE**

z **VOLTS DE DÉMARRAGE NORMAL**

Le système affiche un tirage normal.

z **VOLTS DE DÉMARRAGE FAIBLES**

La tension de démarrage est inférieure aux limites normales, dépannez le démarreur avec la procédure recommandée par le fabricant.

z **VOLTS DE DÉMARRAGE NON DÉTECTÉS** La tension de démarrage n' pas été détectée.
# **RÉSULTATS DES TESTS AU RALENTI**

- z **SYSTÈME DE CHARGE NORMAL DURANT LE TEST AU RALENTI** Le système affiche une sortie normale de l'alternateur.Aucun problème n'a été détecté.
- z **VOLTS DE CHARGE ÉLEVÉS DURANT LE TEST AU RALENTI**

La tension de sortie de l'alternateur vers la batterie est supérieure aux limites normales d'un régulateur en fonctionnement. Vérifiez qu'il n'y a pas de connexion lâche et que la connexion à la terre est normale.

S'il n'y a pas de problème de connexion, changez le régulateur. Comme la plupart des alternateurs ont un régulateur intégré, vous devrez changer l'alternateur. La limite normale supérieure d'un régulateur automobile typique est de 14,7 volts +/- 0,05. Vérifiez les spécifications du fabricant pour connaître la limite correcte, car elle varie en fonction du type de véhicule et du fabricant.

z **VOLTS DE CHARGE FAIBLES DURANT LE TEST AU RALENTI**

L'alternateur ne fournit pas un courant suffisant à la batterie. Vérifiez les courroies pour vous assurer que l'alternateur tourne avec le moteur en marche.

Si les courroies glissent ou cassent, changez les courroies et refaites le test. Vérifiez les connexions de l'alternateur à la batterie. Si la connexion est lâche ou fortement corrodée, nettoyez ou changez le câble et refaites le test. Si les courroies et les connexions sont en bon état, changez l'alternateur.

# **RÉSULTATS DU TEST DE D'ONDULATION**

**ONDULATION NORMAL E DÉTECTÉE** 

Les diodes fonctionnent correctement dans l'alternateur / démarreur.

**EXAMPLE ONDULATION DÉTECTÉE** 

L'ondulation n'a pas été détectée.

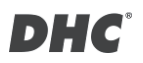

## **ONDULATION EXCESSIVE DÉTECTÉE**

Une ou plusieurs diodes de l'alternateur ne fonctionnent pas ou le stator est endommagé. Assurez-vous que le support de l'alternateur est robuste et que les courroies sont en bon état et fonctionnent correctement. Si le support et les courroies sont bons, changez l'alternateur.

# **CHARGE POUR LES RÉSULTATS DU TEST**

- **ii. SYSTÈME DE CHARGE NORMAL LORS DE LA CHARGE DE TEST** Le système affiche une sortie normale de l'alternateur.Aucun problème détecté.
	- z **SYSTÈME DE CHARGE ÉLEVÉ LORS DE LA CHARGE DE TEST** La tension de sortie de l'alternateur vers la batterie est supérieure aux limites normales d'un régulateur en fonctionnement.

Assurez-vous qu'aucune connexion n'est desserrée et que la connexion à la terre est normale. S'il n'y a pas de problèmes de connexion, changez le régulateur. Comme la plupart des alternateurs ont un régulateur intégré, vous devrez changer l'alternateur.

z **SYSTÈME DE CHARGE FAIBLE LORS DE LA CHARGE DE TEST** L'alternateur ne fournit pas un courant suffisant pour les charges électriques du système et le courant de charge de la batterie. Vérifiez les courroies pour vous assurer que l'alternateur tourne avec le moteur en marche. Si les courroies glissent ou cassent, changez les courroies et refaites le test. Vérifiez les connexions de l'alternateur à la batterie. Si la connexion est lâche ou fortement corrodée, nettoyez ou changez le câble et refaites le test. Si les courroies et les connexions sont en bon état, changez l'alternateur.

# **TEST IR (Test de résistance interne)**

- 1. Sélectionnez « TEST IR » dans le menu principal.
- 2. Utilisez les pinces pour vous connecter directement à la batterie.

- 3. Mesurez la température de la batterie en orientant le capteur de température vers la batterie.
- 4. Quand le test IR est terminé, le testeur affiche la valeur de tension et de résistance interne sur la page de résultats.
- 5. Sélectionnez « TERMINÉ » pour revenir au menu principal ou sélectionnez « IMPRESSION » pour imprimer le résultat du test IR.

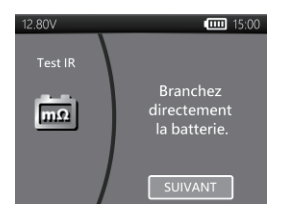

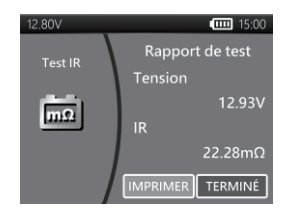

# **TEST DU TAUX DE COMPRESSION RELATIF**

- 1. Sélectionnez « Taux de compression relatif » dans le menu principal.
- 2. Coupez le moteur et déconnectez toutes les charges du véhicule.
- 3. Désactivez le fusible de la pompe à injection ou du carburant conformément au manuel d'entretien du véhicule.
- 4. Connectez directement les pinces à la batterie au lieu de la borne de démarrage.
- 5. Choisissez le nombre de cylindres et assurez-vous que l'OCV de la batterie est supérieur à 12.6V.
- 6. Appuyez sur l'accélérateur et faites tourner le moteur pendant au moins 3 secondes après avoir appuyé sur le bouton de démarrage.
- 7. Une fois le test terminé, le résultat du test s'affiche comme ci-dessous.
- 8. Utilisez le bouton gauche / droite pour basculer entre la page de résultats du taux de compression relatif et la page de forme d'onde de la tension.
- 9. Appuyez sur « ENTRER » pour quitter.

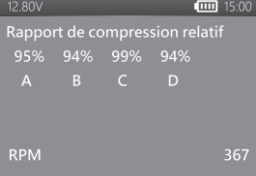

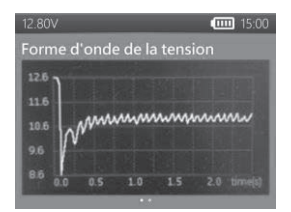

# **PINCE AMPÈRE ET SONDE DE TENSION**

(Mesure de courant CC / CA et de tension CC)

● Sonde de tension optionnelle : MAX 40VCC (Base sur la pince noire)

• Pince ampéremétrique en option: MAX 600A (1A/1mV) Remarque: Veuillez utiliser uniquement la pince ampéremètrique et la sonde de tension fournies par DHC Specialty Corp.

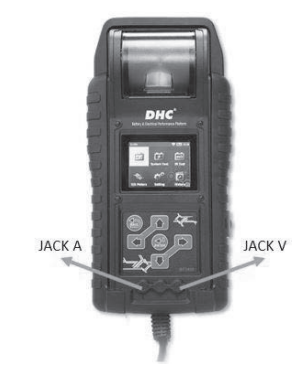

### $\bullet$  MESURE DE COURANT CC/ CA

- 1. Installez la pile de 9V.
- 2. Connectez la pince multimètre à la prise jack A du testeur.
- 3. Appuyer sur la touche ZERO. Assurez-vous que l'affichage indique zéro.
- 4. Appuyez sur le déclencheur pour ouvrir les mâchoires du transformateur et fixez un fil électrique.
- 5. Assurez-vous que la mâchoire de la pince est parfaitement fermée.
- 6. Sélectionnez « Mètre de V./A. » dans le menu principal.
- 7. Lisez la valeur affichée.
- 8. Sélectionnez « Enregistrement max » puis « Arrêter l'enregistrement ». Le testeur affichera le courant maximum enregistré pendant la période de recodage.

### z **MESURES DE TENSION CC**

#### *\* Ne testez pas plus de 60V, sinon, cela pourrait endommager le testeur.*

- 1. Connectez le cordon de test rouge à la prise jack V du testeur.
- 2. Sélectionnez « Mètre de V./A. » dans le menu principal.
- 3. Utilisez le cordon de test pour toucher un point du réseau de la batterie.
- 4. Lisez la valeur affichée.
- 5. Sélectionnez « Enregistrement max » puis « Arrêter l'enregistrement ». Le testeur affichera la tension maximale enregistrée pendant la période de recodage.

# **PARAMÈTRES**

Saisissez PARAMÈTRES dans le menu principal, puis sélectionnez l'élément que vous souhaitez régler ou continuer. Comme le rétroéclairage, la langue, la date & l'heure, les informations personnalisées et le diagnostic du câble.Ou vérifiez simplement la version du testeur.

### $\bullet$  LUMINOSITÉ

Française

- 1. Sélectionnez « LUMINOSITÉ » et utilisez les touches directionnelles pour régler la luminosité de l'écran.
- 2. Appuyez sur ENTRÉE pour confirmer le réglage et revenir au menu de paramètres. Ou appuyez sur la touche RETOUR pour annuler la modification et revenir au menu de paramètres.

#### z **LANGUE**

- 1. Sélectionnez « LANGUE » pour sélectionner la langue souhaitée.
- 2. Appuyez sur ENTRÉE pour confirmer le réglage et revenir au menu de paramètres. Ou appuyez sur la touche RETOUR pour annuler la modification et revenir au menu de paramètres.

### $\bullet$  DATE & HEURE

Réglez les paramètres de date et d'heure.

- 1. Utilisez les touches directionnelles pour régler et appuyez sur ENTRÉE pour passer à l'élément suivant.
- 2. Appuyez sur RETOUR pour revenir au menu de paramètres.

### $\bullet$  **INFORMATIONS**

- 1. Sélectionnez « INFORMATIONS » pour activer / désactiver, modifier ou effacer les informations d'impression personnalisées.
- 2. Appuyez sur RETOUR pour revenir au menu de paramètres.

#### **a VERISON**

1. Sélectionnez « VERSION » pour vérifier la version actuelle du firmware, le numéro de série du testeur.

### $\bullet$  **DIAGNOSTIC DE CÂBLE**

- 1. Sélectionnez « DIAGNOSTIC DE CÂBLE » pour effectuer un auto-diagnostic du jeu de câbles.
- 2. Suivez les instructions à l'écran.
	- 1. Fixez sur une batterie dont la tension est supérieure à 12,4 V. Et assurez-vous que ses bornes sont propres.
	- 2. Appuyez sur ENTRÉE pour commencer.
- 3. Sélectionnez START pour commencer le diagnostic du câble.
- 4. Le résultat sera affiché sur le rapport de test, utilisez les touches gauche et droite pour basculer entre l'explication du résultat du test de câble positif/négatif.

### **HISTORIQUE**

### z **RÉSULTAT HISTORIQUE-TEST**

- 1. Sélectionnez « HISTORIQUE », puis entrez « RÉSULTATS DES TESTS » pour consulter les résultats du test au cours des 7 derniers jours.
- 2. Choisissez parmi les types de tests et les jours de vérification.
- 3. Sélectionnez « EFFACER » pour effacer tous les enregistrements de test enregistrés dans le testeur.
- $\bullet$  COMPTEUR DE TEST
- 1. Si « COMPTEUR DE TEST » est sélectionné. L'utilisateur peut consulter le nombre de tests effectués. Ou imprimer le compteur si nécessaire.

# **DÉCODEUR DE CODE DE TEST**

Le décodeur de code de test DHC peut être trouvé aux sources suivantes:

- 1. Sur le disque inclus dans la boîte. (modèles sélectionnés uniquement)
- 2. Sur notre site Web, www.dhc.com.tw. Instructions de navigation: Site Web du DHC  $\rightarrow$  Support  $\rightarrow$  Download

# **GLOSSAIRE**

#### **Qu'est-ce qu'une batterie GEL?**

Une batterie au gel est une batterie d'accumulateurs électrique au plomb qui:

- est scellée par des vannes de pression spéciales et ne doit jamais être ouverte.
- ne nécessite aucun entretien.
- utilise un électrolyte gélifié thixotrope.
- utilise une réaction de recombinaison pour éviter toute fuite d'hydrogène et d'oxygène gazeux normalement perdus dans une batterie en plomb-acide noyée (en particulier dans les applications à décharge profonde).
- ne peut pas être renversée et peut donc être utilisée dans pratiquement toutes les positions. Cependant, une installation à l'envers n'est pas recommandée.
- Les connexions doivent être resserrées et les batteries doivent être nettoyées périodiquement.

#### **Qu'est-ce qu'une batterie AGM?**

Une batterie AGM est une batterie d'accumulateurs électrique au plomb qui:

- est scellée par des vannes de pression spéciales et ne doit jamais être ouverte.
- ne nécessite aucun entretien. <sup>\*</sup>
- dont tout son électrolyte absorbé dans des séparateurs consiste en une sorte de masse spongieuse de fibres de verre emmêlés.
- utilise une réaction de recombinaison pour éviter toute fuite d'hydrogène et d'oxygène gazeux normalement perdus dans une batterie en plomb-acide noyée (en particulier dans les applications à décharge profonde).
- ne peut pas être renversée et peut donc être utilisée dans pratiquement toutes les positions. Cependant, une installation à l'envers n'est pas recommandée.

■ Les connexions doivent être resserrées et les batteries doivent être nettoyées périodiquement.

### **Qu'est-ce qu'une batterie VRLA?**

Batterie en plomb-acide régulée par valve - Ce type de batterie est scellée sans entretien avec une valve de type rebondir ou des valves au niveau supérieur s'ouvrent lorsqu'une pression préréglée est réalisée à l'intérieur de la batterie et libère l'excès de pression de gaz. Puis, la valve se réinitialise.

#### **Qu'est-ce qu'une batterie SLI?**

Ces initiales (SLI) signifient Démarrage, Éclairage et Allumage, et sont les trois fonctions de base qu'une batterie doit remplir sur tous les véhicules normaux. Les batteries décrites dans cette description ont été conçues spécialement pour une utilisation dans des voitures et des camions dans un système électrique dont la tension est contrôlée. Les batteries SLI destinées aux véhicules de transport lourds équipés de gros moteurs diesel peuvent souvent être appelées batteries COMMERCIALES.Elles doivent être beaucoup plus puissantes et plus robustes que les batteries destinées aux voitures.

## **Qu'est-ce que L'ÉTAT DE SANTÉ?**

Cela signifie la capacité de batterie restante (en %) par rapport à la capacité de la batterie d'origine marquée.

### **Qu'est-ce que L'ÉTAT DE CHARGE?**

Cela indique à quel le pourcentage la batterie est réellement chargée.

# **Qu'est-ce que CCA (AMPÉRAGE DE DÉMARRAGE À FROID)?**

Le courant en ampères qu'une nouvelle batterie totalement chargée peut fournir pendant 30 secondes en continu sans que la tension aux bornes ne passe en dessous de 1,2 volts par cellule, après avoir été refroidie à 0F et maintenue à cette température. Cette note reflète la capacité de la batterie à fournir des courants de démarrage de moteur dans des conditions hivernales.

### **Qu'est-ce que l'AMPÈRE-HEURE?**

C'est l'unité de mesure de la capacité électrique. Un courant d'un ampère pendant une heure implique la distribution ou la réception d'un ampère-heure d'électricité. Le courant multiplié par le temps en heures équivaut à des ampères-heures.

#### **Qu'est-ce que le taux de compression des cylindres ?**

Le bon fonctionnement du moteur dépend de nombreux facteurs comme les mesures correctes des capteurs et le bon fonctionnement des actionneurs. Le moteur lui-même doit également être en bon état.

Il est essentiel au fonctionnement du moteur qu'il présente une compression suffisante.

La compression fournie par le piston remontant est déterminée par le rapport entre deux volumes : le volume balayé par le cylindre lors de sa compression et le volume restant dans la chambre de combustion au point mort haut. Ce rapport est appelé taux de compression.

La compression est également déterminée par l'efficacité de l'étanchéité entre la paroi du cylindre et le piston, et cette étanchéité est assurée par les segments de piston.

Il en va de même pour le siège des soupapes d'admission et d'échappement. Les segments de piston sont en fonte centrifugée, ce qui produit une pression radiale qui forme le joint. La fonte est également utilisée pour ses excellentes propriétés autolubrifiantes.

Taux de compression = volume du cylindre divisé par le volume de la chambre. Un taux de compression typique se situe entre 120 et 200 psi.

### **Qu'est-ce qui pourrait provoquer une faible compression du cylindre ?**

- 1. Un manque d'efficacité de l'étanchéité entre le cylindre et le piston.
- 2. Une mauvaise assise des soupapes d'admission et d'échappement.
- 3. Des segments de piston cassés ou grippés.
- 4. Un mauvais calage de l'arbre à cames.
- 5. Un chemin d'admission obstrué.

#### **Qu'est-ce qui pourrait provoquer une compression élevée du cylindre ?**

- 1. L'accumulation de carbone dans la chambre de combustion (d'où une réduction de son volume)
- 2. Un « écrémage » excessif de la culasse.
- 3. Une mauvaise épaisseur du joint de culasse.

## **Quelle est la façon traditionnelle de tester le taux de compression des cylindres ?**

Vérifier la compression réelle des cylindres sur le véhicule de façon traditionnelle n'est pas une tâche facile.

Le technicien doit désactiver le système d'alimentation en carburant, retirer le couvercle en plastique au-dessus du moteur, retirer les bobines, puis débrancher les bougies, avant que la jauge de compression du cylindre puisse accéder au cylindre.

De plus, une jauge de compression de cylindre ordinaire ne peut mesurer qu'un cylindre à la fois.

En d'autres termes, il faut quatre tests de compression individuels sur un moteur à quatre cylindres en lançant et en mesurant 4 fois afin d'obtenir la mesure pour les 4 cylindres.

#### **Qu'est-ce que le taux de compression relatif ?**

La méthode alternative pour tester les cylindres sur un véhicule s'appelle le « Test du taux de compression relatif »

Le principe du test de compression relative se base sur le suivi des variations de courant/tension de la batterie au cours du démarrage afin de déterminer les valeurs de compression de tous les cylindres.

L'analyse des variations de courant/tension donne les valeurs de compression comparatives de tous les cylindres.

Un moteur avec une mauvaise compression dans un ou plusieurs cylindres peut être rapidement identifié à l'aide du test de compression relative. Et avec le test de compression relative, vous pouvez facilement déterminer si tous les cylindres ont à peu près la même compression.

L'analyse de la compression relative ne mesure pas la pression réelle, mais compare simplement un cylindre à l'autre. D'où le terme « relative ».

\*DHC utilise la méthode d'analyse de tension car c'est la façon la plus pratique d'effectuer un test. Meilleure est la compression, plus la tension est faible et vice versa.

# **TERMES ET CONDITIONS DE GARANTIE**

Tout testeur de batterie défectueux en termes de matériau ou de fabrication sera réparé ou remplacé suivant les procédures publiées de réparation des tests de retour défectueux. L'existence d'un défaut sera déterminée par le vendeur conformément aux procédures publiées. Les procédures de test publiées sont disponibles sur demande.

Cette garantie ne couvre pas les appareils endommagés suite à un accident, un abus, une alternance, une utilisation dans un but autre que celui pour lequel ils ont été conçus ou à cause du non-respect des instructions d'utilisation. Cette garantie est expressément limitée aux acheteurs au détail originaux. Cette garantie n'est ni cessible ni transférable. Une preuve d'achat est demandée pour toute réclamation alléguée. La garantie ne peut être autorisée sans preuve d'achat. Les réclamations de garantie doivent être envoyées prépayées avec une preuve d'achat datée. Les dommages encourus durant l'expédition sont à la charge de l'expéditeur (unité de retour client). Si unité défectueuse retournée bénéficie de la garantie, l'expéditeur prendra uniquement en charge les frais d'expédition. Le vendeur se réserve le droit de substituer ou d'offrir des options de garantie alternatives à sa discrétion.

Le seul et unique recours pour toute unité jugée défectueuse est la réparation ou le remplacement, au choix du vendeur. En aucun cas, le vendeur ne pourra être tenu responsable des dommages directs, indirects, spéciaux, accessoires ou consécutifs (incluant la perte de profit), qu'ils soient basés sur une garantie, un contrat, un délit ou sur toute autre théorie juridique.

# **RETOUR DE MARCHANDISES**

Emballez avec un suremballage suffisant pour éviter tout dommage durant le transport. Aucun dommage subi lors de l'expédition de retour ne sera pas couvert par cette garantie. Les frais de réparation de tels dommages seront facturés à l'expéditeur.

# **REMARQUE**

LORSQUE VOUS EFFECTUEZ UN RETOUR DE MARCHANDISES, VEUILLEZ MENTIONNEZ « RETOUR DE MARCHANDISES » SUR TOUTES LES FACTURES ET DOCUMENTS D'EXPÉDITION POUR ÉVITER TOUT FRAIS SUPPLÉMENTAIRE.

# **BT2400 Pro**

Cloud-fähiger Batterie- und Elektrosystemtester

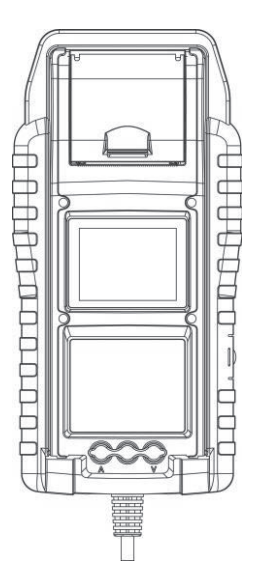

Benutzerhandbuch Lesen Sie das gesamte Handbuch vor der Verwendung dieses Produkts.

# **HAUPTEIGENSCHAFTEN**

- 1. 6-V- und 12-V-Starterbatterietest (einschließlich Start-Stopp-Batterien).
- 2. 12V- und 24V-Ankurbel- & Ladesystemtest.
- 3. Integriertes Wi-Fi zum Hochladen von Testberichten auf mybatteryexpert.com und OTA-Firmware-Update.
- 4. Eingebauter Barcode-Scanner, unterstützt 1D- und 2D-Barcodes.
- 5. Präzise Temperaturkompensation.
- 6. Ausdrucken von Testergebnissen.
- 7. Optionale Amp-Klemme und Spannungssonde.

# **WICHTIG**

Deutsch

- 1. Beim Betrieb wird eine Umgebungstemperatur von 0°C (32°F) bis 50°C (122°F) empfohlen.
- 2. Funkfrequenzbereich: 2400 2483,5 MHz
- 3. Maximale Funkfrequenz-Sendeleistung: 20,5 dBm
- 4. FCC ID: 2AC7Z-ESPWROOM02D

# **WARNUNG**

WARNUNG: Dieses Produkt kann Sie Chemikalien einschließlich Arsen aussetzen, das im Staat Kalifornien als krebserregend klassifiziert ist. Weitere Informationen finden Sie unter www.P65Warnings.ca.gov.

- 1. Das Arbeiten in der Nähe einer Blei-Säure-Batterie ist gefährlich. Batterien erzeugen im normalen Batteriebetrieb explosive Gase. Daher ist es von größter Wichtigkeit, dass Sie im Zweifelsfall jedes Mal vor der Verwendung Ihres Prüfgeräts diese Anleitung sehr sorgfältig lesen.
- 2. Um das Risiko einer Batterieexplosion zu reduzieren, befolgen Sie diese Anweisungen sowie die Anweisungen des Batterieherstellers und der Hersteller der Geräte, die Sie in der Nähe der Batterie verwenden werden. Beachten Sie die Warnhinweise auf diesen Objekten.
- 3. Setzen Sie das Prüfgerät weder Regen noch Schnee aus.

# **PERSÖNLICHE SICHERHEITSVORKEHRUNGEN**

- 1. Bei Arbeiten in der Nähe einer Blei-Säure-Batterie sollte jemand in Rufweite oder in der Nähe sein, um Ihnen gegebenenfalls zu Hilfe kommen zu können.
- 2. Sorgen Sie für ausreichend frisches Wasser und Seife, für den Fall, dass Batteriesäure mit Haut, Kleidung oder Augen in Kontakt kommt.
- 3. Tragen Sie eine Schutzbrille und Schutzkleidung.
- 4. Waschen Sie Haut oder Kleidung bei Kontakt mit Batteriesäure sofort mit Wasser und Seife. Wenn Säure in das Auge gelangt, spülen Sie das Auge sofort für mindestens zehn Minuten mit fließendem kaltem Wasser und suchen Sie sofort einen Arzt auf.
- 5. Rauchen Sie NIEMALS in der Nähe der Batterie oder des Motors und lassen Sie keine Funken oder Flammen entstehen.
- 6. Seien Sie besonders vorsichtig, um sicherzustellen, dass kein Metallwerkzeug auf die Batterie fallen kann. Dies könnte Funken erzeugen oder die Batterie oder andere elektrische Komponenten kurzschließen, was eine Explosion zur Folge haben könnte.
- 7. Legen Sie persönliche Metallgegenstände wie Ringe, Armbänder, Halsketten und Uhren ab, wenn Sie mit einer Blei-Säure-Batterie arbeiten. Diese können einen Kurzschlussstrom erzeugen, der hoch genug ist, um einen Ring oder ähnliches mit einem anderen metallischen Objekt zu verschweißen und eine schwere Verbrennung zu verursachen.

# **VORBEREITUNG ZUM TESTEN**

- 1. Stellen Sie sicher, dass der Bereich in der Nähe der Batterie während des Batterietests gut belüftet ist.
- 2. Reinigen Sie die Batteriepole. Achten Sie darauf, dass Ihre Augen nicht mit Korrosionsrückständen in Berührung kommen.
- 3. Untersuchen Sie die Batterie auf Risse oder Brüche im Gehäuse oder der Abdeckung. Verwenden Sie das Prüfgerät nicht, wenn die Batterie beschädigt ist.
- 4. Wenn die Batterie nicht wartungsfrei verschlossen ist, fügen Sie in jede Zelle destilliertes Wasser hinzu, bis die Batteriesäure den vom Hersteller angegebenen Füllstand erreicht. Dies hilft, überschüssiges Gas aus den Zellen zu leiten. Überfüllen Sie die Batterie nicht.
- 5. Falls es notwendig ist, die Batterie zum Testen aus dem Fahrzeug auszubauen, lösen Sie immer zuerst den Massepol von der Batterie. Stellen Sie sicher, dass alle elektrischen Geräte im Fahrzeug ausgeschaltet sind, um eine Lichtbogenbildung zu vermeiden.

# **BETRIEB UND VERWENDUNG**

Hinweis: Bei jedem Anschluss des Prüfgeräts an eine Batterie führt das Prüfgerät eine kurze Kabelprüfung durch, um eine ordnungsgemäße Verbindung über die Ausgangskabel zu den Sensoren in den Klemmbacken sicherzustellen. Wenn die Verbindungsprüfung positiv ausfällt, wechselt das Prüfgerät zum Startbildschirm. Wenn die Verbindung schlecht ist, wird im Display "KABEL PRÜFEN" angezeigt. Prüfen Sie in diesem Fall die Kabelanschlüsse auf sichtbare Beschädigungen, da Sie die Klemmen eventuell erneut an die Batterie anschließen oder das Kabelende austauschen müssen.

# **PAPIERWECHSEL**

- 1. Öffnen Sie die Abdeckung der Papierrolle.
- 2. Legen Sie eine neue Papierrolle in das Fach ein. Achten Sie darauf, dass die Thermoseite wie unten abgebildet nach oben zeigt.
- 3. Ziehen Sie ein kurzes Stück Papier aus dem Fach und schließen Sie die Abdeckung durch Herunterdrücken.

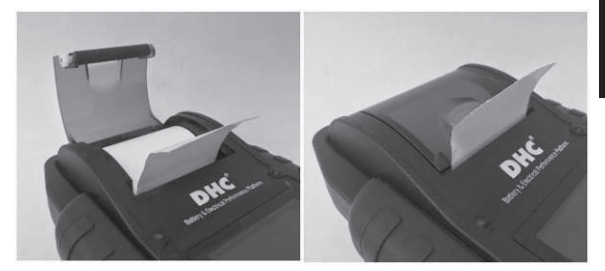

# **WARNHINWEISE ZUR VERWENDUNG DES INTEGRIERTEN**

# **DRUCKERS**

Vermeiden Sie eine Überhitzung des integrierten Druckers, indem Sie den Drucker nicht kontinuierlich ohne kurze Pausen verwenden. Der Drucker sollte alle 2 Minuten kontinuierlichen Betriebs mindestens 1 Minute ruhen. Bei normalem Betrieb, bei dem ein Test nur einen Ausdruck erfordert und kontinuierlicher Druck sehr unwahrscheinlich ist, müssen Sie sich keine Sorgen machen. Falls der integrierte Drucker jedoch allmählich warm wird, lassen Sie ihn abkühlen, indem Sie die Druckvorgänge vorübergehend anhalten.

# H G

# **KLEMMENSET ERSETZEN**

- 1. Lösen Sie die Klemmleitung, wenn ein Wechsel erforderlich ist.
- 2. Achten Sie darauf, dass das neue Klemmenset korrekt angeschlossen ist.

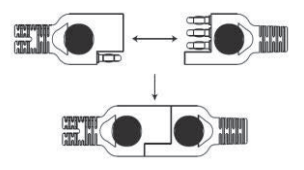

\*Entfernen Sie das Kabel nur, wenn dies erforderlich ist; hierdurch werden die Kontakte möglicherweise Feuchtigkeit oder ätzenden Flüssigkeiten ausgesetzt, die Rost und Korrosion verursachen könnten.

# **INSTALLIEREN / ERSETZEN DER INTERNEN BATTERIEN**

The BT2400 offers two difference options for its internal batteries.

- A. 6 AA-Alkalibatterien.
- B. 2 18650 wiederaufladbare Lithium-Akkus.

#### **Wichtig**

Es wird empfohlen, geschützte Lithium-Akkus vom Typ 18650 anstelle von ungeschützten Akkus vom Typ 18650 zu verwenden.

Da der Schaltkreis des geschützten Akkus vom Typ 18650 in die Verpackung der Zelle (Akkugehäuse) integriert ist, ist die Zelle vor "Überladung", Hitze oder "Überentladung", Überstrom und Kurzschluss geschützt und es ist weniger wahrscheinlich, dass sie überhitzt, platzt oder in Brand gerät.

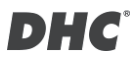

#### **Ersetzen / Einsetzen der AA-Alkalibatterien**

- 1. Schrauben Sie die Batterieabdeckung ab, um Zugang zum Batteriefach zu erhalten.
- 2. Ziehen Sie die Lasche nach oben, um die AA-Batterien zu entfernen und neue Batterien einzusetzen (lassen Sie die Lasche immer unter den Batterien.)

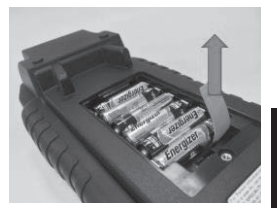

- Deutsch
- 3. Schließen Sie den Batteriefachdeckel und ziehen Sie die Schraube fest.

#### **Ersetzen / Einsetzen der wiederaufladbaren 18650 Lithium-Akkus.**

- 1. Schrauben Sie die Batterieabdeckung ab, um Zugang zum Batteriefach zu erhalten.
- 2. Einsetzen / Ersetzen der 18650 Lithium-Akkus aus dem Batteriehalter.
- 3. Verbinden Sie den Stecker des Halters für die 18650 Lithium-Akkus.
- 4. Bringen Sie den Halter für die 18650 Lithium-Akkus in Position. (Lassen Sie die Schlaufe immer unter dem Batteriehalter.)
- 5. Schließen Sie den Batteriefachdeckel und ziehen Sie die Schraube fest. (Achten Sie darauf, dass die Batterieabdeckung beim Schließen nicht die Kabel des Batteriehalters einklemmt.)
- 6. Ziehen Sie die Schraube des

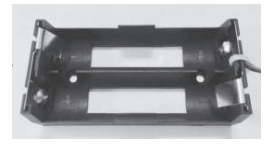

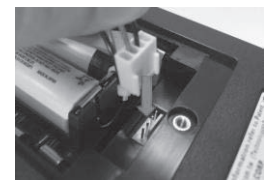

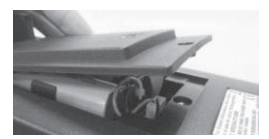

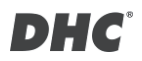

Batteriefachdeckels fest.

*\*18650 Lithium-Akkus sind nicht im Lieferumfang enthalten.*

## **mybatteryexpert.com (DHC-CLOUD-SERVICE)**

### z **REGISTRIEREN SIE EIN KONTO**

- 1. Gehe zu mybatteryexpert.com
- 2. Klicken Sie auf den Link "Register".
- 3. Geben Sie Ihre E-Mail-Adresse und Ihr Passwort ein und klicken Sie dann auf "SUBMIT".
- 4. Gehen Sie zu Ihrem E-Mail-Posteingang, um die Kontovalidierung abzuschließen.
- 5. Sobald Sie fertig sind, können Sie jetzt mybatteryexpert.com nutzen

# z **EIN GERÄT MIT IHREM KONTO VERKNÜPFEN**

- 1. Melden Sie sich an mybatteryexpert.com
- 2. Erweitern Sie die Menüleiste in der oberen rechten Ecke.
- 3. Klicken Sie auf "Device management".
- 4. Klicken Sie auf "ADD A DEVICE".
- 5. Wählen Sie aus, wie Sie Ihr Gerät registrieren möchten, entweder durch Scannen des 1D/2D-Barcodes oder durch manuelle Eingabe des Registrierungscodes.
- 6. Nach Abschluss können Sie das Gerät in der Gerätetabelle sehen.

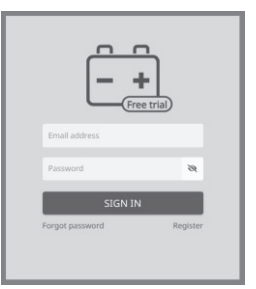

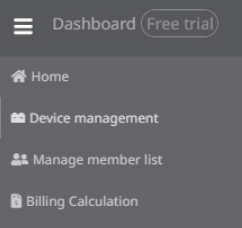

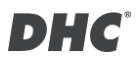

# **6V- UND- 12V-BATTERIETEST**

- 1. Wählen Sie "BATTERIETEST" im Hauptmenü aus.
- 2. Geben Sie die FIN über den Barcode-Scanner oder manuell ein.
	- **•** Scannen:
		- Wählen Sie das QR-Code-Symbol.
		- Richten Sie den Scanner auf den Barcode oder QR-Code, die FIN wird automatisch eingegeben.
		- Wählen Sie "WEITER", um fortzufahren.
	- Manuelle Eingabe:
		- Drücken Sie ENTER, wenn der Eingabebereich

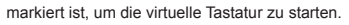

- Geben Sie die VIN ein und wählen Sie  $\overline{a}$   $\overline{a}$  ", um die virtuelle Tastatur zu schließen.
- Wählen Sie "WEITER", um fortzufahren.
- **a** Hinweis:
	- Markieren Sie das Symbol "X" und drücken Sie ENTER, um den Eingabebereich zu löschen.
	- Überspringen Sie den Vorgang, indem Sie direkt "WEITER" auswählen.
	- Die Warnung "Ungültige VIN" wird eingeblendet, wenn die VIN den Anforderungen hinsichtlich Länge oder Zeichen nicht entspricht. Wählen Sie "Ja", um fortzufahren, ohne die Fahrgestellnummer zu ändern. Wählen Sie "Nein", um zurückzukehren und die Fahrgestellnummer erneut einzugeben.

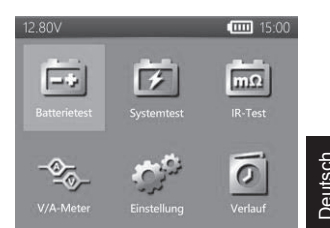

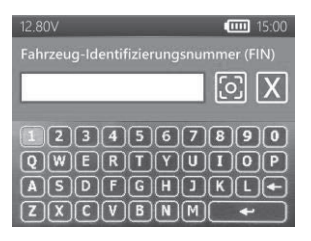

- 3. Wählen Sie "EINRICHTUNG", um die Batterietestkriterien zu bearbeiten. (Die Testkriterien werden nach jedem Test gespeichert, wählen Sie "START", um vorherige Einstellungen wiederzuverwenden.)
- 4. Batterietyp wählen. (Wählbare Typen: VRLA/GEL, GEFLUTET, AGM-FLACH, AGM-SPIRALE, EFB.)
- 5. Klassifizierung auswählen. (Wählbare Klassifizierungen: CCA/SAE, DIN, EN, EN2, IEC, JIS, CA/MCA)
- 6. Kapazität auswählen. Wählbare Kapazitätsbereiche:
	- 25 bis 3000 CCA/SAE
	- $\bullet$  25 bis 2830 EN
	- 25 bis 2710 FN2
	- $\bullet$  25 bis 1985 IEC.
	- JIS (Nach Batterietyp)
	- 25 bis 1685 DIN
	- $\bullet$  25 bis 3600 CA/MCA
- 7. Bestätigen Sie die Batterieposition, indem Sie die JA/NEIN-Option von .. IM AUTO? " auswählen.
- 8. Der Tester prüft dann, ob der Benutzer mit einem Fahrzeugtest fortfahren möchte.
	- Wenn ja, fährt das Prüfer nach Abschluss des

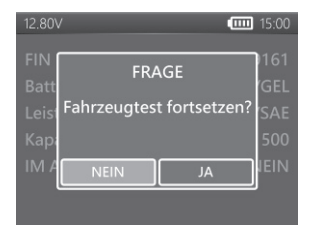

Batterietests automatisch mit dem Systemtest fort.

- Wenn nicht, führt das Prüfer nur den Batterietest durch.
- 9. Temperaturkompensation. Richten Sie den Temperatursensor auf die Batterie und drücken Sie ENTER.
- 10. Nach Abschluss des Tests wird das Prüfergebnis angezeigt. Prüfen Sie das Ergebnis mit Hilfe der Pfeiltasten. Wählen Sie zum Drucken des Prüfergebnisses "DRUCKEN". Wählen Sie zum Zurückkehren zum Hauptmenü "FERTIG".

# **OBERFLÄCHENLADUNG**

Beachten Sie, dass wenn das Prüfer die Oberflächenladung registriert. Das Prüfer zeigt eine Meldung an und fordert den Benutzer auf, Lasten/Scheinwerfer für 15 Sekunden einzuschalten, um die Oberflächenladung zu beseitigen. Bitte beachten Sie, dass Fahrzeuge mit LED-Scheinwerfern und modernen Fahrzeugsteuerungsmodulen eine Oberflächenladung möglicherweise nicht innerhalb von 15 Sekunden beseitigen können und die Einblendung weiterhin auftreten könnte. Schalten Sie weitere Lasten ein und wiederholen Sie den Vorgang, falls das Problem weiterhin besteht.

# **BATTERIE-TESTERGEBNISSE**

## z **GUT & BESTANDEN**

Die Batterie ist gut und in der Lage, eine Ladung aufrecht zu halten.

# z **GUT & NEU AUFLADEN**

Die Batterie ist gut, muss aber neu aufgeladen werden.

### $\bullet$  **VORSICHT**

Die Batterie kann gewartet werden, die Leistung lässt jedoch allmählich nach. Die Batterie könnte unter extremen Wetterbedingungen ausfallen und sollte eng überwacht werden; möglicherweise ist ein Austausch erforderlich. Prüfen Sie Batterieverbindung und Ladesystem, um sicherzustellen, dass die Batterie ordnungsgemäß geladen wird.

# z **NEU AUFLADEN & NEU TESTEN**

Die Batterie ist entladen, der Zustand der Batterie kann erst festgestellt werden, wenn sie vollständig geladen ist. Laden Sie die Batterie auf und testen Sie sie erneut.

### z **SCHLECHT & ERSETZEN**

Die Batterie hält keine Ladung. Sie sollte sofort ersetzt werden.

### **SCHLECHTE ZELLE & ERSETZEN**

Die Batterie hat mindestens einen Zellkurzschluss. Sie sollte sofort ersetzt werden.

#### z **LADEFEHLER**

Bitte stellen Sie bei fehlgeschlagener Messung des Batteriezustands sicher, dass die Batterie 3000CCA/SAE nicht übersteigt, die Klemmen richtig mit der Batterie verbunden und Klemmen/Kabel in gutem Zustand sind. Der Zustand von Klemme/Kabel kann mit dem Tool "Kabeldiagnose" ermittelt werden. Wenn das Problem bestehen bleibt oder die Klemme/das Kabel ersetzt werden muss, erkundigen Sie sich bei Ihrem Händler nach Ersatzteilen oder weiterer Diagnostik.

# **12V- UND 24V-SYSTEMTEST**

- 1. Wählen Sie "SYSTEMTEST" im Hauptmenü aus.
- 2. Fahrgestellnummer eingeben (FIN). (Gleiche Eingabemethode wie BATTERIETEST)
- 3. Schalten Sie Lasten ab und starten Sie den Motor.
- 4. Verwenden Sie die Pfeiltasten, um das Ergebnis des Ankurbeltests einzusehen.
- 5. Wählen Sie "WEITER", um mit dem Ladetest fortzufahren.
- 6. "Is it a diesel engine?"
	- Wenn JA, fordert das tester den Benutzer auf, den Motor 40 Sekunden lang hochdrehen zu lassen, bevor es zum Leerlaufund Lasttest übergeht.

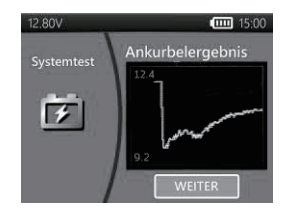

- Wenn NEIN, fährt das tester direkt mit dem Leerlauf- und Lasttest fort.
- 7. Wählen Sie "WEITER", wenn der Leerlauftest abgeschlossen ist und fahren Sie mit dem Brummspannungsund Lasttest fort.
- 8. Schalten Sie die Lasten ein und lassen Sie den Motor 15 Sekunden lang hochdrehen.

(Das tester zeigt einen Countdown von 15 Sekunden an)

- 9. Nach Abschluss des Tests werden die Ergebnisse des Brummspannungsund Lasttests angezeigt.
- 10. Wählen Sie "WEITER", um die kompletten Systemtestergebnisse einzusehen, einschließlich der Testergebnisse für das Ankurbeln, den Leerlauf, die Brummspannung und die Last.
- 11. Verwenden Sie die Pfeiltasten, um zwischen 4 verschiedenen Seiten der Systemtestergebnisse zu wechseln.

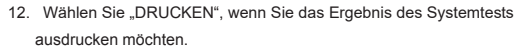

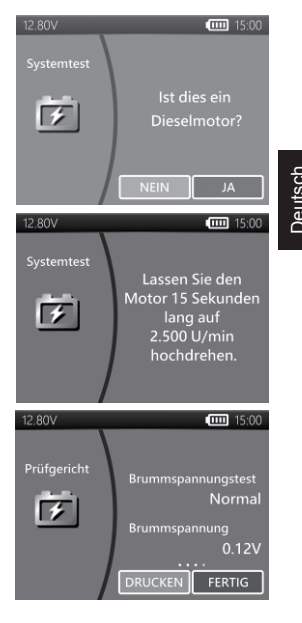

# **ANKURBELTESTERGEBNISSE**

#### z **ANKURBELSPANNUNG NORMAL**

Das System zeigt einen normalen Verbrauch.

#### z **ANKURBELSPANNUNG NIEDRIG**

Die Ankurbelspannung liegt unter den normalen Grenzwerten, führen Sie eine Fehlersuche am Anlasser entsprechend des vom Hersteller empfohlenen Verfahrens durch.

# z **ANKURBELSPANNUNG NICHT ERKANNT**

Die Ankurbelspannung wurde nicht erkannt.

# **LEERLAUFTESTERGEBNISSE**

### $\bullet$  **LADESYSTEM NORMAL BEIM TESTEN IM LEERLAUF**

Das System zeigt eine normale Leistung der Lichtmaschine. Es wurde kein Problem erkannt.

### $\bullet$  HOHE LADESPANNUNG BEIM TESTEN IM LEERLAUF

Die von der Lichtmaschine an die Batterie abgegebene Spannung überschreitet die normalen Grenzwerte eines funktionierenden Reglers. Prüfen Sie, ob ein Anschluss lose ist und ob die Masseverbindung normal ist. Wenn kein Anschlussproblem vorliegt, tauschen Sie den Regler aus. Da der Regler in den meisten Lichtmaschinen eingebaut ist, müssen Sie die Lichtmaschine ersetzen. Der normale obere Grenzwert eines typischen Fahrzeugreglers beträgt 14,7 Volt +/- 0,05. Prüfen Sie die Herstellerangaben für den exakten Grenzwert, da dieser je nach Fahrzeugtyp und Hersteller variiert.

### **GERINGE LADESPANNUNG BEIM TESTEN IM LEERLAUF**

Die Lichtmaschine liefert nicht genügend Strom an die Batterie. Prüfen Sie die Riemen, um sicherzustellen, dass sich die Lichtmaschine bei laufendem Motor dreht.

Wenn die Riemen rutschen oder gerissen sind, tauschen Sie die Riemen aus und testen Sie erneut. Überprüfen Sie die Verbindungen von der

Lichtmaschine zur Batterie. Wenn die Verbindung lose oder stark korrodiert ist, reinigen oder ersetzen Sie das Kabel und testen Sie erneut. Wenn die Riemen und Anschlüsse in gutem Zustand sind, tauschen Sie die Lichtmaschine aus.

## **BRUMMSPANNUNGSTESTERGEBNISSE**

- $\bullet$  **ERKANNTE BRUMMSPANNUNG NORMAL** Dioden funktionieren gut in der Lichtmaschine/im Anlasser.
- z **KEINE BRUMMSPANNUNG ERKANNT** Brummspannung wurde nicht erkannt.
- z **ÜBERMÄSSIGE BRUMMSPANNUNG ERKANNT**

Eine oder mehrere Dioden in der Lichtmaschine funktionieren nicht oder es liegt ein Statorschaden vor. Prüfen Sie, ob die Befestigung der Lichtmaschine solide ist und ob die Riemen in gutem Zustand sind und ordnungsgemäß funktionieren. Wenn die Befestigung und die Riemen in Ordnung sind, tauschen Sie die Lichtmaschine aus.

# **TESTERGEBNISSE BEI EINGESCHALTETER LAST**

- **iii. LADESYSTEM NORMAL BEIM TESTEN MIT EINGESCHALTETER LAST** Das System zeigt eine normale Leistung der Lichtmaschine. Kein Problem erkannt.
	- LADESYSTEM HOCH BEIM TESTEN MIT EINGESCHALTETER LAST Die von der Lichtmaschine an die Batterie abgegebene Spannung überschreitet die normalen Grenzwerte eines funktionierenden Reglers. Prüfen Sie, ob Anschlüsse lose sind und ob die Masseverbindung normal ist. Wenn keine Anschlussprobleme vorliegen, tauschen Sie den Regler aus. Da der Regler in den meisten Lichtmaschinen eingebaut ist, müssen Sie die Lichtmaschine ersetzen.

### z **LADESYSTEM NIEDRIG BEIM TESTEN MIT EINGESCHALTETER LAST**

Die Lichtmaschine liefert nicht genügend Strom für die elektrischen Lasten des Systems und das Laden der Batterie. Prüfen Sie die Riemen, um sicherzustellen, dass sich die Lichtmaschine bei laufendem Motor dreht. Wenn die Riemen rutschen oder gerissen sind, tauschen Sie die Riemen aus und testen Sie erneut.

Überprüfen Sie die Verbindungen von der Lichtmaschine zur Batterie. Wenn die Verbindung lose oder stark korrodiert ist, reinigen oder ersetzen Sie das Kabel und testen Sie erneut. Wenn die Riemen und Anschlüsse in gutem Zustand sind, tauschen Sie die Lichtmaschine aus.

## **IR-TEST (Interner Widerstandstest)**

- 1. Wählen Sie "IR-Test" im Hauptmenü aus.
- 2. Verwenden Sie die Klemmen zum direkten Anschluss an die Batterie.
- 3. Messen Sie die Batterietemperatur, indem Sie den Temperatursensor auf die Batterie richten.
- 4. Sobald der IR-Test abgeschlossen ist, zeigt das tester auf der Ergebnisseite den Spannungs- und Innenwiderstandswert an.
- 5. Wählen Sie "FERTIG", um zum Hauptmenü zurückzukehren, oder wählen Sie "DRUCKEN", um das IR-Testergebnis auszudrucken.

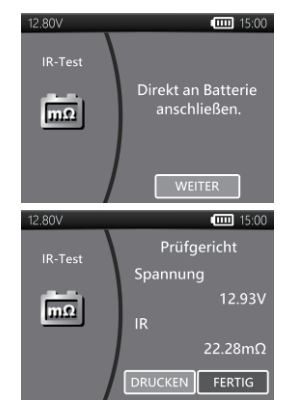

# **TEST DES RELATIVEN KOMPRESSIONSVERHÄLTNISSES**

- 1. Wählen Sie "Relatives Kompressionsverhältnis" aus dem Hauptmenü.
- 2. Motor und alle Lasten des Fahrzeugs ausschalten.
- 3. Einspritzung oder Sicherung der Kraftstoffpumpe gemäß Serviceanleitung des Fahrzeugs deaktivieren.
- 4. Klammern direkt mit Akku anstatt mit Überbrückungspol verbinden.
- 5. Anzahl der Zylinder wählen und sich vergewissern, dass Leerlaufspannung des Akkus über 12.6V liegt.
- 6. Nach Drücken der Start-Taste Gashebel durchdrücken und Motor mindestens drei Sekunden lang anlassen.
- 7. Sobald der Test abgeschlossen ist, wird das Testergebnis wie nachstehend angezeigt.
- 8. Schalten Sie mit der Links-/Rechtstaste zwischen der Ergebnisseite des relativen Kompressionsverhältnisses und der Spannungswellenformseite um.

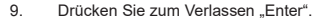

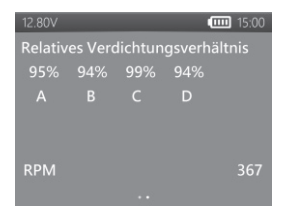

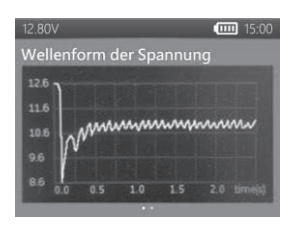

# **AMP ZANGE UND SPANNUNGSPROBE**

(DC-/AC-Strom- & DC-Spannungsmessung)

- Optionale Spannungssonde: Max. 40 V Gleichspannung (basierend auf schwarzer Klemme)
- Optionale Stromklemme: Max. 600 A (1 A/1 mV)

Hinweis: Bitte verwenden Sie nur die von DHC Specialty Corp. Bereitgestellte Messzange und Spannungssonde.

#### z **DC-/AC-STROMMESSUNG**

- 1. Setzen Sie die 9V-Batterie ein.
- 2. Verbinden Sie die Messzange mit der Buchse A des tester.
- 3. Drücken Sie die Schaltfläche NULL. Vergewissern Sie sich, dass die Anzeige Null anzeigt.
- 4. Drücken Sie den Hebel, um die Klemmbacken des

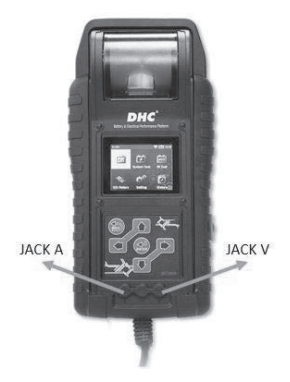

Transformators zu öffnen und eine elektrische Leitung anzuklemmen.

- 5. Stellen Sie sicher, dass die Klemmbacke vollständig geschlossen ist.
- 6. Wählen Sie "V-/A-METER" im Hauptmenü.
- 7. Lesen Sie den angezeigten Wert ab.
- 8. Wählen Sie "Max. Aufzeichnung" und dann "Aufzeichnung stoppen". Das BT2400 zeigt den maximal aufgezeichneten Strom während des Aufzeichnungszeitraums an.

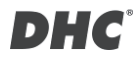

#### z **DC-SPANNUNGSMESSUNGEN**

#### *\*Testen Sie nicht mehr als 60 V, dies kann den Tester beschädigen.*

- 1. Schließen Sie die rote Messleitung an die Buchse V des tester an.
- 2. Wählen Sie "V-/A-METER" im Hauptmenü.
- 3. Verwenden Sie die Prüfleitung, um einen Punkt innerhalb des Netzwerks der Batterie zu tasten.
- 4. Lesen Sie den angezeigten Wert ab.
- 5. Wählen Sie "Max. Aufzeichnung" und dann "Aufzeichnung stoppen". Das tester zeigt die maximal aufgezeichnete Spannung während des Aufzeichnungszeitraums an.

### **EINSTELLUNGEN**

Rufen Sie im Hauptmenü "EINSTELLUNG" auf und wählen Sie dann den Punkt. den Sie einstellen möchten oder fahren Sie fort. Wie beispielsweise Hintergrundbeleuchtung, Sprache, Datum und Uhrzeit, benutzerdefinierte Informationen und Kabeldiagnose. Oder prüfen Sie einfach die Version des tester.

#### **a** HELLIGKEIT

- 1. Wählen Sie "HELLIGKEIT" und verwenden Sie die Pfeiltasten, um die Helligkeit des Displays einzustellen.
- 2. Drücken Sie ENTER, um die Einstellung zu bestätigen und zum Menü Einstellung zurückzukehren. Oder drücken Sie die ZURÜCK-Taste, um die Änderung zu verwerfen und zum Menü Einstellung zurückzukehren.

#### $\bullet$  SPRACHE

- 1. Gehen Sie zu "SPRACHE", um die gewünschte Sprache auszuwählen.
- 2. Drücken Sie ENTER, um die Einstellung zu bestätigen und zum Menü Einstellung zurückzukehren. Oder drücken Sie die ZURÜCK-Taste, um die Änderung zu verwerfen und zum Menü Einstellung zurückzukehren.

### **a** DATUM & UHRZEIT

Datums- und Uhrzeiteinstellungen anpassen.

- 1. Verwenden Sie die Pfeiltasten zum Einstellen und drücken Sie ENTER, um zum nächsten Punkt zu gelangen.
- 2. Wenn Sie fertig sind, drücken Sie auf ZURÜCK, um zum Menü Einstellung zurückzukehren.

#### z **INFORMATION**

- 1. Gehen Sie zu "INFORMATION", um die benutzerdefinierten Druckinformationen zu aktivieren / deaktivieren, zu bearbeiten oder zu löschen.
- 2. Drücken Sie auf ZURÜCK, um zum Menü Einstellung zurückzukehren.

#### $\bullet$  **VERISON**

1. Wählen Sie "VERSION", um die aktuelle Firmwareversion, die Seriennummer des tester.

#### $\bullet$  **KABELDIAGNOSE**

- 1. Wählen Sie "KABELDIAGNOSE", um eine Selbstdiagnose des Kabelstrangs durchzuführen.
- 2. Folgen Sie den Anweisungen auf dem Bildschirm.
	- 1. Klemmen Sie eine Batterie an, deren Spannung über 12,4 V liegt. Und stellen Sie sicher, dass ihre Anschlüsse sauber sind.
	- 2. Drücken Sie ENTER zum Starten.
- 3. Wählen Sie START, um die Kabeldiagnose zu starten.
- 4. Das Ergebnis wird im Testbericht angezeigt. Verwenden Sie die linke und rechte Taste, um zwischen der Erklärung des positiven/negativen Kabeltestergebnisses umzuschalten.

# **VERLAUF**

## **e TESTERGEBNIS**

- 1. Wählen Sie "VERLAUF" und gehen Sie dann auf "TESTERGEBNIS", um die Testergebnisse der letzten 7 Tage einzusehen.
- 2. Wählen Sie für die Überprüfung zwischen Testtypen und Tagen.
- 3. Wählen Sie "LÖSCHEN", um alle im tester gespeicherten Testaufzeichnungen zu löschen.
- **a** TESTZÄHLER
- 1. Wenn der "TESTZÄHLER" ausgewählt wird, kann der Benutzer die Anzahl der durchgeführten Tests einsehen, oder den Zähler bei Bedarf ausdrucken.

# **CODE-DECODER TESTEN**

DHC-Testcode-Decoder finden Sie unter den folgenden Quellen:

- 1. Auf der mitgelieferten Disc. (nur ausgewählte Modelle)
- 2. Auf unserer Website www.dhc.com.tw.

Navigationsanweisungen: DHC-Website  $\rightarrow$  Support  $\rightarrow$  Download

# **GLOSSAR**

### **Was ist eine GEL-Batterie?**

Eine Gel-Batterie ist ein elektrischer Blei-Säure-Akku, der:

■ mit speziellen Druckventilen verschlossen ist und niemals geöffnet werden sollte.

- vollständig wartungsfrei ist.
- **■** thixotrope, gelierte Elektrolyte verwendet.
- eine Rekombinationsreaktion verwendet, um das Entweichen von Wasserstoff- und Sauerstoffgasen zu verhindern, die normalerweise in einer gefluteten Blei-Säure-Batterie verloren gehen (insbesondere bei Deep-Cycle-Anwendungen).
- auslaufsicher ist und daher in nahezu jeder Position betrieben werden kann. Eine Installation kopfüber wird jedoch nicht empfohlen.
- Ɏ Die Anschlüsse müssen nachgezogen werden und die Batterien sollten regelmäßig gereinigt werden.

#### **Was ist eine AGM-Batterie?**

Eine AGM-Batterie ist ein elektrischer Blei-Säure-Akku, der:

- mit speziellen Druckventilen verschlossen ist und niemals geöffnet werden sollte.
- vollständig wartungsfrei ist.\*
- seine gesamten Elektrolyte in Separatoren aufgenommen hat, die aus einer schwammartigen Masse aus verfilzten Glasfasern bestehen.
- eine Rekombinationsreaktion verwendet, um das Entweichen von Wasserstoff- und Sauerstoffgasen zu verhindern, die normalerweise in einer gefluteten Blei-Säure-Batterie verloren gehen (insbesondere bei Deep-Cycle-Anwendungen).
- auslaufsicher ist und daher in nahezu jeder Position betrieben werden kann. Eine Installation kopfüber wird jedoch nicht empfohlen.
- Die Anschlüsse müssen nachgezogen werden und die Batterien sollten regelmäßig gereinigt werden.

#### **Was ist eine VRLA-Batterie?**

Ventilgeregelte Blei-Säure (VRLA)-Batterie - Dieser Batterietyp ist wartungsfrei verschlossen mit einem Rückprallventil oder -Ventilen oben in der Batterie, die sich öffnen, wenn ein voreingestellter Druck in der Batterie erreicht wird und den überschüssigen Gasdruck entweichen lassen. Danach stellt sich das Ventil selbst zurück.

#### **Was ist eine SLI-Batterie?**

Diese Abkürzung steht für Starting (Starten), Lighting (Beleuchtung) und Ignition (Zündung), also für die drei Grundfunktionen, die eine Batterie bei allen normalen Fahrzeugen erfüllen muss. Batterien mit dieser Bezeichnung wurden speziell für den Einsatz in Pkw und Lkw innerhalb eines spannungsgesteuerten elektrischen Systems entwickelt. Die SLI Batterien, die für schwere Transportfahrzeuge mit großen Dieselmotoren bestimmt sind, werden oft als KOMMERZIELLE Batterien bezeichnet. Sie müssen viel leistungsfähiger und robuster sein als für Autos bestimmte Batterien.

#### **Was ist GESUNDHEITSZUSTAND?**

Er zeigt an, wie viel Batteriekapazität (%) im Vergleich zur angegebenen Originalkapazität der Batterie verbleibt.

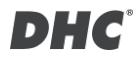

#### **Was ist LADEZUSTAND?**

Er gibt an, zu wie viel Prozent die Batterie tatsächlich geladen ist.

#### **Was ist CCA (COLD CRANKING AMPS)?**

Der Strom in Ampere, den eine neue, voll geladene Batterie 30 Sekunden lang ununterbrochen liefern kann, ohne dass die Klemmenspannung unter 1,2 Volt pro Zelle fällt, nachdem sie auf 0°F abgekühlt und bei dieser Temperatur gehalten wurde. Diese Klassifizierung gibt die Fähigkeit der Batterie an, unter Winterbedingungen Motorstartströme zu liefern.

#### **Was ist AMPERESTUNDE?**

Die Maßeinheit für die elektrische Leistung. Eine Stromstärke von einem Ampere für eine Stunde bedeutet die Bereitstellung oder den Bezug von einer Amperestunde Strom. Der Strom multipliziert mit der Zeit in Stunden ergibt die Amperestunden.

#### **Was ist das Zylinderkompressionsverhältnis?**

Die richtige Funktionsweise des Motors hängt von vielen Faktoren wie richtigen Sensormessungen und richtig funktionierenden Stellantrieben ab. Der Motor selbst muss sich auch in einem guten Zustand befinden.

Es ist für den Betrieb des Motors erforderlich, dass er über ausreichend Kompression verfügt.

Die vom Kolben bereitgestellte Kompression wird durch das Verhältnis der beiden Volumen ermittelt: Das vom Zylinder ausgelegte Volumen, wenn er sich zusammenzieht, und das verbleibende Volumen in der Verbrennungskammer am oberen Totpunkt. Dieses Verhältnis wird als Kompressionsverhältnis bezeichnet. Die Kompression wird auch durch die Effektivität der Dichtung zwischen der Wand des Zylinders und dem Kolben ermittelt, und diese Dichtung wird von den Kolbenringen gehalten.

Das Gleiche gilt für den Sitz von Einlass- und Ablassventilen. Kolbenringe bestehen aus zentrifugal gesponnenem Gusseisen, das einen radialen Druck erzeugt und so eine Dichtung bildet. Gusseisen wird auch aufgrund seiner ausgezeichneten selbstschmierenden Eigenschaften verwendet. Kompressionsverhältnis = Zylindervolumen geteilt durch das Kammervolumen.

Die typische Kompression liegt zwischen 8,3 und 13,8 bar.

#### **Was könnte eine niedrige Zylinderkompression verursachen?**

- 1. Eine ineffektive Dichtung zwischen Zylinder und Kolben.
- 2. Einen schlechten Sitz der Ein- und Ablassventile.
- 3. Defekte oder gefasste Kolbenringe.
- 4. Falsches Nockenwellen-Timing.
- 5. Ein unbehinderter Induktionstrakt.

### **Was könnte eine hohe Zylinderkompression verursachen?**

- 1. Kohlenstoff sammelt sich innerhalb der Verbrennungskammer an (reduziert ihr Volumen).
- 2. Übermäßiges "Skimming" des Zylinderkopfes.
- 3. Falsche Dicke der Kopfdichtung.

### **Wie wird das Zylinderkompressionsverhältnis üblicherweise getestet?**

Die Prüfung der tatsächlichen Zylinderkompression am Fahrzeug auf herkömmliche Weise ist keine einfache Aufgabe.

Der Techniker muss das Treibstoffsystem deaktivieren, die Kunststoffabdeckung über dem Motor entfernen, die Spulen entfernen und dann die Zündkerzen trennen, bevor das Zylinderkompressionsmessgerät auf den Zylinder zugreifen kann.

Zudem kann ein allgemeines Zylinderkompressionsmessgerät nur einen Zylinder auf einmal messen.

In anderen Worten: Es erfordert vier individuelle Kompressionstests für einen vierzylindrigen Motor durch 4-maliges Kurbeln und Messen, damit Sie die Messung für alle 4 Zylinder erhalten.

### **Was ist das relative Kompressionsverhältnis?**

Eine alternative Möglichkeit zur Testung der Zylinder an einem Fahrzeug wird als "Test des relativen Kompressionsverhältnisses" bezeichnet.

Deutsch
Das Prinzip der Testung der relativen Kompression basiert auf der Verfolgung von Änderungen von Akkustrom/-spannung während des Kurbelns, wodurch sich die Kompressionswerte aller Zylinder ermitteln lassen.

Analyse von Strom-/Spannungsänderungen bieten die vergleichbaren Kompressionswerte aller Zylinder.

Ein Motor mit schwacher Kompression in einem oder mehreren Zylindern kann durch die Testung des relativen Drucks schnell ermittelt werden, und mit der Testung des relativen Drucks können Sie schnell ermitteln, ob alle Zylinder in etwa die gleiche Kompression aufweisen.

Die Analyse der relativen Kompression misst nicht den tatsächlichen Druck, sondern vergleicht nur einen Zylinder mit dem nächsten. Daher der Begriff "relativ".

\*DHC nutzt die Spannungsanalyse als nutzerfreundlichste Methode zur Durchführung eines Tests. Je besser die Kompression, desto geringer die Spannung, und umgekehrt.

#### **GARANTIEBESTIMMUNGEN UND -BEDINGUNGEN**

Jeder Batterietester, der Material- oder Verarbeitungsfehler aufweist, wird gemäß den veröffentlichten Test- und Reparaturverfahren für defekte Rücksendungen repariert oder ersetzt. Das Vorliegen eines Mangels wird vom Verkäufer entsprechend den veröffentlichten Verfahren festgestellt. Die veröffentlichten Testverfahren sind auf Anfrage erhältlich.

Diese Garantie gilt nicht für Geräte, die durch Unfall, Missbrauch, Veränderung, nicht bestimmungsgemäßen Gebrauch oder Nichtbeachtung der Bedienungsanleitung beschädigt wurden. Diese Garantie ist ausdrücklich auf die ursprünglichen Einzelhandelskäufer beschränkt. Diese Garantie ist nicht zuteilbar oder übertragbar. Für alle erhobenen Ansprüche ist ein Kaufbeleg erforderlich. Ohne einen Kaufbeleg kann keine Garantie gewährt werden. Garantieansprüche müssen frankiert zusammen mit einem datierten Kaufbeleg eingesandt werden. Schäden, die während des Transports entstanden sind, liegen in der Verantwortung des Versenders (Kunde, der das Gerät zurücksendet). Wenn das zurückgesendete Gerät die Garantiebedingungen erfüllt, fallen für den Versender nur die Versandkosten an. Der Verkäufer behält sich das Recht vor, nach

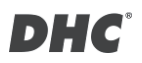

eigenem Ermessen Garantieoptionen zu ersetzen oder alternative Optionen anzubieten.

Die einzige und ausschließliche Möglichkeit zur Behebung von Mängeln an einem Gerät ist die Reparatur oder der Austausch, nach Ermessen des Verkäufers. In keinem Fall haftet der Verkäufer für direkte, indirekte, besondere, zufällige oder Folgeschäden (einschließlich entgangenen Gewinns), unabhängig davon, ob diese auf der Garantie, dem Vertrag, einer unerlaubten Handlung oder einer anderen Rechtstheorie basieren.

#### **WAREN ZURÜCKSENDEN**

Verpacken Sie das Gerät mit einer ausreichenden Umverpackung, um Transportschäden zu vermeiden. Schäden, die während der Rücksendung entstanden sind, werden von dieser Garantie nicht abgedeckt. Die Reparaturkosten für derartige Schäden werden dem Absender in Rechnung gestellt.

#### **ANMERKUNG**

BITTE VERMERKEN SIE BEI DER RÜCKSENDUNG VON WAREN "RÜCKSENDUNG" AUF ALLEN RECHNUNGEN UND ZUGEHÖRIGEN VERSANDPAPIEREN, UM ZUSÄTZLICHE GEBÜHREN ZU VERMEIDEN.

### **BT2400 Pro**

Probador de batería y

sistema eléctrico listo para la nube

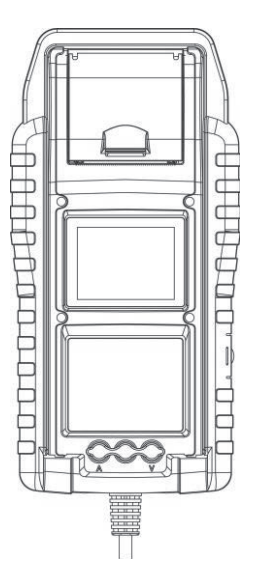

Manual del propietario Lea el manual completo antes de usar este producto.

#### **CARACTERÍSTICAS PRINCIPALES**

- 1. Comprobación de baterías de arranque de 6 V y 12 V. (incluidas las baterías de arranque y parada)
- 2. Comprobación de sistemas de arranque y carga de 12 V y 24 V.
- 3. Wi-Fi incorporado para cargar informes de prueba en mybatteryexpert.com y actualización de firmware OTA.
- 4. Escáner de código de barras incorporado, admite códigos de barras 1D y 2D.
- 5. Compensación precisa de temperatura.
- 6. Impresión de los resultados de la comprobación.
- 7. Abrazadera de amperaje y sonda de voltaje opcionales.

#### **IMPORTANTE**

- 1. Intervalo de funcionamiento sugerido de 0 °C (32 °F) a 50 °C (122 °F) a temperatura ambiente.
- 2. Intervalo de radiofrecuencia: 2400 ~ 2483,5 MHz
- 3. Potencia máxima transmitida por radiofrecuencia: 20,5 dBm
- 4. Identificador FCC: 2AC7Z-ESPWROOM02D

#### **ADVERTENCIA**

ADVERTENCIA: Este producto puede exponer al usuario a sustancias químicas, incluido el arsénico, que según el estado de California, provoca cáncer Para obtener más información, visite www.P65Warnings.ca.gov.

- 1. Trabajar cerca de una batería de ácido-plomo es peligroso. Las baterías generan gases explosivos durante su funcionamiento normal. Por esta razón, es de suma importancia, si tiene alguna duda, que cada vez que utilice el comprobador, lea estas instrucciones con mucha atención.
- 2. Para reducir el riesgo de explosión de la batería, siga estas instrucciones y las publicadas por su fabricante y el fabricante de cualquier equipo que desee utilizar cerca de la batería. Observe las marcas de precaución existentes en estos elementos.

3. No exponga el comprobador a la lluvia ni a la nieve.

#### **PRECAUCIONES RELACIONADAS CON LA SEGURIDAD**

#### **PERSONAL**

- 1. Alguien debe estar dentro del alcance de su voz o lo suficientemente cerca para acudir en su ayuda cuando trabaje cerca de una batería de ácido-plomo.
- 2. Tenga a mano abundante agua fresca y jabón por si el ácido de la batería entra en contacto con la piel, la ropa o los ojos.
- 3. Use gafas de seguridad y ropa protectora.
- 4. Si el ácido de la batería entra en contacto con la piel o la ropa, lávese inmediatamente con agua y jabón. Si entra ácido en los ojos, enjuáguelos inmediatamente con agua fría durante al menos diez minutos y acuda a un médico de inmediato.
- 5. NUNCA fume ni permita que se produzcan chispas o llamas cerca de una batería o un motor.
- 6. Tenga mucho cuidado para reducir el riesgo de dejar caer una herramienta de metal sobre la batería. Esta situación podría provocar una chispa o un cortocircuito en la batería u otras piezas eléctricas y provocar una explosión.
- 7. Quítese los artículos metálicos personales como anillos, pulseras, collares y relojes cuando trabaje con una batería de ácido-plomo. Se puede producir una corriente de cortocircuito lo suficientemente alta como para soldar un anillo de forma similar a un metal y provocar una quemadura grave.

Española

#### **PREPARACIÓN PARA LA COMPROBACIÓN**

- 1. Asegúrese de que el área alrededor de la batería esté bien ventilada mientras esta se comprueba.
- 2. Limpie los bornes de la batería. Tenga cuidado para evitar que la corrosión entre en contacto con los ojos.
- 3. Inspeccione la batería para ver si la carcasa o la cubierta están rajadas o rotas. Si la batería está dañada, no utilice el comprobador.
- 4. Si la batería no tiene mantenimiento y no está sellada, agregue agua destilada en cada celda hasta que el ácido de la batería alcance el nivel especificado por el fabricante. Esto ayuda a purgar el exceso de gas de las celdas. No llenar demasiado.
- 5. Si es necesario retirar la batería del vehículo para realizar la comprobación, siempre retire primero el borne de tierra de la batería. Asegúrese de que todos los accesorios del vehículo estén apagados para asegurarse de que no provoque ningún arco eléctrico.

#### **FUNCIONAMIENTO Y USO**

Cada vez que conecte el comprobador a una batería, este ejecutará una comprobación rápida del cable para garantizar una conexión adecuada a través de los cables de salida a los sensores de las mordazas de las pinzas. Si la conexión es correcta, el probador pasará a la pantalla de inicio. Si la conexión es deficiente, la pantalla mostrará "COMPROBAR CABLE". En este caso, compruebe las conexiones de los cables para ver si hay signos visibles de daños, ya que es posible que deba volver a conectar las pinzas a la batería o reemplazar el extremo del cable.

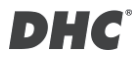

#### **REEMPLAZO DEL PAPEL**

- 1. Abra la tapa del rollo de papel.
- 2. Coloque un nuevo rollo de papel en el compartimento. Asegúrese de que el lado térmico esté colocado hacia arriba como se muestra a continuación.
- 3. Extraiga un poco de papel del compartimento y presione la tapa para cerrarla.

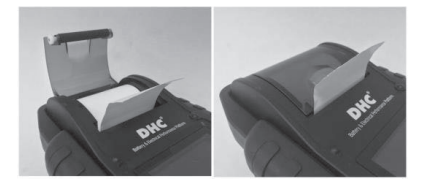

#### **PRECAUCIONES RELACIONADAS CON EL USO DE LA**

#### **IMPRESORA INTEGRADA**

Para evitar el sobrecalentamiento de la impresora integrada, no se recomienda para operar la impresora continuamente sin paradas cortas. La impresora debería descansar al menos 1 minuto cada 2 minutos de uso continuo. No hay necesidad de preocuparse en condiciones de funcionamiento normal, donde una prueba solo requiere una impresión y la impresión continua es muy poco probable. Sin embargo, si la impresora integrada comienza de verdad a calentarse, deje que se enfríe deteniendo temporalmente cualquier acción de impresión.

#### **REEMPLAZAR EL JUEGO DE PINZAS**

- 1. Desconecte el terminal de la pinza cuando sea necesario reemplazarlo.
- 2. Asegúrese de que el nuevo juego de pinzas esté bien conectado.

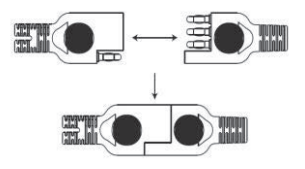

\*No desconecte los cables a menos que sea necesario para asegurarse de que las clavijas no estén expuestas a la humedad y a los líquidos ácidos que podrían causar oxidación y corrosión.

#### **INSTALAR O REEMPLAZAR LAS PILAS INTERNAS**

El probador ofrece dos opciones diferentes para sus baterías internas.

- A. 6 pilas alcalinas de tipo AA.
- B. 2 pilas de litio recargables 18650.

#### **Importante**

Se recomienda que el usuario use pilas de litio 18650 protegidas en lugar de pilas 18650 sin protección.

Debido a que el circuito de la pila 18650 protegida está incrustado en el paquete de la celda (carcasa de la pila), que protege la celda contra "exceso de carga", el calor, el "exceso de descarga", el exceso de corriente y los cortocircuito y es menos probable que se sobrecaliente, explote o salga ardiendo.

#### **Reemplazar o instalar las pilas alcalinas de tipo AA**

- 1. Desatornille la tapa de las pilas para acceder a su compartimento.
- 2. Tire de la correa hacia arriba para retirar las pilas AA e instale unas nuevas (mantenga siempre la correa debajo de las pilas).
- 3. Cierre la tapa de las pilas y apriete el tornillo.

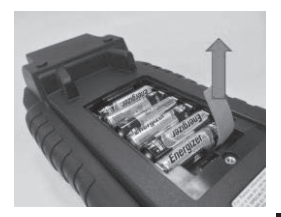

#### **Reemplazar e instalar las pilas de litio recargables 18650**

- 1. Desatornille la tapa de las pilas para acceder a su compartimento.
- 2. Instale o reemplace las pilas de litio 18650 del soporte de las pilas.
- 3. Enchufe el conector del soporte de las pilas de litio 18650.
- 4. Coloque el soporte de las pilas de litio 18650 en su posición. (Mantenga siempre la correa debajo del soporte de las pilas.)
- 5. Cierre la tapa de las pilas y apriete el tornillo. (Asegúrese de que la tapa de las pilas no se enganche en los cables del soporte de dichas pilas al cerrar.)
- 6. Apriete el tornillo de la tapa de las pilas.
- *\*Las pilas de litio 18650 no están incluidas en el paquete.*

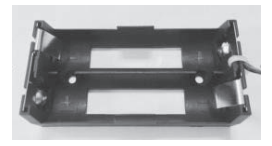

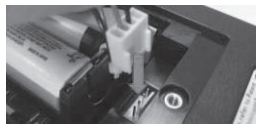

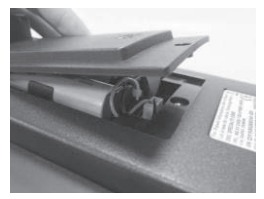

#### **mybatteryexpert.com (SERVICIO EN LA NUBE DE DHC)**

#### z **REGISTRAR UNA CUENTA**

- 1. Ir a mybatteryexpert.com
- 2. Haga clic en el enlace "Register".
- 3. Ingrese su dirección de correo electrónico y contraseña, luego haga clic en "SUBMIT
- 4. Vaya a la bandeja de entrada de su correo electrónico para completar la validación de la cuenta.
- 5. Una vez completado, ahora puede comenzar a usar mybatteryexpert.com

#### z **VINCULAR UN DISPOSITIVO A SU CUENTA**

- 1. Inicie sesión en mybatteryexpert.com
- 2. Expanda la barra de menú en la esquina superior derecha.
- 3. Haga clic en "Device management".
- 4. Haga clic en "ADD A DEVICE".
- 5. Seleccione cómo le gustaría registrar su dispositivo, ya sea escaneando un código de barras 1D/2D o ingresando el código de registro manualmente.
- 6. Una vez completado, podrá ver el dispositivo en la tabla de dispositivos.

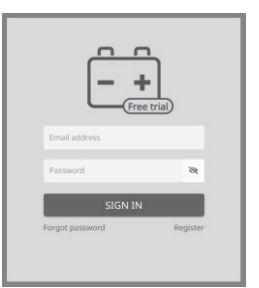

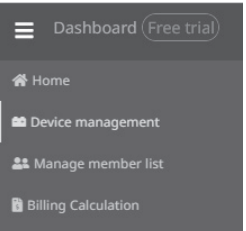

Española

### **COMPROBACIÓN DE BATERÍAS DE 6 V Y 12 V**

- 1. Seleccione "COMPROBACIÓN DE LA BATERÍA" en el menú principal.
- 2. Ingrese el NIV a través del escáner de código de barras o manualmente.
	- **a** Escanear:
		- Seleccione el icono del código QR.
		- Apunte el escáner al código de barras o código QR, el VIN se ingresará automáticamente.
		- Seleccione "SIGUIENTE" para continuar.
	- Entrada manual:
		- **Presione ENTER cuando el** área de entrada esté

resaltada para iniciar el teclado virtual.

- Escriba el VIN y seleccione "  $\leftarrow$  " para cerrar el teclado virtual.
- Seleccione "SIGUIENTE" para continuar.
- Nota:
	- Resalte el icono "X" y presione ENTER para borrar el área de entrada.
	- Omita el proceso seleccionando directamente "SIGUIENTE".
- z Aparecerá una advertencia de NIV no válido si el NIV no cumple con los requisitos en términos de longitud o caracteres. Seleccione "Sí" para continuar sin modificar el NIV. Seleccione "No" para regresar y vuelva a ingresar el NIV.

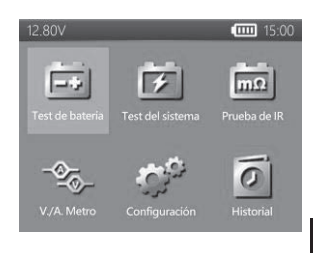

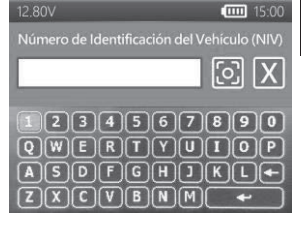

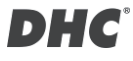

- 3. Seleccione "CONFIGURACIÓN" para editar los criterios de prueba de la batería. (Los criterios de prueba se almacenarán después de cada prueba, seleccione "COMENZAR" para reutilizar la configuración anterior).
- 4. Seleccione el tipo de batería. (tipos disponibles: VRLA/GEL, INUNDADO, PLANA AGM, ESPIRAL AGM, EFB.)
- 5. Seleccione la clasificación. (clasificaciones disponibles: CCA/SAE, DIN, EN, EN2, IEC, JIS, CA/MCA)
- 6. Seleccione la capacidad. Intervalo de capacidad disponible:
	- 25 a 3000 CCA/SAE
	- 25 a 2830 EN
	- 25 a 2710 FN2
	- $\bullet$  25 a 1985 IEC
	- $\bullet$  JIS (by battery type)
	- $\bullet$  25 a 1685 DIN
	- $\bullet$  25 a 3600 CA/MCA
- 7. Confirme la posición de la batería seleccionando la opción SÍ/NO de "TEST EN AUTO?".
- 8. El probador luego verificará si el usuario desea continuar con una prueba en el vehículo.
	- Si la respuesta es SÍ, el probador procederá automáticamente a la

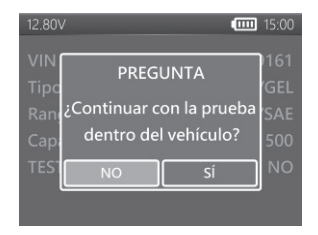

prueba del sistema después de que se complete la prueba de la batería.

- Si NO, el probador realizará solo la prueba de la batería.
- 9. Compensación de temperatura. Apunte el sensor de temperatura a la batería y presione ENTER.
- 10. El resultado de la prueba se presentará después de que se complete la prueba, use las teclas direccionales para revisar el resultado de la prueba.

Española

Seleccione "IMPRIMIR" para imprimir el resultado de la prueba. Seleccione " HECHO" para volver al menú principal.

#### **CARGA SUPERFICIAL**

Tenga en cuenta que si el probador detecta la carga superficial, mostrará una notificación para pedirle al usuario que active las cargas ligeras durante 15 segundos para eliminar la carga superficial.

Advierta que los vehículos con faros LED y módulos de control de vehículos modernos podrían no ser capaces de eliminar la carga superficial en 15 segundos y que la ventana emergente continúe. Active más cargas y repita el proceso si este problema persiste.

### **RESULTADOS DE LA COMPROBACIÓN DE LA BATERÍA**

#### z **BIEN Y SUPERAR**

La batería está en buen estado y tiene capacidad para cargarse.

#### z **BIEN Y RECARGAR**

La batería está en buen estado pero es necesario recargarla.

#### **• PRECAUCIÓN**

La batería puede repararse pero el rendimiento se reducirá gradualmente. La batería puede fallar en condiciones climáticas extremas y debe controlarse de cerca. Podría ser necesario reemplazarla. Compruebe la conexión de la batería y el sistema de carga para asegurarse de que la batería está bien cargada.

#### $\bullet$  RECARGAR Y VOLVER A PROBAR

La batería está descargada y el estado de la batería no se puede determinar hasta que esté completamente cargada. Recargue y vuelva a comprobar la batería.

#### z **MAL Y REEMPLAZAR**

La batería no admitirá una carga. Debe reemplazarse de inmediato.

#### z **REEMPLAZAR CELDA DEFECTUOSA**

La batería tiene al menos un cortocircuito de celda. Debe reemplazarse de inmediato.

#### z **ERROR AL CARGAR**

No se pudo medir el estado de la batería, asegúrese de que la batería no tenga más de 3000CCA/SAE, que las pinzas estén correctamente conectadas a la batería y que las pinzas/cables estén en buen estado. La situación de la pinza/cable se puede determinar con la herramienta "Diagnóstico de cable". Si el problema persiste o es necesario reemplazar la pinza/cable, solicite piezas de repuesto o más diagnósticos a su distribuidor.

#### **COMPROBACIÓN DEL SISTEMA DE 12 V Y 24 V**

- 1. Seleccione "PRUEBA DEL SISTEMA" en el menú principal.
- 2. Ingrese el Número de identificación del vehículo (VIN). (mismo método de entrada que TEST DE BATERÍA)
- 3. Desactive las cargas y arranque el motor.
- 4. Utilice los botones de dirección para revisar el resultado de la prueba de arranque.
- 5. Seleccione "SIGUIENTE" para continuar con la comprobación de la carga.
- 6. "¿Es un motor diésel?"
	- Si la respuesta es SÍ, el probador le pedirá al usuario que acelere el motor durante 40 segundos antes de pasar a ralentí y carga en la prueba.
	- Si NO, el probador procederá

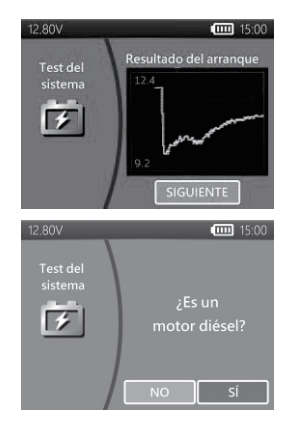

directamente con la prueba de inactividad y carga.

- 7. Seleccione "SIGUIENTE" cuando se complete la comprobación al ralentí y continúe con la comprobación del rizado y con carga.
- 8. Active las cargas y revolucione el motor durante 15 segundos. (El probador hará una cuenta  $12.80V$ regresiva de 15 segundos.)
- 9. Una vez completada, se muestran los resultados de la comprobación de rizado y carga.
- 10. Seleccione "SIGUIENTE" para revisar los resultados completos de la prueba del sistema, incluidos los resultados de la prueba de arranque, inactividad, rizado y carga.
- 11. Utilice los botones de dirección para cambiar entre 4 páginas diferentes de los resultados de la prueba del sistema.
- 12. Seleccione "IMPRIMIR" si desea imprimir el resultado de la prueba del sistema.

 $15:00$ Test del sistema Revolucione el motor hasta 2500 r.p.m. durante 15 segundos.  $15:00$  $12.80<sub>v</sub>$ Informe de prueba Prueba de rizado Normal Voltaje de rizado  $0.12V$ **IMPRIMIF HECHO** 

#### **RESULTADOS DE LA PRUEBA DE ARRANQUE**

#### z **VOLTIOS DE ARRANQUE NORMALES**

El sistema muestra un dibujo normal. Presione «ENTRAR» para realizar la prueba del sistema de carga.

#### z **VOLTIOS DE ARRANQUE BAJOS**

El voltaje de arranque está por debajo de los límites normales. Solucione los problemas del motor de arranque con el procedimiento recomendado por el fabricante.

#### z **VOLTIOS DE ARRANQUE NO DETECTADOS**

No se detecta el voltaje de arranque.

#### **RESULTADOS DE LA PRUEBA AL RALENTÍ**

#### z **SISTEMA DE CARGA NORMAL AL COMPROBAR AL RALENTÍ**

El sistema muestra una salida normal del alternador. No se detecta ningún problema.

#### $\bullet$  VOLTIOS DE CARGA ALTOS AL PROBAR AL RALENTÍ

La salida de voltaje del alternador a la batería supera los límites normales de un regulador en funcionamiento. Compruebe que no haya una conexión suelta y que la conexión a tierra sea normal.

Si no hay problemas de conexión, reemplace el regulador. Dado que la mayoría de los alternadores tienen el regulador incorporado, esto requerirá la sustitución del alternador. El límite alto normal de un regulador de automoción típico es 14,7 voltios +/- 0,05. Consulte las especificaciones del fabricante para conocer el límite correcto, ya que variará según el tipo de vehículo y el fabricante.

#### z **VOLTIOS DE CARGA BAJOS AL PROBAR AL RALENTÍ**

El alternador no proporciona suficiente corriente a la batería. Revise las correas para asegurarse de que el alternador esté girando con el motor en marcha.

Si las correas se resbalan o están rotas, reemplácelas y vuelva a comprobar. Compruebe las conexiones que van del alternador a la batería. Si la conexión está floja o muy corroída, limpie o reemplace el cable y vuelva a comprobar. Si las correas y las conexiones están en buenas condiciones, reemplace el alternador.

#### **RESULTADOS DE LA PRUEBA DE RIZADO**

z **RIZADO NORMAL DETECTADO**

Los diodos funcionan bien en el alternador y en el motor de arranque.

z **RIZADO NO DETECTADO** Rizado no detectado.

#### z **EXCESO DE RIZADO DETECTADO**

Uno o más diodos del alternador no funcionan o hay daños en el estátor. Compruebe que el soporte del alternador sea resistente y que las correas estén en buen estado y funcionando correctamente. Si el soporte y las correas están en buen estado, reemplace el alternador.

#### **RESULTADOS DE LA COMPROBACIÓN CON CARGA**

#### **iv. SISTEMA DE CARGA NORMAL CON LA COMPROBACIÓN CON CARGA** El sistema muestra una salida normal del alternador. No se detectó ningún problema.

#### z **SISTEMA DE CARGA ALTO CON LA COMPROBACIÓN CON CARGA** La salida de voltaje del alternador a la batería supera los límites normales de un regulador en funcionamiento.

Compruebe que no haya conexiones sueltas y que la conexión a tierra sea normal. Si no hay problemas de conexión, reemplace el regulador. Dado que la mayoría de los alternadores tienen el regulador incorporado, esto requerirá la sustitución del alternador.

#### z **SISTEMA DE CARGA BAJO CON LA COMPROBACIÓN CON CARGA**

El alternador no proporciona suficiente corriente para las cargas eléctricas del sistema y la corriente de carga para la batería. Compruebe las correas para asegurarse de que el alternador esté girando con el motor en marcha. Si las correas se resbalan o están rotas, reemplácelas y vuelva a comprobar. Compruebe las conexiones que van del alternador a la batería. Si la conexión está floja o muy corroída, limpie o reemplace el cable y vuelva a comprobar. Si las correas y las conexiones están en buenas condiciones, reemplace el alternador.

#### **PRUEBA DE IR (Prueba de resistencia interna)**

- 1. Seleccione "PRUEBA DE IR" en el menú principal.
- 2. Utilice las pinzas para realizar la conexión con la batería directamente.
- 3. Mida la temperatura de la batería apuntando el sensor de temperatura a la dicha batería.
- 4. Una vez que se completa la prueba de IR, el probador mostrará el voltaje y el valor de la resistencia interna en la página de resultados.
- 5. Seleccione "HECHO" para volver al menú principal o seleccione "IMPRIMIR" para imprimir el resultado de la prueba de IR.

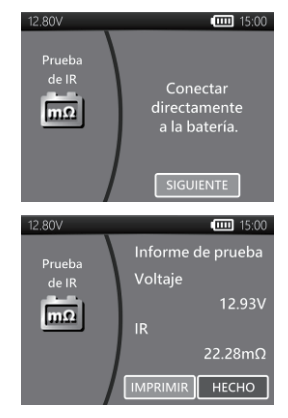

#### **PRUEBA DE LA RELACIÓN DE COMPRESIÓN RELATIVA**

- 1. Seleccione "Relación de compresión relativa" en el menú principal.
- 2. Apague el motor y todas las cargas del vehículo.
- 3. Deshabilite el fusible de inyección o de la bomba de combustible de acuerdo con el manual de servicio del vehículo.
- 4. Conecte directamente las pinzas a la batería y no al borne de la batería auxiliar externa.
- 5. Elija el número de cilindros y asegúrese de que el voltaje de circuito abierto (OCV) de la batería sea superior a 12.6V.
- 6. Pise el acelerador y arranque el motor durante al menos 3 segundos después de presionar el botón de arranque.
- 7. Una vez completada la prueba, su resultado se mostrará a continuación.
- 8. Use el botón izquierdo/derecho para cambiar entre la página de resultados de relación de compresión relativa y la página de forma de onda de tensión.

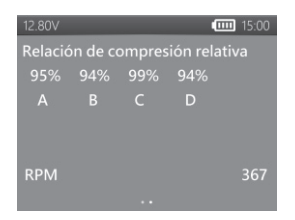

9. Presione "Entrar" para salir.

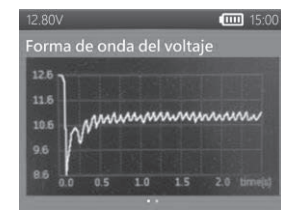

#### **ABRAZADERA AMP Y SONDA DE VOLTAJE**

(Medición de corriente de CC/CA y voltaje de CC)

- Sonda de voltaje opcional: 40 VCC MÁX. (base en la pinza negra)
- Pinza amperimétrica opcional: 600 A MÁX. (1 A/1 mV)

Nota: Utilice únicamente la pinza AMPERIMÉTRICA y la sonda de voltaje proporcionada por DHC Specialty Corp.

#### z **MEDICIÓN DE CORRIENTE DE CC/CA**

1. Instale la batería de 9 V.

Española

- 2. Conecte la pinza amperimétrica al conector A del probador.
- 3. Presione el botón CERO. Asegúrese de que en la pantalla se muestre cero.
- 4. Presione el gatillo para abrir las mordazas del transformador y coloque la pinza en un cable eléctrico.
- 5. Asegúrese de que la mordaza de la pinza esté perfectamente cerrada.
- 6. Seleccione "MEDIDORES DE V/A" en el menú principal.
- 7. Lea el valor mostrado.
- 8. Seleccione "Máxima grabación" y luego seleccione "Detener grabación". El probador mostrará la corriente máxima registrada durante el período de grabación.

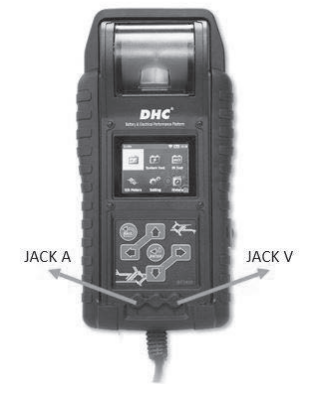

#### $\bullet$  **MEDICIONES DE VOLTAJE DE CC**

#### *\*No pruebe más de 60 V, ya que se puede dañar el comprobador.*

- 1. Conecte el cable de prueba rojo al conector V del probador.
- 2. Seleccione "MEDIDORES DE V/A" en el menú principal.
- 3. Utilice el terminal de prueba para tocar un punto dentro de la red de la batería.
- 4. Lea el valor mostrado.
- 5. Seleccione "Máxima grabación" y luego seleccione "Detener grabación". El probador mostrará el voltaje máximo registrado durante el período de grabación.

### **CONFIGURACIÓN**

Ingrese a CONFIGURACIÓN desde el menú principal y luego seleccione el elemento que le gustaría ajustar o continuar. Como luz de fondo, idioma, fecha y hora, información personalizada y diagnóstico de cable. O simplemente verifique la versión del probador.

#### z **BRILLO**

- 1. Seleccione "BRILLO" y use los botones de dirección para ajustar el brillo de la pantalla.
- 2. Presione ENTRAR para confirmar la configuración y volver al menú de configuración. O presione el botón ATRÁS para descartar el cambio y volver al menú de configuración.

#### z **IDIOMA**

- 1. Entre en "IDIOMA" para seleccionar el idioma deseado.
- 2. Presione ENTRAR para confirmar la configuración y volver al menú de configuración. O presione el botón ATRÁS para descartar el cambio y volver al menú de configuración.

#### z **FECHA Y HORA**

Adjust date and time settings.

- 1. Use los botones de dirección para ajustar y presione ENTRAR para pasar al siguiente elemento.
- 2. Una vez completa la operación, presione ATRÁS para regresar al menú de configuración.

#### $\bullet$  **INFORMACIÓN**

- 1. Entre en INFORMACIÓN para habilitar, deshabilitar, editar o borrar la información de impresión personalizada.
- 2. Presione ATRÁS para volver al menú de configuración.

#### z **VERSIÓN**

1. Seleccione "VERSIÓN" para comprobar la versión actual del firmware y el número de serie del probador.

#### z **DIAGNÓSTICOS DE CABLES**

- 1. Seleccione "DIAGNÓSTICOS DE CABLES" para realizar el autodiagnóstico del conjunto de cables.
- 2. Siga las instrucciones en pantalla.
	- 1. Ponga las pinzas a una batería en la voltaje sea superior a 12,4 V y asegúrese de que sus bornes estén limpios.
	- 2. Presione ENTRAR para comenzar.
- 3. Seleccione INICIAR para iniciar los diagnósticos de los cables.
- 4. El resultado se mostrará en el informe de prueba, use las teclas izquierda y derecha para alternar entre la explicación del resultado de la prueba de cable positivo/negativo.

#### **HISTORIAL**

- $\bullet$  RESULTADO DE LA PRUEBA
- 1. Seleccione "HISTORIAL" y, a continuación, entre en "RESULTADO DE LA PRUEBA" para revisar los resultados de la prueba dentro de los últimos 7 días.
- 2. Seleccione entre tipos de prueba y días para revisar.
- 3. Seleccione "BORRAR" para borrar todos los registros de comprobación guardados en el probador.

#### z **CONTADOR DE LA PRUEBA**

1. Si se selecciona "CONTADOR DE PRUEBA", el usuario puede revisar el número de comprobaciones que se han realizado. También puede imprimir el contador si es necesario.

#### **DECODIFICADOR DE CÓDIGO DE PRUEBA**

El decodificador de código de prueba DHC se puede encontrar en las siguientes fuentes:

- 1. En el disco incluido en la caja. (solo modelos seleccionados)
- 2. En nuestro sitio web, www.dhc.com.tw.

Instrucciones de navegación: Sitio web de la DHC  $\rightarrow$  Support  $\rightarrow$  Download

#### **GLOSARIO**

#### ǀ**Qué es una batería de GEL?**

Una batería de gel es una batería de almacenamiento eléctrico de ácido-plomo que:

- está sellada con válvulas de presión especiales y nunca debe abrirse.
- no necesita mantenimiento en absoluto.
- utiliza electrolito gelificado tixotrópico.
- utiliza una reacción de recombinación para evitar el escape de gases de hidrógeno y oxígeno que normalmente se pierden en una batería de plomo-ácido inundada (particularmente en aplicaciones de ciclo profundo).

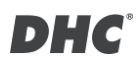

- no se derrama y, por lo tanto, se puede operar en prácticamente cualquier posición. Sin embargo, no se recomienda la instalación boca abajo.
- Las conexiones deben volver a apretarse y las baterías deben limpiarse periódicamente.

#### ǀ**Qué es una batería AGM (Absorbed Glass Mat, es decir, Separador de**

#### **vidrio absorbente)?**

An AGM battery is a lead-acid electric storage battery that:

Una batería AGM es una batería de almacenamiento eléctrico de ácido-plomo que:

■ está sellada con válvulas de presión especiales y nunca debe abrirse.

■ no necesita mantenimiento en absoluto.<sup>\*</sup>

 $\blacksquare$  tiene todo su electrolito absorbido en separadores que consisten en una masa esponjosa de fibras de vidrio mate.

Ɏ utiliza una reacción de recombinación para evitar el escape de gases de hidrógeno y oxígeno que normalmente se pierden en una batería de plomo-ácido inundada (particularmente en aplicaciones de ciclo profundo).

 $\blacksquare$  no se derrama y, por lo tanto, se puede operar en prácticamente cualquier posición. Sin embargo, no se recomienda la instalación boca abajo.

■ Las conexiones deben volver a apretarse y las baterías deben limpiarse periódicamente.

#### ǀ**Qué es una batería VRLA?**

Batería de ácido-plomo regulada por válvulas (VRLA, Valve Regulated Lead Acid): se trata de un tipo de batería sellada libre de mantenimiento que tiene una o varias válvula de rebote en la parte superior que se abren cuando se realiza una presión preestablecida dentro de la batería y deja salir el exceso de presión de gas. Después, la válvula se restablece por sí sola.

#### ǀ**Qué es una batería SLI?**

Estas iniciales significan Arranque, Iluminación y Encendido (del inglés, Starting, Lighting and Ignition) que son las tres funciones básicas que debe realizar una batería en todos los vehículos normales. Las baterías a las que se da esta descripción se han diseñado específicamente para prestar servicio en automóviles y camiones dentro de un sistema eléctrico controlado por voltaje. Las baterías SLI, que están diseñadas para vehículos de transporte pesado equipados con grandes motores diésel, a menudo se denominan baterías

COMERCIALES. Tienen que ser mucho más potentes y robustas que las baterías pensadas para los automóviles.

#### ǀ**Qué es el ESTADO DE MANTENIMIENTO?**

Significa cuánta capacidad de batería queda (%) en comparación con la capacidad de la batería original marcada.

#### ǀ**Qué es el ESTADO DE CARGA?**

Significa cuánto porcentaje de la batería está realmente cargada.

#### ǀ**Qué es CCA (COLD CRANKING AMPS, es decir, AMPERIOS DE**

#### **ARRANQUE EN FRÍO)?**

La corriente en amperios que una batería nueva completamente cargada puede suministrar durante 30 segundos continuamente sin que el voltaje del borne caiga por debajo de 1,2 voltios por celda, después de que se haya enfriado a 0 °F y se haya mantenido a esa temperatura. Esta clasificación refleja la capacidad de la batería para suministrar corrientes de arranque del motor en condiciones invernales.

#### ǀ**Qué es AMPERIO-HORA?**

La unidad de medición de la capacidad eléctrica. Una corriente de un amperio durante una hora implica la entrega o recepción de un amperio-hora de electricidad. La corriente multiplicada por el tiempo en horas equivale a amperios-hora.

#### **¿Qué es la relación de compresión del cilindro?**

El correcto funcionamiento del motor depende de muchos factores, como las lecturas correctas de los sensores y el correcto funcionamiento de los actuadores. El motor en sí también debe estar en buenas condiciones.

Es esencial para el funcionamiento del motor que tenga suficiente compresión. La compresión proporcionada por el pistón ascendente viene determinada por la relación de dos volúmenes: el volumen barrido por el cilindro a medida que se comprime y el volumen que queda en la cámara de combustión en el punto muerto superior. Esta relación se llama relación de compresión.

La compresión también viene determinada por la efectividad del sellado entre la pared del cilindro y el pistón, y los anillos del pistón mantienen este sellado. Lo mismo se aplica al asiento de las válvulas de admisión y escape. Los anillos del pistón están hechos de hierro fundido hilado de forma centrífuga, lo que produce una presión radial que forma el sellado. El hierro fundido también se utiliza por sus excelentes propiedades autolubricantes.

Relación de compresión = Volumen del cilindro dividido por el volumen de la cámara.

Una valor de compresión típico está entre 120 y 200 psi.

#### **¿Qué podría causar una compresión del cilindro baja?**

- 1. Sellado ineficaz entre el cilindro y el pistón.
- 2. Mal asiento de las válvulas de admisión y escape.
- 3. Anillos del pistón rotos o agarrotados.
- 4. Sincronización incorrecta del árbol de levas.
- 5. Toma de inducción obstruida.

#### **¿Qué podría causar una compresión del cilindro alta?**

- 1. Acumulación de carbono dentro de la cámara de combustión (reduciendo su volumen)
- 2. "Rectificación" excesiva de la culata.
- 3. Espesor incorrecto de la junta de la culata.

#### **¿Cuál es la forma tradicional de probar la relación de compresión de los cilindros?**

Comprobar la compresión real de los cilindros del vehículo de forma tradicional no es tarea fácil.

El técnico debe deshabilitar el sistema de combustible, quitar la cubierta de plástico que se encuentra sobre el motor, quitar las bobinas y, a continuación, desconectar las bujías, antes de que el medidor de compresión de cilindros pueda acceder al cilindro.

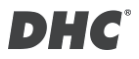

Además, un medidor de compresión de cilindros común solo podría medir un cilindro a la vez.

En otras palabras, se necesitan cuatro pruebas de compresión individuales en un motor de cuatro cilindros arrancando y midiendo 4 veces para obtener la medida de los 4 cilindros.

#### **¿Qué es la relación de compresión relativa?**

La forma alternativa de probar los cilindros en un vehículo se llama "Prueba de relación de compresión relativa".

El principio de la prueba de compresión relativa se basa en el seguimiento de los cambios de corriente/tensión de la batería durante el arranque para determinar los valores de compresión de todos los cilindros.

El análisis de los cambios de corriente/tensión proporciona los valores de compresión comparativos de todos los cilindros.

Un motor con una mala compresión en uno o más cilindros se puede identificar rápidamente mediante la prueba de compresión relativa y, con la prueba de compresión relativa, puede determinar fácilmente si todos los cilindros tienen aproximadamente la misma compresión.

El análisis de compresión relativa no mide la presión real, sino que solo compara un cilindro con el siguiente. De ahí el término "relativa".

\*DHC utiliza el método de análisis de tensión, ya que es la forma más fácil de realizar una prueba. Cuanto mejor sea la compresión, menor será la tensión y viceversa.

#### **TÉRMINOS Y CONDICIONES DE LA GARANTÍA**

Cualquier comprobador de baterías que presente defectos materiales o de mano de obra se reparará o reemplazará de acuerdo con los procedimientos de reparación de prueba de devolución de productos defectuosos publicados. El vendedor determinará la existencia de un defecto de acuerdo con los procedimientos publicados. Los procedimientos de prueba publicados están disponibles bajo solicitud.

Esta garantía no cubre ninguna unidad que se haya dañado debido a un accidente, abuso, alternancia, uso para un propósito diferente al que fue

diseñada o por no seguir las instrucciones de funcionamiento. Esta garantía se limita expresamente a los compradores minoristas originales. Esta garantía no es asignable ni transferible. Se requiere un comprobante de compra para todas las presuntas reclamaciones. La garantía no se puede autorizar sin un comprobante de compra. Las reclamaciones de garantía deben enviarse previamente pagadas con un comprobante de compra con fecha. Los daños ocasionados durante el transporte son responsabilidad del remitente (unidad de devolución del cliente). Si la unidad devuelta tiene derecho a la garantía, el remitente solo asumirá los costos de envío. El vendedor se reserva el derecho de sustituir u ofrecer opciones de garantía alternativas según su criterio.

El único y exclusivo remedio para cualquier unidad defectuosa es la reparación o reemplazo, lo que el vendedor estime oportuno. En ningún caso, el vendedor asumirá ninguna responsabilidad por ningún daño directo, indirecto, especial, incidental o consecuente (incluido el lucro cesante) ya sea por garantía, contrato, agravio o cualquier otra teoría legal.

#### **DEVOLUCIÓN DE MERCANCÍAS**

Empaquete el producto con suficiente embalaje para evitar daños durante el transporte. Los daños ocasionados durante el envío de devolución no están cubiertos por esta garantía. Los costos de reparación por tales daños correrán a cargo del remitente.

#### **COMENTARIOS**

AL DEVOLVER LAS MERCANCÍAS, PONGA "DEVOLUCIÓN DE MERCANCÍAS" EN TODAS LAS FACTURAS Y DOCUMENTOS DE ENVÍO RELACIONADOS PARA EVITAR CUALQUIER CARGO ADICIONAL

### **BT2400 Pro**

Tester per batteria e

impianto elettrico compatibile con cloud

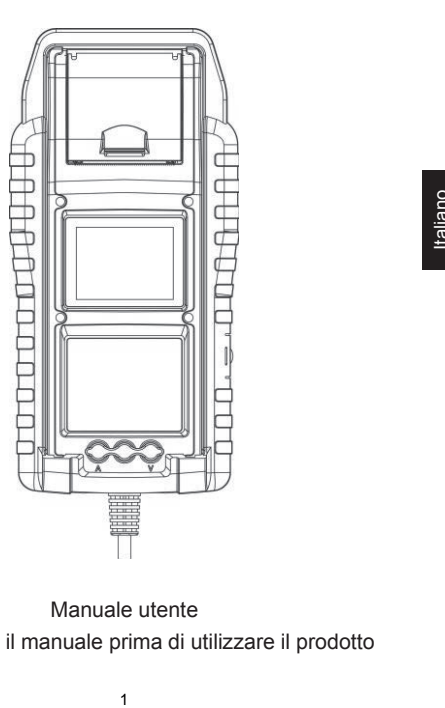

Manuale utente Leggere tutto il manuale prima di utilizzare il prodotto

#### **CARATTERISTICHE PRINCIPALI**

- 1. Test batteria per motorino di avviamento 6 V e 12 V. (incluse batterie di avvio/arresto)
- 2. Test di sistema di avviamento e carica a 12 V e 24 V.
- 3. Wi-Fi integrato per il caricamento del rapporto di prova su mybatteryexpert.com e l'aggiornamento del firmware OTA.
- 4. Scanner di codici a barre integrato, supporta codici a barre 1D e 2D.
- 5. Precisa compensazione di temperatura.
- 6. Stampare i risultati del test.
- 7. Morsetto dell'amplificatore e sonda di tensione opzionali.

#### **IMPORTANTE**

- 1. Gamma operativa consigliata da 0°C (32°F) a 50°C (122°F) a temperatura ambientale.
- 2. Gamma di frequenza radio: 2400 ~ 2483,5 MHZ
- 3. Potenza di trasmissione per frequenza radio massima: 20,5 dBm
- 4. ID FCC: 2AC7Z-ESPWROOM02D

#### **AVVERTENZA**

AVVERTENZA: Questo prodotto può comportare l'esposizione a sostanze chimiche, incluso l'arsenico, che lo Stato della California riconosce come causa di tumori.

Per ulteriori informazioni, andare al sito www.P65Warnings.ca.gov.

- 1. Lavorare in prossimità della batteria al piombo è pericoloso. Le batterie generano gas esplosivi durante il normale funzionamento della batteria. Per questo motivo, in caso di dubbi, è estremamente importante che ogni volta prima di utilizzare il tester, si leggano attentamente queste istruzioni.
- 2. Per ridurre il rischio di esplosione della batteria, osservare queste istruzioni e quelle pubblicate dal produttore della batteria e dal produttore di qualsiasi

apparecchio si intenda utilizzare in prossimità della batteria. Osservare i segni di avvertimento di questi oggetti.

3. Non esponete il tester a pioggia o neve.

#### **PRECAUZIONI DI SICUREZZA PERSONALE**

- 1. Deve essere sempre presente qualcuno in un raggio d'azione della voce o abbastanza vicino per venire in soccorso quando si lavora vicino ad una batteria al piombo.
- 2. Disporre di acqua pulita in abbondanza e sapone nelle vicinanze in caso di contatto dell'acido della batteria con la pelle, gli indumenti o gli occhi.
- 3. Indossare occhiali di sicurezza e indumenti protettivi.
- 4. Se l'acido della batteria viene a contatto con la pelle o con gli indumenti, lavare immediatamente con sapone ed acqua. Se l'acido penetra negli occhi, lavare immediatamente gli occhi con abbondante acqua corrente fredda per minimo dieci minuti e richiedere immediata assistenza medica.
- 5. NON fumare ed evitare scintille o fiamme in prossimità della batteria o del motore.
- 6. Prestare estrema cautela per ridurre il rischio di caduta di attrezzi metallici sopra la batteria. Possono emettere una scintilla o cortocircuitare la batteria o altre parti elettriche, causando un'esplosione.
- 7. Rimuovere gli oggetti metallici personali come anelli, braccialetti, collane e orologi quando si lavora con una batteria al piombo. Possono produrre un cortocircuito ad intensità abbastanza alta da saldare un anello o oggetti metallici simili, causando ustioni gravi. abbondante acqua corrente fredda per<br>
ediata assistenza medica.<br>
Il rischio di caduta di attrezzi metallici<br>
una scintilla o cortocircuitare la batteria o<br>
plosione.<br>
mali come anelli, braccialetti, collane e<br>
a lata da sa

#### **PREPARAZIONE AL TEST**

- 1. Assicurarsi che l'area intorno alla batteria sia ben ventilata durante il test della batteria.
- 2. Pulire i morsetti della batteria. Fare attenzione a evitare che la corrosione entri in contatto con gli occhi.
- 3. Ispezionare la batteria per verificare se l'alloggiamento o il coperchio sono incrinati o rotti. Se la batteria è danneggiata, non utilizzare il tester.
- 4. Se la batteria non è ermetica esente da manutenzione, aggiungere acqua distillata in ciascuna cella finché l'acido della batteria non raggiunge il livello specificato dal produttore. Ciò consente di eliminare il gas in eccesso dalle celle. Non riempire eccessivamente.
- 5. Se è necessario rimuovere la batteria dal veicolo per eseguire il test, rimuovere sempre prima il morsetto di terra dalla batteria. Assicurarsi che tutti gli accessori del veicolo siano spenti per evitare di provocare archi elettrici.

#### **FUNZIONAMENTO E USO**

Ogni volta che si collega il tester a una batteria, il tester esegue una rapida verifica del cavo per garantire un collegamento corretto attraverso i cavi di uscita ai sensori nelle ganasce del morsetto. Se il collegamento è corretto, il tester procede alla schermata principale. Se il collegamento è scadente, sul display viene visualizzato "CONTROLLARE CAVO". In tal caso, controllare i collegamenti dei cavi per verificare la presenza di segni visibili di danni, poiché potrebbe essere necessario ricollegare i morsetti alla batteria o sostituire l'estremità del cavo.

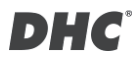

#### **SOSTITUZIONE DELLA CARTA**

- 1. Aprire il coperchio del rotolo di carta.
- 2. Collocare un nuovo rotolo di carta nello scomparto. Assicurati che il lato termico sia rivolto verso l'alto come indicato di seguito.
- 3. Estrarre un piccolo pezzo di carta dallo scomparto e premere il coperchio per chiuderlo.

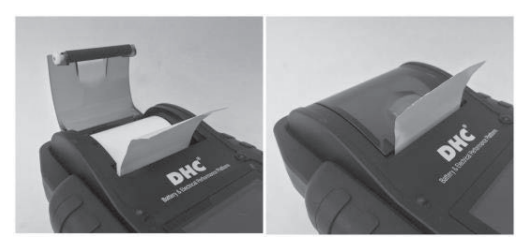

#### **PRECAUZIONI PER L'UTILIZZO DELLA STAMPANTE INTEGRATA**

Per evitare il surriscaldamento della stampante integrata, non è consigliabile far funzionare la stampante continuamente senza brevi pause. La stampante deve essere lasciata riposare per almeno 1 minuto ogni 2 minuti di utilizzo continuo. Non è necessario preoccuparsi durante il normale funzionamento, in cui un test richiede solo una stampa e la stampa continua è altamente improbabile. Tuttavia, se la stampante integrata inizia a riscaldarsi, attendere che si raffreddi interrompendo temporaneamente qualsiasi operazione di stampa. **SECTE AN STAMPANTE INTEGRATA**<br>
mpante integrata, non è consigliabile far<br>
senza brevi pause. La stampante deve<br>
il normale funzionamento, in cui un test<br>
il normale funzionamento, in cui un test<br>
ontinua è altamente impro

#### **COME SOSTITUIRE IL SET PINZE**

- 1. Staccare il cavo della pinza quando è necessaria la sostituzione.
- 2. Assicurarsi che il nuovo set pinze sia ben collegato.

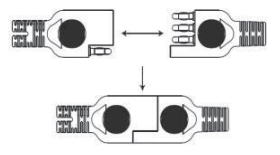

\*Non staccare i cavi a meno che non sia necessario per garantire che i pin non siano esposti all'umidità e ai liquidi acidi che potrebbero causare ruggine e corrosione.

#### **INSTALLARE/SOSTITUIRE LE BATTERIE INTERNE**

Il tester offre due diverse opzioni per le batterie interne.

- A. 6 batterie alcaline AA.
- B. 2 batteria al litio ricaricabili 18650.

#### **Importante**

Si consiglia all'utente di applicare batterie al litio 18650 protette piuttosto che batterie 18650 non protette.

Perché il circuito della batteria protetta 18650 è incorporato nell'imballaggio della cella (involucro della batteria) che protegge la cella da "sovraccarico", calore o "scarica eccessiva", sovracorrente e cortocircuito e meno probabilità di surriscaldamento, scoppio o avvio di un incendio.

#### **Sostituire / installare le batterie alcaline AA**

- 1. Svitare il coperchio della batteria per accedere al serbatoio della batteria.
- 2. Tirare la linguetta verso l'alto per rimuovere le batterie AA e installarne di nuove (tenere sempre la linguetta sotto le

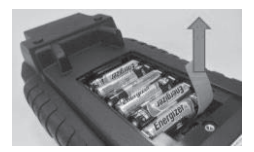

batterie).

3. Chiudere il coperchio della batteria e serrare la vite.

#### **Sostituire/installare le batterie al litio 18650 ricaricabili**

- 1. Svitare il coperchio della batteria per accedere al serbatoio della batteria.
- 2. Installare/sostituire le batterie al litio 18650 dal supporto della batteria.
- 3. Collegare il connettore del supporto della batteria al litio 18650.
- 4. Collocare il supporto della batteria al litio 18650 in posizione. (Tenere sempre la linguetta sotto il supporto della batteria)
- 5. Chiudere il coperchio della batteria e serrare la vite. (Assicurarsi che il coperchio della batteria non si agganci ai cavi del supporto della batteria durante la chiusura)
- 6. Serrare la vite del coperchio della batteria.
- *\* Le batterie al litio 18650 non sono incluse nella confezione.*

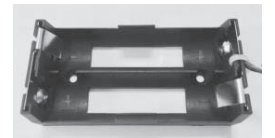

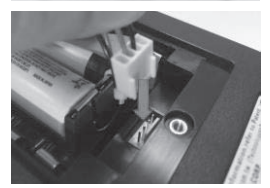

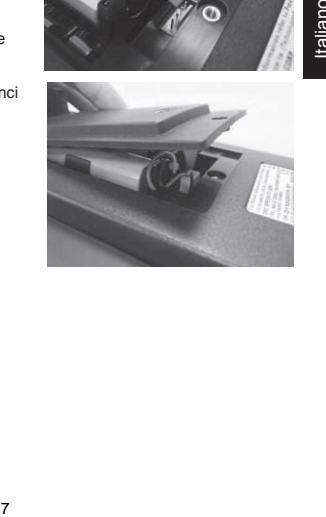

#### **mybatteryexpert.com (SERVIZIO CLOUD DHC)**

#### **REGISTRA UN ACCOUNT**

- 1. Vai su mybatteryexpert.com
- 2. Fare clic sul collegamento "Register".
- 3. Inserisci il tuo indirizzo e-mail e password, quindi fai clic su "SUBMIT".
- 4. Vai alla tua casella di posta elettronica per completare la convalida dell'account.
- 5. Una volta completato, ora puoi iniziare a utilizzare mybatteryexpert.com

#### z **COLLEGAMENTO DI UN DISPOSITIVO AL TUO ACCOUNT**

- 1. Accedi a mybatteryexpert.com
- 2. Espandi la barra dei menu nell'angolo in alto a destra.
- 3. Fare clic su "Device management".
- 4. Fare clic su "ADD A DEVICE".
- 5. Seleziona come desideri registrare il tuo dispositivo, tramite la scansione del codice a barre 1D/2D o inserendo il codice di registrazione manualmente.
- 6. Una volta completato, sarai in grado di vedere il dispositivo nella tabella dei dispositivi.

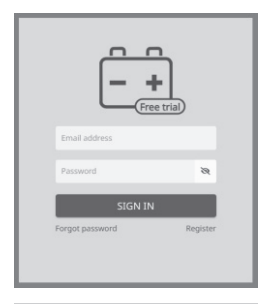

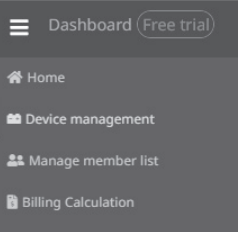
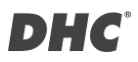

## **TEST BATTERIA A 6 V E 12 V**

- 1. Selezionare "TEST BATTERIA" dal menu principale.
- 2. Immettere il VIN tramite lo scanner di codici a barre o manualmente.
	- **•** Scansione:
		- Selezionare l'icona del codice QR.
		- Punta lo scanner verso il codice a barre o il codice QR, il VIN verrà inserito automaticamente.
		- Selezionare "AVANTI" per procedere.
	- **a** Inserimento manuale:
		- Premere ENTER quando l'area di immissione è evidenziata per avviare la tastiera virtuale.

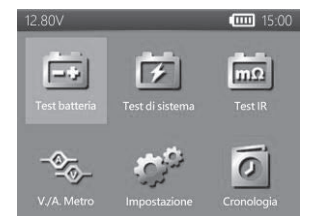

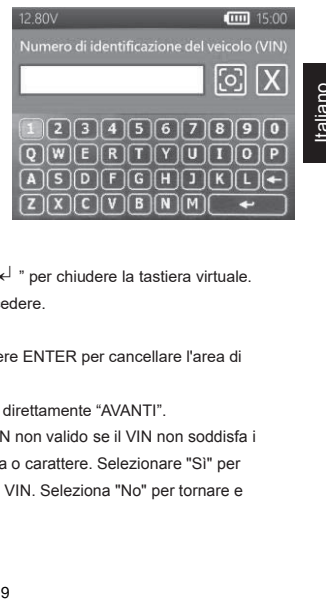

- Digitare il VIN e selezionare "  $\leftarrow$  " per chiudere la tastiera virtuale.
- Selezionare "AVANTI" per procedere.
- Nota:
	- Evidenziare l'icona "X" e premere ENTER per cancellare l'area di immissione.
	- Salta il processo selezionando direttamente "AVANTI".
	- Verrà visualizzato un avviso VIN non valido se il VIN non soddisfa i requisiti in termini di lunghezza o carattere. Selezionare "Sì" per continuare senza modificare il VIN. Seleziona "No" per tornare e reinserire il VIN.

- 3. Selezionare "CONFIGURAZIONE" per modificare i criteri di test della batteria. (I criteri di test verranno memorizzati dopo ogni test, selezionare "START" per riutilizzare le impostazioni precedenti.)
- 4. Selezionare Tipo di batteria. (tipi disponibili: VRLA/GEL, FLOODED, AGM-FLAT, AGM SPIRAL, EFB.)
- 5. Selezionare classificazione. (classificazioni disponibili: CCA/SAE, DIN, EN, EN2, IEC, JIS, CA/MCA)
- 6. Selezionare capacità. Gamma di capacità disponibile:
	- $\bullet$  25 a 3000 CCA/SAE
	- $\bullet$  25 a 2830 EN
	- $\bullet$  25 a 2710 FN2
	- $\bullet$  25 a 1985 IEC.
	- JIS (per tipo di batteria)
	- $\bullet$  25 a 1685 DIN
	- $\bullet$  25 a 3600 CA/MCA
- 7. Confermare la posizione della batteria selezionando l'opzione SI/NO di "TEST SU VEICOLO?".
- 8. Il tester verificherà quindi se l'utente desidera procedere a un test a bordo del veicolo.
	- Se SÌ, il tester procederà automaticamente al test del sistema al termine del test della batteria.

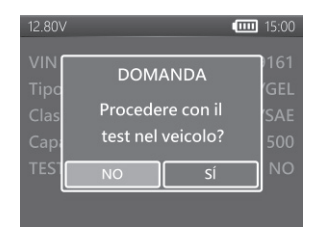

- Se NO, il tester eseguirà solo il test della batteria.
- 9. Compensazione della temperatura. Puntare il sensore di temperatura verso la batteria e premere INVIO.
- 10. Il risultato del test verrà presentato al termine del test, utilizzare i tasti direzionali per rivedere il risultato del test. Selezionare "STAMPA" per stampare il risultato del test. Selezionare "FINE" per tornare al menu principale.

### **CARICA SUPERFICIALE**

Se il tester rileva la carica di superficie, visualizzerà una notifica per chiedere all'utente di accendere carichi/luci per 15 secondi per eliminare la carica di superficie.

I veicoli con fari a LED e moderni moduli di controllo del veicolo potrebbero non essere in grado di eliminare la carica di superficie entro 15 secondi e il pop-up potrebbe continuare. Attivare più carichi e ripetere il processo se il problema persiste.

### **RISULTATI DEL TEST BATTERIA**

#### z **BATTERIA EFFICIENTE**

La batteria è buona e in grado di mantenere una carica.

#### $\bullet$  **BATTERIA BUONA, MA DA RICARICARE**

La batteria è buona, ma deve essere ricaricata.

#### **a ATTENZIONE**

La batteria potrebbe essere sottoposta a manutenzione, ma le prestazioni diminuiranno gradualmente. La batteria potrebbe guastarsi in condizioni meteorologiche estreme e deve essere attentamente monitorata. Potrebbe essere necessaria la sostituzione. Controllare il collegamento della batteria e il sistema di carica per assicurarsi che la batteria sia caricata correttamente.

#### z **RICARICARE E RIPETERE IL TEST**

La batteria è scarica, la condizione della batteria non può essere determinata finché non è completamente carica. Ricaricare e ripetere il test della batteria.

#### z **BATTERIA DIFETTOSA E DA SOSTITUIRE**

La batteria non mantiene la carica. Deve essere sostituita immediatamente.

#### z **SOSTITUIRE CELLA DIFETTOSA**

La batteria ha almeno una cella in cortocircuito. Deve essere sostituita immediatamente.

#### z **ERRORE DI CARICO**

Impossibile misurare le condizioni della batteria. Assicurarsi che la batteria non sia superiore a 3000 CCA/SAE, che le pinze siano collegate correttamente alla batteria e che le pinze/i cavi siano in buono stato. Le condizioni delle pinze/del cavo possono essere determinate con lo strumento "Diagnosi del cavo". Se il problema persiste o è necessario sostituire le pinze/il cavo, richiedere al rivenditore parti di ricambio o ulteriore diagnostica.

### **TEST DI SISTEMA A 12 V E 24 V**

- 1. Selezionare "TEST IMPIANTO" dal menu principale.
- 2. Immettere il numero VIN. (stesso metodo di input del TEST BATTERIA)
- 3. Spegnere i carichi e avviare il motore.
- 4. Utilizzare i tasti direzionali per analizzare il risultato del test di avviamento.
- 5. Selezionare "AVANTI" per procedere al test di carica.
- 6. "È un motore diesel?"
	- Se SÌ, il tester chiederà all'utente di far girare il motore per 40 secondi prima di procedere al minimo e caricare in prova.
	- Se NO, il tester procederà con il minimo e caricherà direttamente in prova.
- 7. Selezionare "AVANTI" al termine del test a regime minimo e passare a ondulazione e carico durante il test.

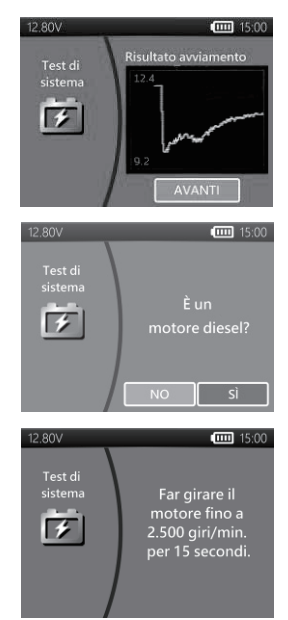

- 8. Accendere i carichi e giri/motore per 15 secondi.
- (Il tester eseguirà un conto alla rovescia di 15 secondi)
- 9. Al termine vengono visualizzati i risultati del test di ondulazione e carico.
- 10. Selezionare "AVANTI" per esaminare i risultati del test completo del sistema, inclusi i risultati di avviamento, minimo, ondulazione e carico sui test.

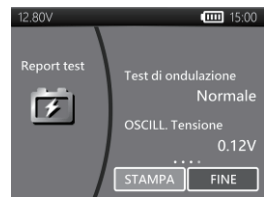

- 11. Utilizzare i tasti direzionali per passare tra 4 diverse pagine dei risultati del test di sistema.
- 12. Selezionare "STAMPA" se si desidera stampare il risultato del test di sistema.

### **RISULTATI DEL TEST DI AVVIAMENTO**

z **TENSIONE DI AVVIAMENTO NORMALE**

Il sistema mostra un assorbimento normale. Premere "INVIO" per eseguire il test del sistema di carica.

z **TENSIONE DI AVVIAMENTO BASSA**

La tensione di avviamento è inferiore ai limiti normali. Risolvere i problemi del motorino di avviamento con la procedura consigliata dal produttore.

z **TENSIONE DI AVVIAMENTO NON RILEVATA**

La tensione di avviamento non viene rilevata.

### **RISULTATI DEL TEST A REGIME MINIMO**

z **SISTEMA DI CARICA NORMALE DURANTE IL TEST A REGIME MINIMO** Il sistema mostra una uscita normale dall'alternatore. Nessun problema rilevato.

#### z **TENSIONE DI CARICA ALTA DURANTE IL TEST A REGIME MINIMO**

La tensione in uscita dall'alternatore alla batteria supera i limiti normali di un regolatore funzionante. Verificare che non vi siano collegamenti allentati e che il collegamento a terra sia normale.

Se non vi sono problemi di collegamento, sostituire il regolatore. Poiché la maggior parte degli alternatori ha il regolatore integrato, è necessario sostituire l'alternatore. Il normale limite alto di un tipico regolatore automobilistico è di 14,7 V +/- 0,05. Controllare le specifiche del produttore per il limite corretto, poiché varia in base al tipo di veicolo e al produttore.

# z **TENSIONE DI CARICA BASSA DURANTE IL TEST A REGIME MINIMO** L'alternatore non fornisce corrente sufficiente alla batteria. Controllare le cinghie per assicurarsi che l'alternatore ruoti con il motore acceso. Se le cinghie slittano o si rompono, sostituirle e ripetere il test. Verificare i collegamenti dall'alternatore alla batteria. Se il collegamento è allentato o fortemente corroso, pulire o sostituire il cavo e ripetere il test. Se le cinghie e i collegamenti sono in buone condizioni, sostituire l'alternatore.

# **RISULTATI DEL TEST DI ONDULAZIONE**

#### z **ONDULAZIONE RILEVATA NORMALE**

I diodi funzionano bene nell'alternatore/nel motorino di avviamento.

#### **NESSUNA ONDULAZIONE RIL EVATA**

Ondulazione non rilevata.

#### **e** RILEVATA ONDULAZIONE ECCESSIVA

Uno o più diodi nell'alternatore non funzionano o è presente un danno allo statore. Verificare che il supporto dell'alternatore sia robusto e che le cinghie siano in buone condizioni e funzionino correttamente. Se il supporto e le cinghie sono in buone condizioni, sostituire l'alternatore.

# **RISULTATI DI CARICA DURANTE IL TEST**

### **v. SISTEMA DI CARICA NORMALE IN CASO DI CARICO DURANTE IL TEST** Il sistema mostra una uscita normale dall'alternatore. Nessun problema

rilevato.

# z **SISTEMA DI CARICA ALTO IN CASO DI CARICO DURANTE IL TEST**

La tensione in uscita dall'alternatore alla batteria supera i limiti normali di un regolatore funzionante.

Verificare che non vi siano collegamenti allentati e che il collegamento a terra sia normale. Se non vi sono problemi di collegamento, sostituire il regolatore. Poiché la maggior parte degli alternatori ha il regolatore integrato, è necessario sostituire l'alternatore.

### z **SISTEMA DI CARICA BASSO IN CASO DI CARICO DURANTE IL TEST**

L'alternatore non fornisce corrente sufficiente per i carichi elettrici del sistema e la corrente di carica per la batteria. Controllare le cinghie per assicurarsi che l'alternatore ruoti con il motore acceso. Se le cinghie slittano o si rompono, sostituirle e ripetere il test.

Verificare i collegamenti dall'alternatore alla batteria. Se il collegamento è allentato o fortemente corroso, pulire o sostituire il cavo e ripetere il test. Se le cinghie e i collegamenti sono in buone condizioni di funzionamento, sostituire l'alternatore.

### **TEST IR (Test di resistenza interno)**

- 1. Selezionare "TEST IR" dal menu principale.
- 2. Utilizzare le pinze per collegare direttamente alla batteria.
- 3. Misurare la temperatura della batteria puntando il sensore di temperatura verso la batteria.

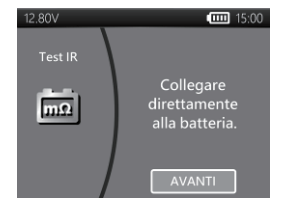

- 4. Una volta completato il test IR, il tester visualizzerà il valore di tensione e resistenza interna nella pagina dei risultati.
- 5. Selezionare "FINE" per tornare al menu principale o selezionare "STAMPA" per stampare il risultato del test IR.

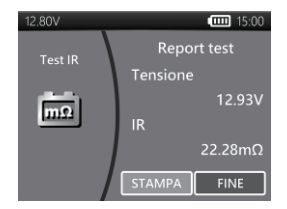

# **TEST DEL RAPPORTO DI COMPRESSIONE RELATIVO**

- 1. Selezionare "Rapporto di compressione relativo" dal menu principale.
- 2. Spegnere il motore e tutti i carichi del veicolo.
- 3. Disattivare il fusibile della pompa di iniezione o del carburante secondo il manuale di servizio del veicolo.
- 4. Collegare direttamente i morsetti alla batteria anziché al ponticello.
- 5. Scegliere il numero dei cilindri e assicurarsi che l'OCV della batteria sia superiore a 12.6V.
- 6. Abbassare l'acceleratore e far girare il motore per almeno 3 secondi dopo aver premuto il pulsante di avvio.
- 7. Una volta completato il test, il risultato del test viene visualizzato come di seguito.
- 8. Tasto sinistro/destro dell'utente per passare dalla pagina dei risultati del rapporto di compressione relativo alla pagina della forma d'onda di tensione.
- 9. Premere "Enter" per uscire.

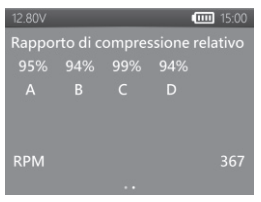

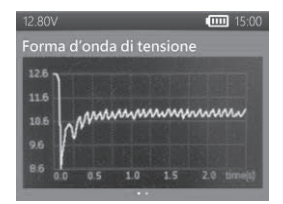

Italiano

# **MORSETTO AMP E SONDA DI TENSIONE**

(Misurazione di corrente CC/CA e tensione CC)

- Sonda di tensione opzionale : MAX 40VDC (base sul morsetto nero)
- $\bullet$  Pinza amperometrica opzionale : MAX 600A (1A/1mV)

Nota: Utilizzare solo la pinza amperometrica e la sonda di tensione forniti da DHC Specialty Corp.

### z **MISURAZIONE DI CORRENTE CC/CA**

- 1. Installare la batteria a 9 V.
- 2. Collegare la pinza amperometrica alla presa A sul tester.
- 3. Premere il tasto ZERO. Assicurarsi che il display indichi zero.
- 4. Premere il trigger per aprire le ganasce del trasformatore e fissare un filo elettrico.
- 5. Assicurarsi che la ganascia della pinza sia perfettamente chiusa.
- 6. Selezionare "MISURATORI V/A" dal menu principale.
- 7. Leggere il valore visualizzato.
- 8. Selezionare "Record max", quindi selezionare "Arresta registrazione". Sul tester viene visualizzata la corrente massima registrata durante il periodo di registrazione.

### **MISURAZIONI DI TENSIONE CC**

#### *\*Non testare oltre 60 V. Si potrebbe danneggiare il tester.*

- 1. Collegare il puntale rosso alla presa V del tester.
- 2. Selezionare "MISURATORI V/A" dal menu principale.

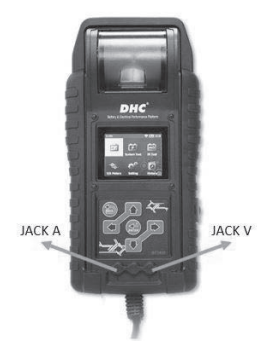

Italiano

- 3. Utilizzare il cavo di test per toccare un punto all'interno della rete della batteria.
- 4. Leggere il valore visualizzato.
- 5. Selezionare "Record max", quindi selezionare "Arresta registrazione". Sul tester viene visualizzata la corrente massima registrata durante il periodo di registrazione.

### **IMPOSTAZIONI**

Accedere a IMPOSTAZIONI dal menu principale, quindi selezionare la voce che si desidera regolare o procedere. Ad esempio, retroilluminazione, lingua, data e ora, informazioni personalizzate e diagnosi dei cavi. Oppure controlla semplicemente la versione di tester.

### **LUMINOSITÀ**

- 1. Selezionare "LUMINOSITÀ" e utilizzare i tasti direzionali per regolare la luminosità del display.
- 2. Premere INVIO per confermare l'impostazione e tornare al menu Impostazioni. Oppure premere il tasto INDIETRO per annullare le modifiche e tornare al menu Impostazioni.

#### z **LINGUA**

- 1. Accedere a "LINGUA" per selezionare la lingua desiderata.
- 2. Premere INVIO per confermare l'impostazione e tornare al menu Impostazioni. Oppure premere il tasto INDIETRO per annullare le modifiche e tornare al menu Impostazioni.

#### z **DATA E ORA**

Regola le impostazioni di data e ora.

- 1. Utilizzare i tasti direzionali per regolare e premere INVIO per passare alla voce successiva.
- 2. Al termine, premere INDIETRO per tornare al menu Impostazioni.

#### **a INFORMAZIONI**

- 1. Immettere "INFORMAZIONI" per abilitare/disabilitare, modificare o cancellare le informazioni di stampa personalizzate.
- 2. Premere INDIETRO per tornare al menu Impostazioni.

#### z **VERSIONE**

1. Selezionare "VERSIONE" per verificare la versione firmware corrente e il numero di serie del tester.

#### z **DIAGNOSI DEL CAVO**

- 1. Selezionare "DIAGNOSI DEL CAVO" per eseguire l'autodiagnosi del set di cavi.
- 2. Segui le istruzioni sullo schermo.
	- 1. Fissare una batteria in modo che la tensione sia superiore a 12,4 V. E assicurarsi che i terminali siano puliti.
	- 2. Premere ENTER per avviare.
- 3. Selezionare INIZIO per avviare la diagnosi del cavo.
- 4. Il risultato verrà mostrato sul rapporto di prova, utilizzare il tasto sinistro e destro per alternare tra la spiegazione del risultato del test del cavo positivo/negativo.

### **CRONOLOGIA**

- z **RISULTATO DEL TEST**
- 1. Selezionare "CRONOLOGIA", quindi accedere a "RISULTATO DEL TEST" per analizzare i risultati del test degli ulti 7 giorni.
- 2. Selezionare tra tipi di test e giorni per analizzare.
- 3. Selezionare "CANCELLA" cancellerà tutti i record di test salvati nel tester.

### z **CONTATORE DEL TEST**

1. Se viene selezionato "CONTATORE DEL TEST". L'utente può analizzare il numero di test eseguiti. Oppure stampare il contatore, se necessario.

# **CODICE DI PROVA DECODER**

Il decodificatore del codice di prova DHC può essere trovato alle seguenti fonti:

- 1. Sul disco incluso nella confezione. (solo modelli selezionati)
- 2. Sul nostro sito Web, www.dhc.com.tw. Istruzioni di navigazione: Sito web del DHC  $\rightarrow$  Support  $\rightarrow$  Download

### **GLOSSARIO**

### **Cos'è una batteria al GEL?**

Una batteria al gel è un accumulatore elettrico al piombo che:

■ è sigillato mediante speciali valvole di pressione e non deve mai essere aperto.

- è completamente esente da manutenzione.
- utilizza un elettrolita gelificato tixotropico.
- utilizza una reazione di ricombinazione per impedire la fuoriuscita di gas di idrogeno e ossigeno normalmente persi in una batteria al piombo EFB (in particolare nelle applicazioni a ciclo profondo).
- è a tenuta stagna e quindi può essere azionata praticamente in qualsiasi posizione. Tuttavia, l'installazione capovolta non è consigliata.
- I collegamenti devono essere serrati nuovamente e le batterie devono essere pulite periodicamente.

#### **Cos'è una batteria AGM?**

Una batteria AGM è un accumulatore elettrico al piombo che:

■ è sigillato mediante speciali valvole di pressione e non deve mai essere aperto.

■ è completamente esente da manutenzione.\*

■ ha tutto il suo elettrolita assorbito in separatori costituiti da una massa spugnosa di fibre di vetro opache.

- utilizza una reazione di ricombinazione per impedire la fuoriuscita di gas di idrogeno e ossigeno normalmente persi in una batteria al piombo EFB (in particolare nelle applicazioni a ciclo profondo).
- è a tenuta stagna e quindi può essere azionata praticamente in qualsiasi posizione. Tuttavia, l'installazione capovolta non è consigliata.
- I collegamenti devono essere serrati nuovamente e le batterie devono essere pulite periodicamente.

#### **Cos'è una batteria VRLA?**

Batteria al piombo regolata tramite valvola - Questo tipo di batteria è sigillata ed esente da manutenzione con una o più valvole "Bunce" nella parte superiore che si aprono quando una pressione preimpostata viene realizzata all'interno della batteria e lascia fuoriuscire la pressione del gas in eccesso. Quindi, la valvola si ripristina.

#### **Cos'è una batteria SLI?**

Queste iniziali sono l'acronimo di Starting, Lighting e Ignition (Avviamento, Illuminazione e Accensione), che sono le tre funzioni di base che una batteria deve svolgere su tutti i normali veicoli. Le batterie fornite in questa descrizione sono state progettate specificamente per l'utilizzo su auto e camion all'interno di un sistema elettrico a tensione regolata. Quelle batterie SLI destinate ai veicoli da trasporto pesante dotati di grandi motori diesel possono spesso essere denominate batterie COMMERCIALI. Devono essere molto più potenti e più robuste delle batterie destinate alle automobili.

### **Cos'è lo STATO DI INTEGRITÀ?**

Significa la capacità della batteria rimasta (%) rispetto alla capacità della batteria originale contrassegnata.

#### **Cos'è lo STATO DI CARICA?**

Significa la percentuale della batteria effettivamente caricata.

#### **Cos'è CCA (AMP DI AVVIAMENTO A FREDDO)?**

La corrente in ampere che una nuova batteria completamente carica può fornire per 30 secondi continui senza che la tensione del morsetto scenda al di sotto di 1,2 volt per cella, dopo che è stata raffreddata a 0°F e mantenuta a quella temperatura. Questa classificazione riflette la capacità della batteria di fornire correnti di avviamento del motore in condizioni invernali.

#### **Cos'è AMPERE/ORA?**

L'unità di misura della capacità elettrica. Una corrente di un ampere per un'ora implica la consegna o la ricezione di un ampere-ora di elettricità. La corrente moltiplicata per il tempo in ore è uguale ad ampere-ora.

#### **Qual è il rapporto di compressione del cilindro?**

Il corretto funzionamento del motore dipende da molti fattori come la corretta lettura dei sensori e il corretto funzionamento degli attuatori. Anche il motore stesso deve essere in buone condizioni.

È essenziale per il funzionamento del motore che abbia una compressione sufficiente.

La compressione fornita dal pistone ascendente è determinata dal rapporto di due volumi: il volume spazzato dal cilindro durante la compressione e il volume rimanente nella camera di combustione al punto morto superiore. Questo rapporto è denominato rapporto di compressione.

La compressione è determinata anche dall'efficacia della tenuta tra parete del cilindro e pistone, e tale tenuta è mantenuta dalle fasce elastiche.

Lo stesso vale per la sede delle valvole di aspirazione e di scarico. Le fasce elastiche sono realizzate in ghisa centrifugata, che produce una pressione radiale formando la tenuta. La ghisa è utilizzata anche per le sue eccellenti proprietà autolubrificanti.

Rapporto di compressione = volume del cilindro diviso per il volume della camera. Una compressione tipica è compresa tra 120 e 200 psi.

#### **Cosa potrebbe causare una bassa compressione del cilindro?**

- 1. Una tenuta inefficace tra il cilindro e il pistone.
- 2. Sede scadente delle valvole di aspirazione e scarico.
- 3. Fasce elastiche rotte o grippate.
- 4. Fasatura dell'albero a camme errata.
- 5. Un tratto di induzione ostruito.

#### **Cosa potrebbe causare un'alta compressione del cilindro?**

- 1. Accumulo di carbonio all'interno della camera di combustione (riducendone il volume)
- 2. Eccessiva "scrematura" della testata.
- 3. Spessore errato della guarnizione di testa.

### **Qual è il modo tradizionale di testare il rapporto di compressione del cilindro?**

Controllare l'effettiva compressione del cilindro sul veicolo in modo tradizionale non è un compito facile.

Il tecnico deve disabilitare il sistema di alimentazione, rimuovere la protezione di plastica sopra il motore, rimuovere le bobine e quindi scollegare le scintille, prima che il misuratore di compressione del cilindro possa accedere al cilindro. Inoltre, un comune misuratore di compressione del cilindro potrebbe misurare solo un cilindro per volta.

In altre parole, sono necessari quattro singoli test di compressione su un motore a quattro cilindri avviando e misurando 4 volte per ottenere la misurazione per tutti e 4 i cilindri.

#### **Cos'è il rapporto di compressione relativo?**

Il modo alternativo per testare i cilindri su un veicolo è denominato "Test del rapporto di compressione relativo"

Il principio del test di compressione relativo si basa sul rilevamento delle variazioni di corrente/tensione della batteria durante l'avviamento per determinare i valori di compressione di tutti i cilindri.

L'analisi delle variazioni di corrente/tensione fornisce i valori comparativi di compressione di tutti i cilindri.

Un motore con scarsa compressione in uno o più cilindri può essere rapidamente identificato utilizzando il relativo test di compressione e con il test di compressione relativo è possibile determinare facilmente se tutti i cilindri hanno all'incirca la stessa compressione.

L'analisi della compressione relativa non misura la pressione effettiva, ma si limita a confrontare un cilindro con il successivo. Da qui il termine "relativo".

\*DHC utilizza il metodo di analisi della tensione in quanto è il modo più intuitivo per condurre un test. Migliore è la compressione, minore sarà la tensione e viceversa.

### **TERMINI E CONDIZIONI DI GARANZIA**

Qualsiasi tester batteria difettoso nel materiale o nella lavorazione verrà riparato o sostituito in base alle procedure pubblicate di riparazione e restituzione dei tester difettosi. L'esistenza di un difetto sarà determinata dal venditore secondo le procedure pubblicate. Le procedure di test pubblicate sono disponibili su richiesta.

Questa garanzia non copre alcuna unità danneggiata a causa di incidenti, abuso, alterazione, utilizzo per uno scopo diverso da quello per cui era stata progettata o mancata osservanza delle istruzioni per l'uso. Questa garanzia è espressamente limitata agli acquirenti al dettaglio originali. Questa garanzia non è cedibile o trasferibile. La prova d'acquisto è richiesta per tutti i presunti reclami. La garanzia non può essere autorizzata senza la prova di acquisto. I reclami in garanzia devono essere inviati pre-pagati con la prova d'acquisto datata. I danni subiti durante la spedizione sono di responsabilità del mittente (unità di restituzione del cliente). Se l'unità restituita si qualifica per la garanzia, il mittente dovrà sostenere solo i costi di spedizione. Il venditore si riserva il diritto di sostituire o offrire opzioni di garanzia alternative a sua discrezione.

L'unico ed esclusivo rimedio per qualsiasi unità ritenuta difettosa è la riparazione o la sostituzione, a discrezione del venditore. In nessun caso il venditore sarà responsabile per eventuali danni diretti, indiretti, speciali, incidentali o consequenziali (incluso il mancato guadagno) basati su garanzia, contratto, atto illecito o qualsiasi altra teoria legale.

### **RESO MERCE**

Imballare con una quantità sufficiente di sovrimballaggio per evitare danni durante la spedizione. I danni subiti durante la spedizione di ritorno non sono coperti dalla presente garanzia. I costi di riparazione di tali danni verranno addebitati al mittente.

# **NOTA**

QUANDO SI RESTITUISCE LA MERCE, MOSTRARE "RESO MERCE" SU TUTTE LE FATTURE E SUI DOCUMENTI DI SPEDIZIONE CORRELATI PER EVITARE QUALSIASI COSTO SUPPLEMENTARE.

# **BT2400 Pro**

Testador de bateria e

sistema elétrico pronto para nuvem

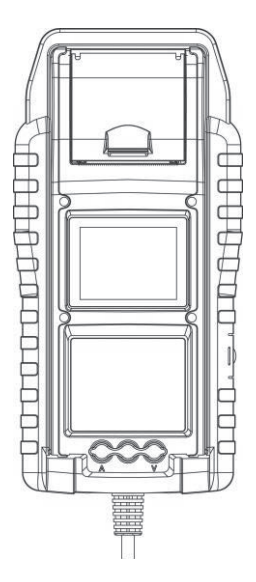

Manual do utilizador Leia o manual na íntegra antes de utilizar este produto.

Português

### **FUNCIONALIDADES PRINCIPAIS**

- 1. Teste de bateria do motor de arranque de 6 V e 12 V. (incluindo baterias de arranque/paragem)
- 2. Teste de sistema de arranque e carregamento de 12 V e 24 V.
- 3. Wi-Fi integrado para upload de relatório de teste para mybatteryexpert.com e atualização de firmware OTA.
- 4. Leitor de código de barras embutido, suporta códigos de barras 1D e 2D.
- 5. Compensação precisa da temperatura.
- 6. Impressão de resultados de teste.
- 7. Grampo amp opcional e sonda de tensão.

### **IMPORTANTE**

- 1. Intervalo de funcionamento sugerido de 0 °C a 50 °C à temperatura ambiente.
- 2. Intervalo de radiofrequência: 2400 a 2483,5 MHZ
- 3. Potência máxima de radiofrequência transmitida: 20,5 dBm
- 4. ID da FCC: 2AC7Z-ESPWROOM02D

### **AVISO**

AVISO: Este produto poderá expô-lo a substâncias químicas, incluindo arsénio, que é conhecido no estado da Califórnia por causar cancro.

Para obter mais informações, visite www.P65Warnings.ca.gov.

- 1. É perigoso trabalhar próximo de uma bateria de chumbo-ácido. As baterias geram gases explosivos durante o seu funcionamento normal. Por este motivo, em caso de dúvida, é da maior importância que leia atentamente estas instruções sempre que utilizar o dispositivo de teste. D<br>
Substâncias químicas, incluindo arsénio,<br>
a por causar cancro.<br>
M-P65Warnings.ca.gov.<br>
a bateria de chumbo-ácido. As baterias<br>
eeu funcionamento normal. Por este<br>
eior importância que leia atentamente<br>
o dispositivo de
- 2. Para reduzir o risco de explosão da bateria, siga estas instruções e as instruções publicadas pelo fabricante da bateria e o fabricante de qualquer equipamento que pretenda utilizar nas proximidades da bateria. Tenha em atenção as marcações de advertência nestes artigos.

3. Não exponha o dispositivo de teste a chuva ou neve.

### **PRECAUÇÕES DE SEGURANÇA PESSOAL**

- 1. Deverá ter alguém ao alcance da sua voz ou suficientemente perto para socorrê-lo quando trabalha próximo de uma bateria de chumbo-ácido.
- 2. Tenha água abundante e sabão por perto no caso de o ácido da bateria entrar em contacto com a pele, roupa ou olhos.
- 3. Utilize óculos e vestuário de proteção.
- 4. Se o ácido da bateria entrar em contacto com a pele ou a roupa, lave imediatamente com água e sabão. Se o ácido entrar nos olhos, lave-os imediatamente com água corrente fria durante pelo menos dez minutos e obtenha ajuda médica de imediato.
- 5. NUNCA fume ou permita a criação de faíscas ou chamas próximo da bateria ou motor.
- 6. Tenha cuidado especial para reduzir o risco de queda de ferramentas metálicas na bateria. Pode provocar faíscas ou o curto-circuito da bateria ou outros componentes elétricos e causar uma explosão.
- 7. Remova objetos metálicos pessoais, como anéis, pulseiras, colares e relógios, quando trabalhar com uma bateria de chumbo-ácido. Pode produzir uma corrente de curto-circuito suficientemente elevada para soldar um anel ou um objeto semelhante ao metal, causando queimaduras graves.

# **PREPARAÇÃO DO TESTE**

- 1. Certifique-se de que a área à volta da bateria está bem ventilada enquanto testa a bateria.
- 2. Limpe os terminais da bateria. Tenha cuidado para evitar que a corrosão entre em contacto com os olhos.
- 3. Inspecione a bateria para verificar se a caixa ou a tampa estão rachadas ou partidas. Se a bateria estiver danificada, não utilize o dispositivo de teste.

# DHC®

- 4. Se a bateria não estiver selada e necessitar de manutenção, adicione água destilada em cada célula até que o ácido da bateria atinja o nível especificado pelo fabricante. Este processo ajuda a purgar o gás em excesso das células. Não encha demasiado.
- 5. Caso seja necessário remover a bateria do veículo para testar, remova sempre primeiro o terminal com ligação à terra. Certifique-se de que todos os acessórios do veículo estão desligados para garantir que não ocorre a formação de arco.

# **FUNCIONAMENTO E UTILIZAÇÃO**

Sempre que liga o dispositivo de teste a uma bateria, o mesmo executa uma verificação rápida dos cabos para garantir a ligação correta aos sensores nas pinças através dos cabos de saída. Se a ligação tiver sido estabelecida com êxito, o dispositivo de teste irá avançar para o ecrã inicial. Se a ligação for fraca, o visor apresentará a indicação "VERIFICAR CABO". Neste caso, verifique se existem sinais visíveis de danos nas ligações de cabos, já que poderá ter de voltar a ligar as pinças à bateria ou substituir a extremidade do cabo. Hildre du capo.<br>
Exploration de la capo.<br>
1

# **SUBSTITUIÇÃO DE PAPEL**

- 1. Abra a tampa do papel em rolo.
- 2. Coloque um rolo de papel novo no compartimento. Certifique-se de que o lado térmico está virado para cima, como ilustrado abaixo.
- 3. Extraia uma pequena porção de papel do compartimento e pressione a tampa para fechar.

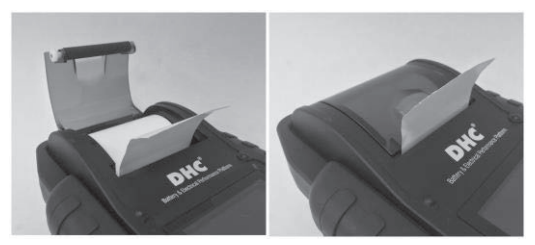

# **PRECAUÇÕES DE UTILIZAÇÃO DA IMPRESSORA INTEGRADA**

Para evitar sobreaquecer a impressora integrada, não recomendamos o funcionamento ininterrupto da impressora sem breves pausas. A impressora deve ficar parada durante pelo menos 1 minuto por cada 2 minutos de funcionamento ininterrupto.

Não precisa de se preocupar em condições normais de funcionamento, em que um teste requer apenas uma impressão, e é altamente improvável situações de impressão ininterrupta. Contudo, se a impressora integrada começar a aquecer, deixe-a arrefecer suspendendo temporariamente quaisquer ações de impressão.

# H I e

### **COMO SUBSTITUIR O CONJUNTO DE PINÇAS**

- 1. Remova o cabo de pinça quando a sua substituição for necessária.
- 2. Certifique-se de que o novo conjunto de pinças está bem ligado.

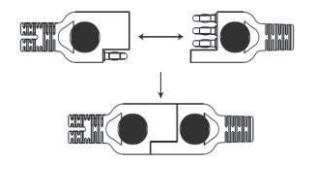

\*Não solte os cabos, a menos que seja necessário para garantir que os pinos não sejam expostos à humidade e líquidos ácidos que possam formar ferrugem e corrosão.

### **INSTALAR/SUBSTITUIR AS PILHAS INTERNAS**

O testador oferece duas opções diferentes para suas baterias internas.

- A. 6 pilhas AA alcalinas.
- B. 2 pilhas de lítio recarregáveis 18650.

#### **Importante**

Recomenda-se que o utilizador aplique pilhas de lítio 18650 protegidas em vez de pilhas 18650 não protegidas.

Como o circuito das pilhas 18650 protegidas está integrado no invólucro da pilha, a pilha fica protegida contra carga excessiva, calor, descarga excessiva, corrente excessiva e curto-circuito, e é menos provável que sobreaqueça, estoure ou incendeie. pilhas de lítio 18650 protegidas em vez<br>
ijdas está integrado no invólucro da pilha,<br>
siva, calor, descarga excessiva, corrente<br>
ovável que sobreaqueça, estoure ou<br>
6

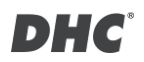

#### **Substituir/Instalar as pilhas AA alcalinas**

- 1. Desaperte o parafuso da tampa e aceda ao compartimento das pilhas.
- 2. Puxe a tira para cima para remover as pilhas AA e instalar pilhas novas (mantenha sempre a tira debaixo das pilhas).
- 3. Feche a tampa do compartimento das pilhas e aperte o parafuso.

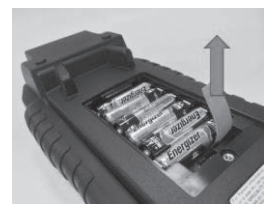

#### **Substituir/Instalar as pilhas de lítio recarregáveis 18650**

- 1. Desaperte o parafuso da tampa e aceda ao compartimento das pilhas.
- 2. Instale/Substitua as pilhas de lítio 18650 no suporte.
- 3. Ligue o conector do suporte das pilhas de lítio 18650. 4. Coloque o suporte das pilhas de lítio

18650 na posição correta. (Mantenha sempre a tira debaixo do suporte das

5. Feche a tampa do compartimento das pilhas e aperte o parafuso. (Certifique-se de que a tampa do compartimento das pilhas não prende

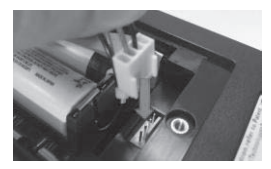

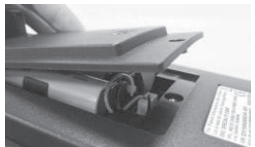

os cabos do suporte das pilhas quando fechar.) 6. Aperte o parafuso da tampa do

compartimento das pilhas.

*\*As pilhas de lítio 18650 não estão incluídas na embalagem.*

Português

pilhas.)

132 7

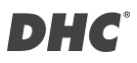

## **TESTE DE BATERIA DE 6 V E 12 V**

- 1. Selecione "TESTE DE BATERIA" no menu principal.
- 2. Insira o VIN através do leitor de código de barras ou manualmente.
	- $\bullet$  Digitalizar:
		- Selecione o ícone do código QR.
		- Aponte o scanner para o código de barras ou código QR, o VIN será inserido automaticamente.
		- Selecione "PRÓXIMO" para continuar.
	- **•** Entrada manual:
		- Pressione ENTER quando a área de entrada estiver destacada para iniciar o teclado virtual.

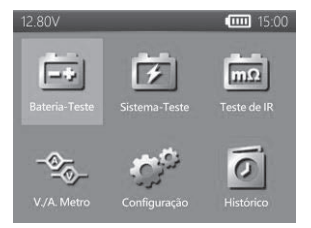

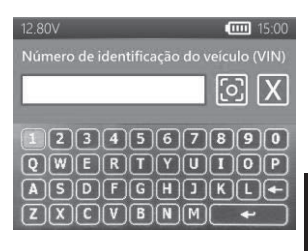

- Digite o VIN e selecione "  $\leftarrow$  " para fechar o teclado virtual.
- Selecione "PRÓXIMO" para continuar.
- Nota:
	- Destaque o ícone "X" e pressione ENTER para limpar a área de entrada.
	- Pule o processo selecionando diretamente "PRÓXIMO".
- O aviso de VIN inválido aparecerá se o VIN não atender aos requisitos em termos de comprimento ou caractere. Selecione "Sim" para continuar sem modificar o VIN. Selecione "Não" para retornar e reinserir o VIN.  $[2] \times [C] \cup [E] \cup [C] \cup [C]$   $[2] \times [C] \cup [E] \cup [N] \cup [C]$ para fechar o teclado virtual.<br>
para fechar o teclado virtual.<br>
para fechar o teclado virtual.<br>
para fechar o teclado virtual.<br>
para fechar o teclado virtual.<br>
para fech

- 3. Selecione "CONFIGURAÇÃO" para editar os critérios de teste da bateria. (Os critérios de teste serão armazenados após cada teste, selecione "INICIAR" para reutilizar as configurações anteriores.)
- 4. Selecione o tipo de bateria. (tipos disponíveis: VRLA/GEL, CARREGADA, AGM PLANA, ESPIRAL AGM, EFB.)
- 5. Selecione a classificação. (classificações disponíveis: CCA/SAE, DIN, EN, EN2, IEC, JIS, CA/MCA)
- 6. Selecione a capacidade. Intervalos de capacidade disponíveis:
	- $\bullet$  25 a 3000 CCA/SAE
	- $\bullet$  25 a 2830 EN
	- $\bullet$  25 a 2710 FN2
	- $\bullet$  25 a 1985 IEC.
	- JIS (por tipo de bateria)
	- $\bullet$  25 a 1685 DIN
	- $\bullet$  25 a 3600 CA/MCA
- 7. Confirme a posição da bateria selecionando a opção SIM/NÃO de "EM VEICULO?"
- 8. O testador verificará então se o usuário deseja prosseguir para um teste no veículo.
	- Se SIM, o testador prosseguirá automaticamente para o

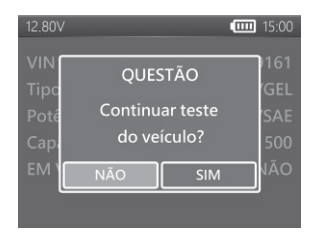

teste do sistema após a conclusão do teste da bateria.

- Se NÃO, o testador realizará apenas o teste da bateria.
- 9. Compensação de temperatura. Aponte o sensor de temperatura para a bateria e pressione ENTER.
- 10. O resultado do teste será apresentado após a conclusão do teste, use as teclas direcionais para revisar o resultado do teste. Selecione "IMPRIMIR" para imprimir o resultado do teste. Selecione "CONCLUÍDO" para retornar ao menu principal.

# **CARGA DE SUPERFÍCIE**

Se o testador detectar a carga de superfície, o testador exibirá uma notificação solicitando ao usuário que ative cargas/vigas por 15 segundos para limpar a carga de superfície.

Observe que os veículos com faróis LED e módulos de controlo de veículo modernos podem não conseguir eliminar a carga de superfície dentro de 15 segundos, e o aviso pode continuar. Ative mais cargas e repita o processo se o problema persistir.

# **RESULTADOS DO TESTE DE BATERIA**

z **BOA E APROVADA**

A bateria está boa e é capaz de aguentar uma carga.

z **BOA E RECARREGAR**

A bateria está boa mas precisa de ser recarregada.

### **• ATENCÃO**

A bateria pode ser reparada, mas o desempenho irá diminuir gradualmente. A bateria pode falhar em condições ambientais extremas e deve ser monitorizada atentamente. Pode ser necessária a sua substituição. Verifique a ligação da bateria e o sistema de carregamento para garantir que a bateria está devidamente carregada.

z **RECARREGAR E VOLTAR A TESTAR**

A bateria não irá aguentar uma carga. Deve ser substituída imediatamente.

z **MÁ E SUBSTITUIR**

A bateria não irá aguentar uma carga. Deve ser substituída imediatamente.

z **CÉLULA FRACA E SUBSTITUIR**

A bateria tem pelo menos uma célula em curto-circuito. Deve ser substituída imediatamente.

### z **ERRO DE CARREGAMENTO**

Falha a determinar o estado da bateria. Certifique-se de que a bateria não é superior a 3000 CCA/SAE, as pinças estão devidamente ligadas à bateria e as pinças/cabos estão em bom estado. O estado da pinça/cabo pode ser

determinado com a ferramenta "Diagnóstico de cabos". Se o problema persistir ou a pinça/cabo precisar de ser substituído, peça ao revendedor para realizar mais diagnósticos ou vender-lhe peças de substituição.

### **TESTE DE SISTEMA DE 12 V E 24 V**

- 1. Selecione "TESTE DE BATERIA" no menu principal.
- 2. Digite o número VIN. (mesmo método de entrada do TESTE DE BATERIA)
- 3. Desative cargas e inicie o motor.
- 4. Utilize os botões direcionais para rever o resultado do teste arranque.
- 5. Selecione SEGUINTE para executar o teste de carregamento.
- 6. "É um motor a gasóleo?"
	- Se SIM, o testador solicitará ao usuário que acelere o motor por 40 segundos antes de prosseguir para marcha lenta e carga no teste.
	- Se NÃO, o testador prosseguirá com o modo inativo e carregará diretamente no teste.
- 7. Selecione "SEGUINTE" quando o teste de ralenti estiver concluído e avance para o teste de ondulação e carga ativada.
- 8. Ative cargas e acelere o motor durante 15 segundos. (O testador fará uma contagem regressiva de 15 segundos)
- 9. Quando terminar, os resultados do teste de ondulação e carga são

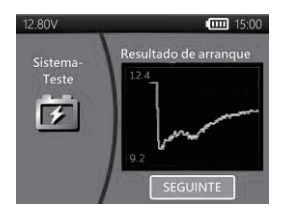

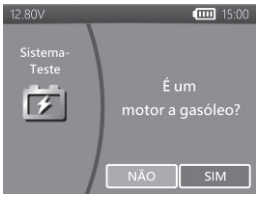

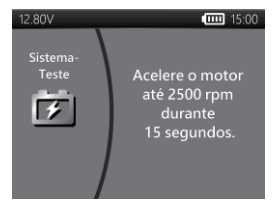

apresentados.

- 10. Selecione "SEGUINTE" para rever os resultados completos do teste de
- sistema, incluindo os resultados de teste de arranque, ralenti, ondulação e carga ativada.
- 11. Utilize os botões direcionais para alternar entre as 4 páginas diferentes dos resultados de teste de sistema.
- 12. Selecione "IMPRIMIR" se desejar imprimir os resultados do teste de sistema.

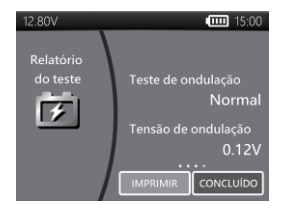

### **RESULTADOS DO TESTE DE ARRANQUE**

z **TENSÃO DE ARRANQUE NORMAL**

O sistema apresenta um consumo normal.

z **TENSÃO DE ARRANQUE BAIXA**

A tensão de arranque encontra-se a abaixo dos limites normais. Resolva o problema no motor de arranque seguindo o procedimento recomendado pelo fabricante.

### z **TENSÃO DE ARRANQUE NÃO DETETADA**

Não foi detetada tensão de arranque.

### **RESULTADOS DO TESTE DE RALENTI**

 $\bullet$  SISTEMA DE CARGA NORMAL AO TESTAR EM IDENTIFICAÇÃO

O sistema apresenta uma saída normal do alternador. Nenhum problema detetado.

### z **TENSÃO DE CARREGAMENTO ELEVADA AO TESTAR EM RALENTI**

A saída de tensão do alternador para a bateria excede os limites normais de funcionamento do regulador. Certifique-se de que não existe uma ligação solta e que a ligação à terra está normal.

Se não existirem problemas na ligação, substitua o regulador. Uma vez que o regulador já se encontra incorporado na maioria dos alternadores, terá de substituir o alternador. O limite superior normal de um regulador típico de automóvel é 14,7 Volts +/- 0,05. Verifique qual o limite correto nas especificações do fabricante, uma vez que varia consoante o tipo de veículo e fabricante.

#### z **TENSÃO DE CARREGAMENTO BAIXA AO TESTAR EM RALENTI**

O alternador não está a fornecer corrente suficiente à bateria. Verifique as correias para garantir que o alternador está a rodar com o motor em funcionamento.

Se as correias estiverem danificadas ou a deslizar, substitua as correias e volte a testar. Verifique as ligações entre o alternador e a bateria. Se a ligação estiver solta ou altamente corroída, limpe ou substitua o cabo e volte a testar. Se os cabos e as ligações estiverem em bom estado, substitua o alternador.

# **RESULTADOS DO TESTE DE ONDULAÇÃO**

 $\bullet$  ONDULAÇÃO DETETADA NORMAL

Os díodos funcionam bem no alternador/motor de arranque.

### $\bullet$  **NENHUMA ONDULAÇÃO DETETADA**

Ondulação não detetada.

#### z **DETETADA ONDULAÇÃO EM EXCESSO**

Um ou mais díodos no alternador não estão a funcionar ou o estator está danificado. Certifique-se de que a montagem do alternador é robusta e que as correias estão em bom estado e a funcionar corretamente. Se a montagem e as correias estiverem em bom estado, substitua o alternador.

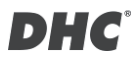

### **RESULTADOS DO TESTE DE CARGA ATIVADA**

### **vi. CARGA DO SISTEMA DE CARREGAMENTO NORMAL AO TESTAR EM CARGA ATIVADA**

O sistema apresenta uma saída normal do alternador. Nenhum problema detetado.

### z **CARGA DO SISTEMA DE CARREGAMENTO ELEVADA AO TESTAR EM CARGA ATIVADA**

A saída de tensão do alternador para a bateria excede os limites normais de funcionamento do regulador.

Certifique-se de que não existem ligações soltas e que a ligação à terra está normal. Se não existirem problemas na ligação, substitua o regulador. Uma vez que o regulador já se encontra incorporado na maioria dos alternadores, terá de substituir o alternador.

### z **CARGA DO SISTEMA DE CARREGAMENTO BAIXA AO TESTAR EM CARGA ATIVADA**

O alternador não está a fornecer corrente suficiente para as cargas elétricas do sistema e para a corrente de carregamento da bateria. Verifique as correias para garantir que o alternador está a rodar com o motor em funcionamento. Se as correias estiverem danificadas ou a deslizar, substitua as correias e volte a testar.

Verifique as ligações entre o alternador e a bateria. Se a ligação estiver solta ou altamente corroída, limpe ou substitua o cabo e volte a testar. Se os cabos e as ligações estiverem em bom estado de funcionamento, substitua o alternador.

### **TESTE DE IR (Teste de resistência interna)**

- 1. Selecione "TESTE DE IR" no menu principal.
- 2. Utilize as pinças para ligar diretamente à bateria.
- 3. Meça a temperatura da bateria apontado o sensor de temperatura para a bateria.

- 4. Assim que o teste de IR for concluído, o testador exibirá o valor de tensão e resistência interna na página de resultados.
- 5. Selecione "CONCLUÍDO" para voltar ao menu principal ou selecione "IMPRIMIR" para imprimir o resultado de teste de IR.

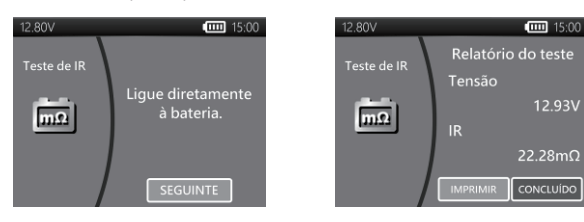

# **TESTE DE TAXA DE COMPRESSÃO RELATIVA**

- 1. Selecione "Taxa de compressão relativa" no menu principal.
- 2. Desligue o motor e todas as cargas do veículo.
- 3. Desative o fusível da bomba de injeção ou de combustível, de acordo com o manual de serviço do veículo.
- 4. Ligue diretamente as pinças à bateria em vez de ligar ao polo de arranque.
- 5. Escolha o número de cilindros e certifique-se de que o OCV da bateria é superior a 12.6V.
- 6. Pise o acelerador e deixe o motor trabalhar durante pelo menos 3 segundos depois premir o botão de arranque.
- 7. Quando o teste terminar, os resultados do teste serão apresentados com abaixo.
- 8. Botão esquerdo/direito para alternar entre a página de resultados da taxa de compressão relativa e a página de forma de onda de tensão.
- 9. Pressione "enter" para sair.

Português

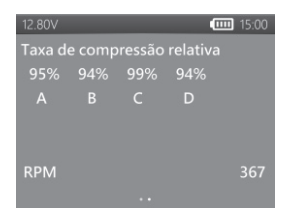

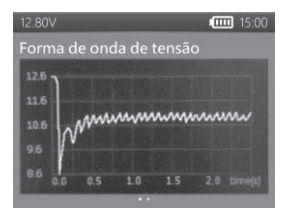

# **BRAÇADEIRA DE AMP E SONDA DE TENSÃO**

(Medição de corrente DC/AC e tensão DC)

- Sonda de tensão opcional : MÁX 40 VDC (base na pinça preta)
- Sonda de corrente opcional : MÁX 600 A (1 A/1 mV)

Nota: Utilize apenas a sonda de corrente e tensão fornecida pela DHC Specialty Corp.

### z **MEDIÇÃO DE CORRENTE DC/AC**

- 1. Instale a bateria de 9 V.
- 2. Conecte o alicate amperímetro ao conector A do testador.
- 3. Pressione o botão ZERO. Certifique-se de que o visor exibe zero.
- 4. Pressione o gatilho para abrir as pinças do transformador e coloque num cabo elétrico.
- 5. Certifique-se de que a pinça está perfeitamente fechada.
- 6. Selecione "Medidores V/A" no menu principal.
- 7. Efetue a leitura do valor apresentado.

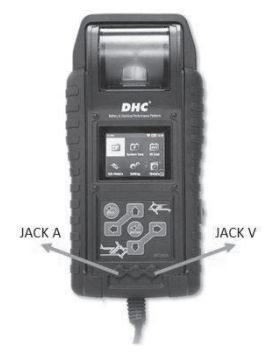

Português

8. Selecione "Máx. gravação" e, em seguida, selecione "Parar gravação", o testador exibirá a corrente máxima registrada durante o período de gravação.

### z **MEDIÇÕES DE TENSÃO DC**

#### *\*Não teste mais de 60 V, poderá danificar o dispositivo de teste.*

- 1. Conecte o cabo de teste vermelho ao conector V do testador.
- 2. Selecione "Medidores V/A" no menu principal.
- 3. Utilize o cabo de teste para tocar num ponto dentro da rede da bateria.
- 4. Efetue a leitura do valor apresentado.
- 5. Selecione "Máx. gravação" e, em seguida, selecione "Parar gravação", o testador exibirá a tensão máxima registrada durante o período de gravação.

# **DEFINIÇÕES**

Aceda a DEFINIÇÃO no menu principal e selecione o item que gostaria de ajustar ou executar. Tais como, retroiluminação, idioma, data e hora, informações personalizadas e diagnóstico de cabos. Ou simplesmente verifique a versão do testador.

### z **BRILHO**

- 1. Selecione "BRILHO" e utilize os botões direcionais para ajustar o brilho do visor.
- 2. Pressione ENTER para confirmar a definição e voltar ao menu de definição. Ou pressione VOLTAR para descartar a alteração e voltar ao menu de definição.

#### z **IDIOMA**

- 1. Aceda a "IDIOMA" para selecionar o idioma desejado.
- 2. Pressione ENTER para confirmar a definição e voltar ao menu de definição. Ou pressione VOLTAR para descartar a alteração e voltar ao menu de definição.

#### DATA **F HORA**

Ajuste as configurações de data e hora.

- 1. Utilize os botões direcionais para ajustar e pressione ENTER para avançar para o item seguinte.
- 2. Quando terminar, pressione VOLTAR para voltar ao menu de definição.

#### z **INFORMAÇÕES**

- 1. Aceda a "INFORMAÇÕES" para ativar/desativar, editar ou apagar as informações de impressão personalizadas.
- 2. Pressione VOLTAR para voltar ao menu de definição.

#### z **VERSÃO**

1. Selecione "VERSÃO" para verificar a versão atual do firmware e o número de série do testador.

#### z **DIAGNÓSTICO DE CABOS**

- 1. Selecione "DIAGNÓSTICO DE CABOS" para executar um autodiagnóstico do conjunto de cabos.
- 2. Siga as instruções na tela.
	- 1. Coloque a pinça numa bateria com uma tensão superior a 12,4 V. E certifique-se de que os respetivos bornes estão limpos.
	- 2. Pressione ENTER para iniciar.
- 3. Selecione INICIAR para iniciar o diagnóstico de cabos.
- 4. O resultado será mostrado no Relatório de Teste, use as teclas esquerda e direita para alternar entre a explicação do resultado do teste do cabo positivo/negativo.

# **HISTÓRICO**

- $\bullet$  RESULTADOS DE TESTE
- 1. Selecione "HISTÓRICO" e aceda a "RESULTADO DE TESTE" para consultar os resultados de testes dos últimos 7 dias.
- 2. Selecione entre tipos de teste e dias para rever.
- 3. Selecione "APAGAR" para limpar todos os registros de teste salvos no testador.
- $\bullet$  **CONTADOR DE TESTE**
- 1. Se selecionar "CONTADOR DE TESTE", o utilizador pode rever o número de testes que foram efetuados. Ou imprima o contador, se necessário.

# **DECODIFICADOR DE CÓDIGO DE TESTE**

O decodificador de código de teste DHC pode ser encontrado nas seguintes fontes:

- 1. No disco incluído na caixa. (somente modelos selecionados)
- 2. Em nosso site, www.dhc.com.tw.

Instrução de navegação: Site DHC → Support → Download

# **GLOSSÁRIO**

#### **O que é uma bateria de gel?**

Uma bateria de gel é uma bateria de armazenamento de energia de chumbo-ácido que:

- é vedada utilizando válvulas de pressão especiais e nunca deve ser aberta.
- $\blacksquare$  não requer qualquer manutenção.
- utiliza um eletrólito gelificado tixotrópico.
- utiliza uma reação de recombinação para impedir a fuga de gases de hidrogénio e oxigénio que normalmente se perdem numa bateria de chumbo-ácido carregada (especialmente em aplicações de ciclo profundo).
- não derrama, pelo que pode ser utilizada em praticamente qualquer posição. No entanto, não é recomendada a instalação em posição invertida.
■ As ligações devem ser religadas e as baterias devem ser limpas periodicamente.

### **O que é uma bateria AGM?**

Uma bateria AGM é uma bateria de armazenamento de energia de chumbo-ácido que:

- é vedada utilizando válvulas de pressão especiais e nunca deve ser aberta.
- não requer qualquer manutenção.\*
- Todos os seus eletrólitos são absorvidos em separadores, que consistem numa massa esponjosa de fibras de vidro.
- utiliza uma reação de recombinação para impedir a fuga de gases de hidrogénio e oxigénio que normalmente se perdem numa bateria de chumbo-ácido carregada (especialmente em aplicações de ciclo profundo).
- não derrama, pelo que pode ser utilizada em praticamente qualquer posição. No entanto, não é recomendada a instalação em posição invertida.
- As ligações devem ser religadas e as baterias devem ser limpas periodicamente.

### **O que é uma bateria VRLA?**

Bateria de chumbo-ácido regulada por válvula – Este tipo de bateria é vedado, não requer manutenção e possui uma ou mais válvulas quicar na parte superior que abrem quando é aplicada uma pressão predefinida no interior da bateria, deixando sair o excesso de pressão de ar. Em seguida, a válvula reinicia automaticamente.

### **O que é uma bateria SLI?**

As iniciais significam arranque, iluminação e ignição, que são as três funções básicas que uma bateria tem de executar em todos os veículos normais. As baterias que apresentam esta descrição foram especificamente concebidas para a execução de serviços de manutenção em carros e camiões dentro de um sistema elétrico com tensão controlada. As baterias SLI destinadas a veículos pesados para transporte com grandes motores a gasóleo muitas vezes recebem o nome de baterias COMERCIAIS. Têm de ser muito mais potentes e robustas do que as baterias destinadas aos carros.

### **O que é o ESTADO DE FUNCIONAMENTO?**

É a capacidade restante da bateria (%) em comparação com a capacidade original da bateria.

### **O que é o ESTADO DE CARGA?**

É a percentagem da bateria que está a ser efetivamente carregada.

### **O que é CCA (AMPERES DE ARRANQUE A FRIO)?**

A corrente, em amperes, que uma bateria nova totalmente carregada é capaz de fornecer continuamente durante 30 segundos sem que a tensão de terminal caia para valores inferiores a 1,2 volts por célula, depois de ter sido refrigerada para 0 ƱF e mantida nessa temperatura. Esta classificação reflete a capacidade da bateria de fornecer correntes de arranque do motor em condições de inverno.

### **O que é AMPERE-HORA?**

The unit of measurement of electrical capacity. A current of one ampere for one hour implies the delivery or receipt of one ampere-hour of electricity. Current multiplied by time in hours equals ampere-hours.

### **O que é a taxa de compressão de cilindros?**

O funcionamento correto do motor depende de diversos fatores, como leituras corretas dos sensores e funcionamento adequado dos atuadores. O próprio motor precisa também de estar em boas condições.

É essencial para o funcionamento do motor que este tenha compressão suficiente.

A compressão fornecida pela subida do pistão é determinada pela razão entre dois volumes: o volume aspirado pelo cilindro à medida que comprime, e o volume que permanece no ponto morto superior da câmara de combustão. A esta razão chama-se taxa de compressão.

A compressão é também determinada pela eficácia da vedação entre a parede do cilindro e o pistão, e esta vedação é mantida pelos anéis do pistão.

O mesmo se aplica ao assento das válvulas de admissão e escape. Os anéis do pistão são feitos de ferro fundido centrifugado, que produz uma pressão radial

formando a vedação. O ferro fundido é utilizado também devido às suas excelentes propriedades autolubrificantes.

Taxa de compressão = Volume do cilindro dividido pelo volume da câmara. Uma compressão típica situa-se entre 120 e 200 psi.

### **O que pode causar uma compressão do cilindro baixa?**

- 1. Uma vedação ineficaz entre o cilindro e o pistão.
- 2. Assento fraco das válvulas de admissão e de escape.
- 3. Anéis do pistão partidos ou gripados.
- 4. Sincronismo incorreto da árvore de cames.
- 5. Uma via de admissão obstruída.

### **O que pode causar uma compressão do cilindro alta?**

- 1. Acumulação de carbono dentro da câmara de combustão (reduzindo o seu volume)
- 2. "Deslize" excessivo da cabeça do cilindro.
- 3. Espessura incorreta da junta da cabeça.

#### **Qual é a forma tradicional de testar a taxa de compressão de cilindros?**

A verificação da compressão real do cilindro no veículo de forma tradicional não é uma tarefa fácil.

O técnico deve desativar o sistema de combustível, remover a tampa de plástico do motor, remover as bobinas e desligar as velas, antes de poder aceder ao cilindro com o medidor de compressão.

Além disso, um medidor de compressão de cilindro comum pode medir apenas um cilindro de cada vez.

Por outras palavras, são necessários quatro testes de compressão individuais num motor de quatro cilindros, medindo 4 vezes para obter a medição dos 4 cilindros.

#### **O que é a taxa de compressão relativa?**

A forma alternativa de testar os cilindros num veículo chama-se, "Teste da taxa de compressão relativa"

O princípio do teste de compressão relativa baseia-se no seguimento das variações de corrente/tensão da bateria durante o arranque para determinar os valores de compressão de todos os cilindros.

A análise das variações de corrente/tensão indica os valores comparativos da compressão de todos os cilindros.

Um motor com má compressão num ou mais cilindros pode ser rapidamente identificado com o teste de compressão relativa. O teste de compressão relativa permite também determinar facilmente se todos os cilindros têm aproximadamente a mesma compressão.

A análise da compressão relativa não mede a pressão real, apenas compara um cilindro com o seguinte. Daí o termo "relativa".

\*A DHC utiliza o método de análise de tensão, pois é a forma mais fácil de realizar um teste. Quanto melhor for a compressão, mais baixa será a tensão, e vice-versa.

### **TERMOS E CONDIÇÕES DE GARANTIA**

Qualquer dispositivo de teste de bateria com defeito material ou de fabrico será reparado ou substituído de acordo com os procedimentos de reparação de teste de devolução com defeito publicados. A existência de um defeito será determinada pelo vendedor de acordo com os procedimento publicados. Os procedimentos de teste publicados estão disponíveis mediante pedido. Esta garantia não cobre qualquer unidade que tenha ficado danificada devido a acidentes, abuso, alteração, utilização para qualquer outra finalidade que não seja a prevista, ou incumprimento das instruções de utilização. Esta garantia é expressamente limitada aos compradores de retalho originais. Esta garantia não pode ser atribuída ou transferida. O comprovativo de compra é necessário para todas as reclamações. A garantia não pode ser autorizada sem o comprovativo de compra. As reclamações de garantia devem ser enviadas pré-pagas com o comprovativo de compra datado. Os danos ocorridos durante o transporte são da responsabilidade da transportadora (unidade de devolução do cliente). Se a unidade devolvida se qualificar para a garantia, a transportadora suportará

apenas os custos de envio. O vendedor reserva o direito de substituir ou oferecer opções de garantia alternativas a seu critério.

A única e exclusiva solução para qualquer unidade defeituosa é a sua reparação ou substituição, a critério do vendedor. Em nenhuma circunstância será o vendedor responsável por quaisquer danos diretos, indiretos, especiais, incidentais ou consequenciais (incluindo perda de lucros), sejam eles baseados em garantia, contrato, ato ilícito ou qualquer outra teoria jurídica.

### **DEVOLUÇÃO DE PRODUTOS**

Embale com sobreembalagem suficiente para evitar danos durante o transporte. Os danos ocorridos durante o transporte do produto devolvido não são abrangidos pela garantia. Os custos de reparação por esses danos serão cobrados à transportadora.

### **OBSERVAÇÃO**

QUANDO DEVOLVER OS PRODUTOS, INDIQUE "DEVOLUÇÃO DE PRODUTOS" EM TODAS AS FATURAS E DOCUMENTOS DE TRANSPORTE RELACIONADOS PARA EVITAR CUSTOS ADICIONAIS

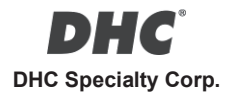

Address

8th Fl., No. 308, Sec. 1, Datong Rd., Xizhi Dist.,New Taipei City 22146, TAIWAN

Phone Number

+886-2-2641-7399

Email

service@dhc.com.tw

**For the latest version of this manual, please visit the download page of our website at www.dhc.com.tw**

Navigation instruction: DHC website → Support → Download → User Manual

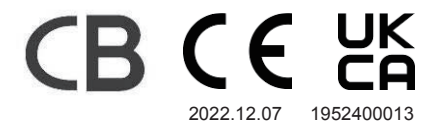

© 2022 DHC Specialty Corp. All Rights Reserved